# **Commerce One HotFSTM**

**Installation and Configuration Guide** 

**Version 4.0** 

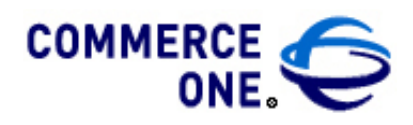

Hacienda Business Park, Bldg # 4 4440 Rosewood Drive Pleasanton, CA 94588

Commerce One MarketSite™

HotFS Installation and Configuration Guide

Version 4.0

© 2000 Commerce One, Inc.

All rights reserved.

Copyright © 2001. Commerce One, Many Markets. One Source. Global Trading Web, Commerce One.net, MarketSite, XML Common Business Library, XML Development Kit, eLink, Net Market Maker, RoundTrip, and SupplyOrder are either trademarks or registered trademarks of Commerce One, Inc. Enterprise Buyer and MarketSet are trademarks of Commerce One, Inc and SAPMarkets. All other company, product, and brand names are trademarks of their respective owners.

## Preface

#### Purpose of this Book

The *HotFS Installation and Administration Guide* explains how to install, configure and use HotFS.

### Who Should Read this Book

This document is intended for CommerceOne System administrators and customers.

### What's Included in this Book

The HotFS installation and configuration procedures are described in the order that you are most likely to encounter them.

#### **Chapter 1 Introduction**

Chapter 1 provides a brief overview of HotFS.

#### **Chapter 2 HotFS Requirements**

Chapter 2 describes the system requirements and the MarketSite setup requirements.

#### **Chapter 3 Client/Service Description and Trading Partner Requirements**

Chapter 3 describes the functionality of a client and service and lists the Trading Partner requirements for a HotFS Client installation.

#### **Chapter 4 Setup Scenarios**

Chapter 4 describes the four typical setup scenarios for HotFS: Simple Buyer, Supplier, Advanced Buyer, Buyer and Supplier.

#### **Chapter 5 Configuring the XCC**

Chapter 5 describes how to reconfigure the XCC server form the default setup.

#### **Chapter 6 Installing and Uninstalling HotFS**

Chapter 6 describes how to install and uninstall HotFS.

#### **Chapter 7 Running the HotFS Client and Service**

Chapter 7 describes how to run both the HotFS client and service.

#### **Chapter 8 Changing the HotFS Configurations**

Chapter 8 describes how to modify HotFS Client and Service configurations.

#### **Chapter 9 TDF Files**

Chapter 9 describes the TDF Document and provides a sample TDF instance.

#### **Chapter 10 RDF Files**

Chapter 10 describes the Reply Description Files (RDF).

#### **Chapter 11 Result Files**

Chapter 11 describes incoming files and error files.

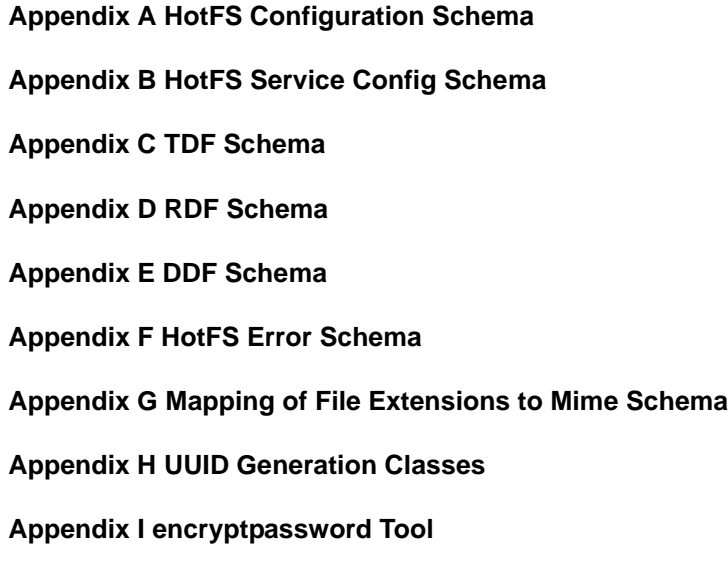

### Related Information

In this book, the terms below are defined as:

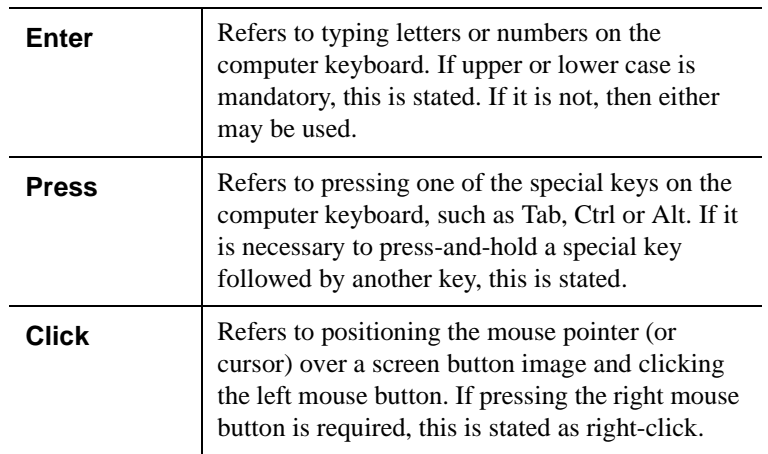

### HotFS Technical Support

Please write the names and numbers for your installation's technical support contact personnel below:

You can find details of the version in the version.txt file located in: XCCROOT\HotFS\etc\version.txt

If you cannot resolve a problem using the HotFS manual, contact your technical support representative and ask him/her to contact Commerce One Technical Support by email at **csc@commerceone.com** or by telephone (**925-941-5959**).

## **Contents**

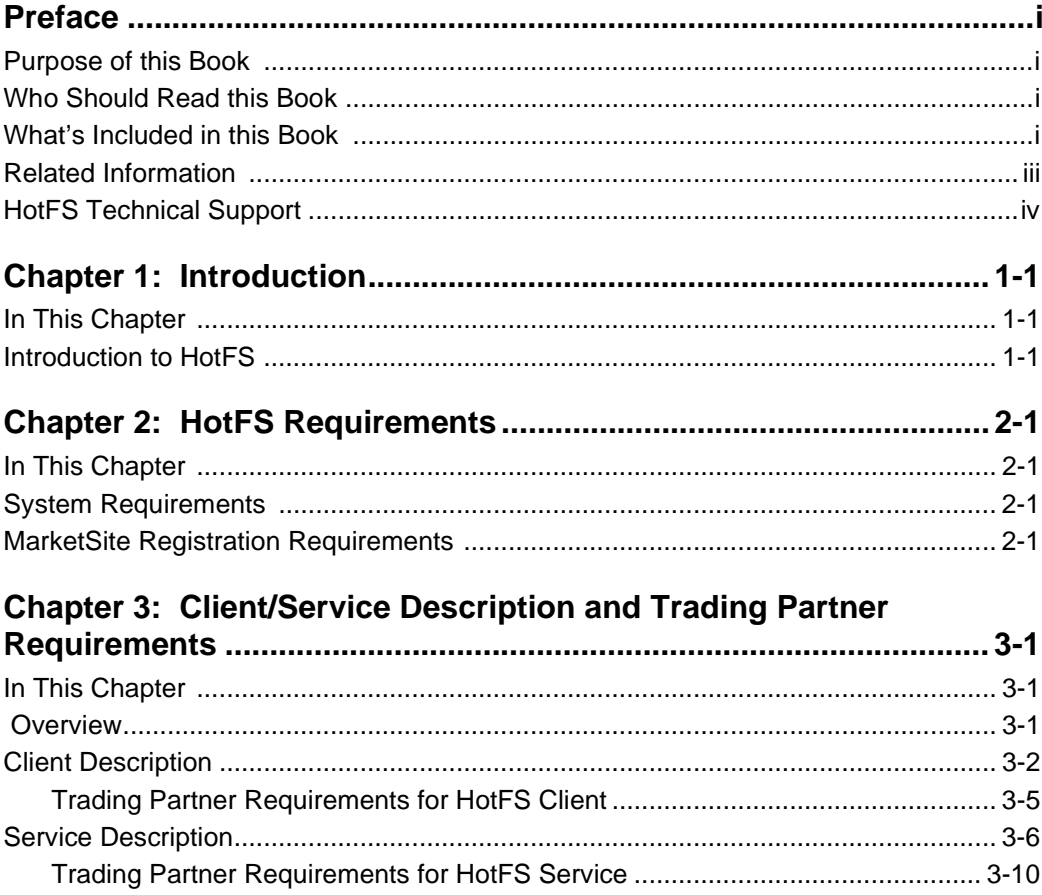

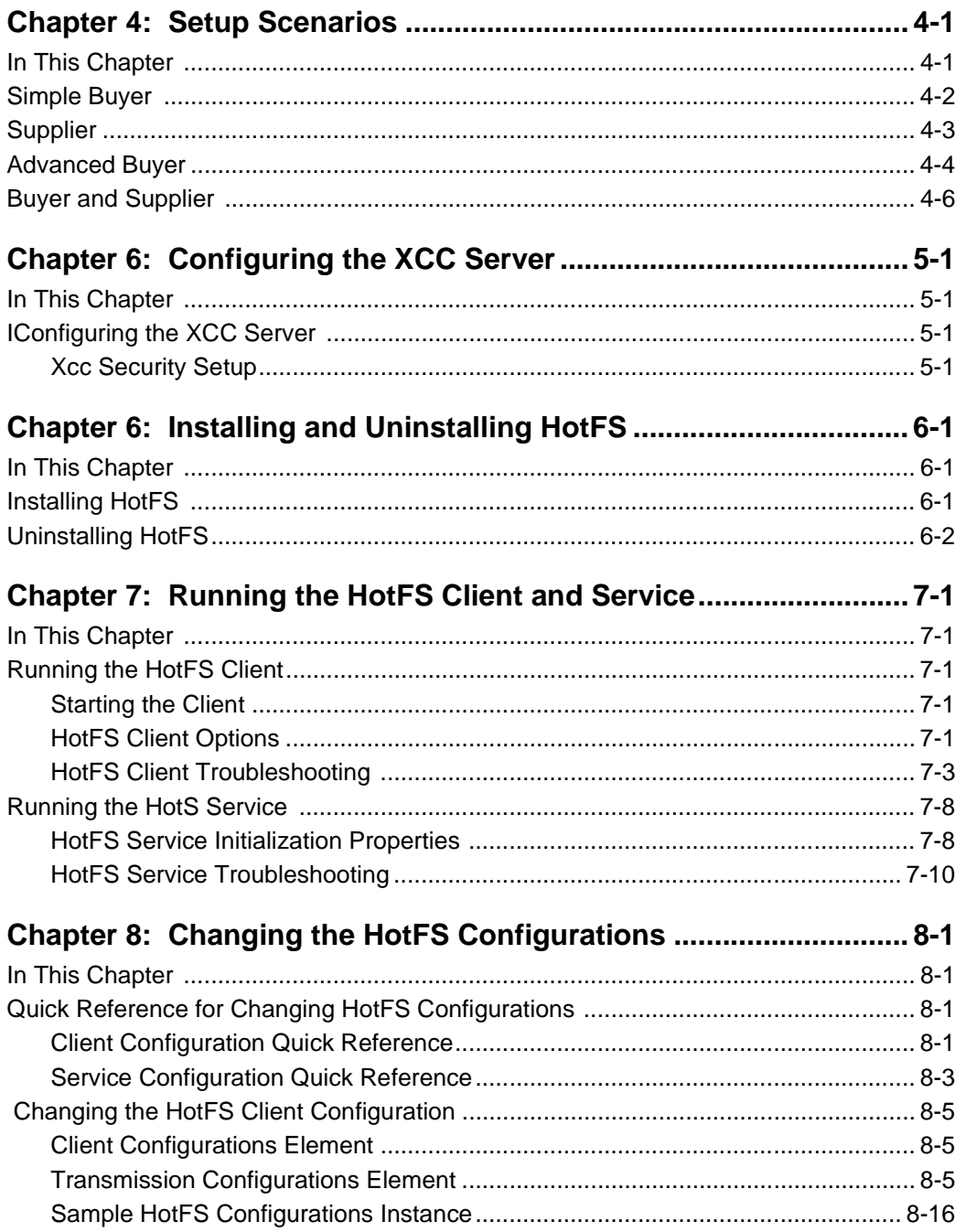

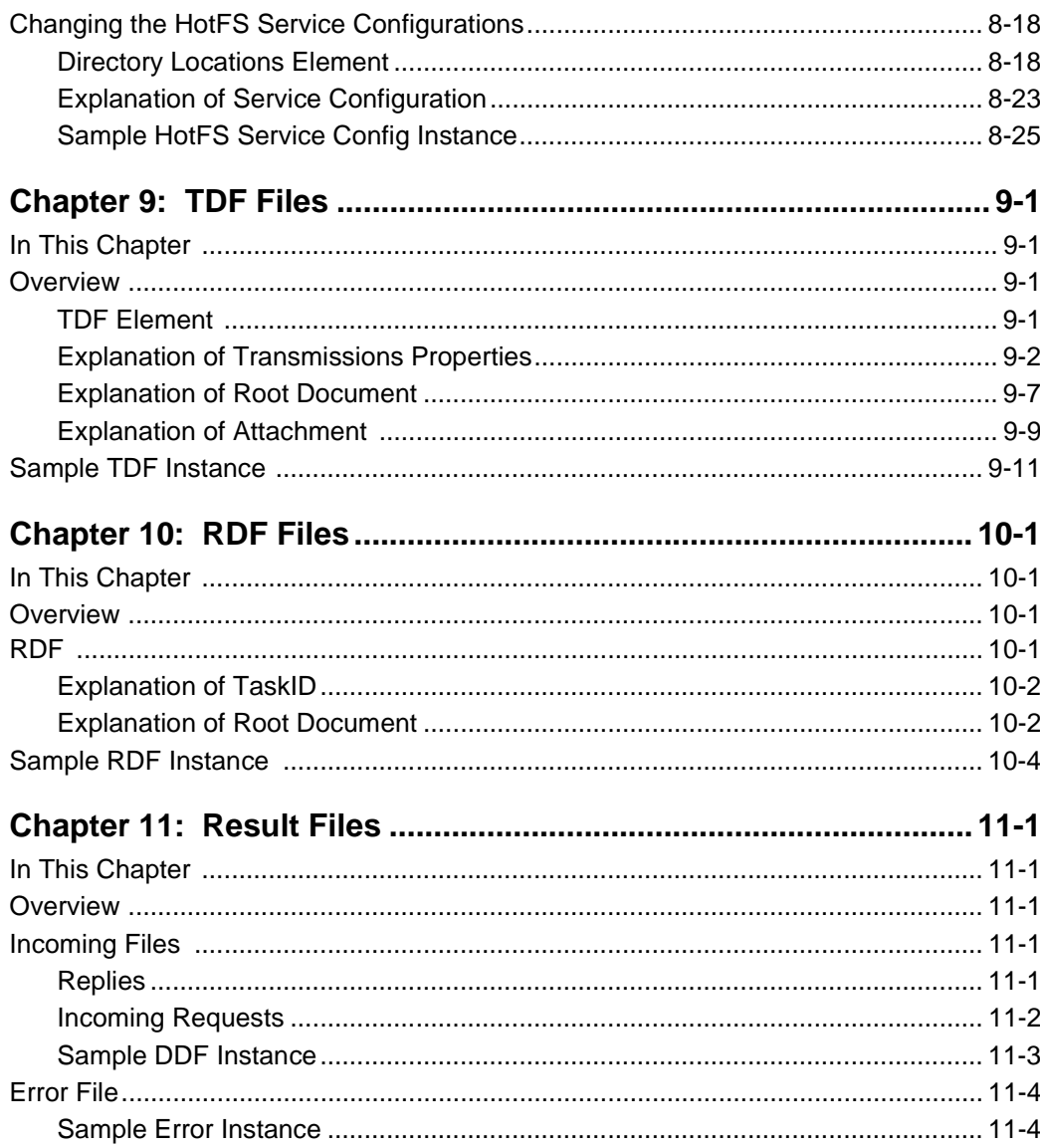

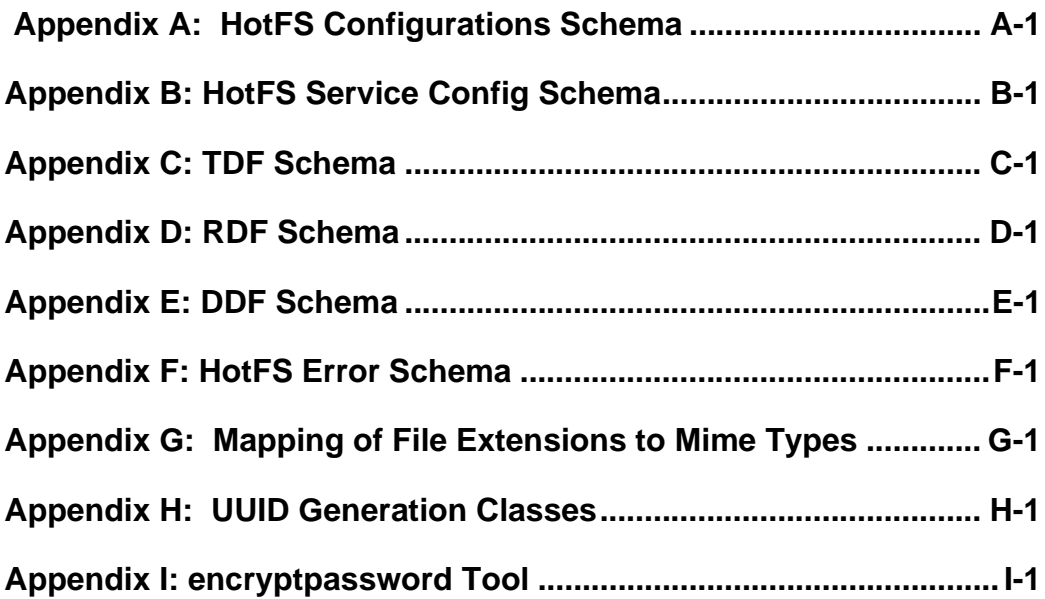

## Chapter 1 Introduction

### In This Chapter

This chapter provides a brief description of HotFS.

### Introduction to HotFS

HotFS enables you to communicate with Commerce One MarketSite without integrating an existing Trading Partner system directly with the Commerce One XML Commerce Connector (XCC).

HotFS serves as a connector between the Trading Partner system and MarketSite, and communicates with the Trading Partner system via the file system. You can use HotFS to integrate legacy systems or systems unable to use the XCC java code directly.

HotFS contains the following components:

- **HotFS Client** intended for any communication initiated by the Trading Partner
- **HotFS Service** intended for any communication initiated by MarketSite

This document describes how to install, configure and administer the HotFS client and service.

Introduction

## Chapter 2 HotFS Requirements

### In This Chapter

This chapter describes the system requirements and the MarketSite setup requirements.

### System Requirements

Since the HotFS solution is a customization of XCC, the system that you use to run the HotFS Client and/or Service must have a fully functional installation of XCC 3.2.

For information on installing XCC see the following manuals:

- *XCC Installation and Administration Guide, v. 3.1, 2nd Edition*
- *XCC 3.2 Upgrade Installation Guide*
- *Note* ..........This also includes a fully functional installation of both Cygwin and Micorsoft Java Virtual Machine (JVM) which has been completed as one of the prerequisites for installing XCC.

### MarketSite Registration Requirements

The Trading Partner (buyer and/or supplier) must be appropriately registered with the particular MarketSite that HotFS will communicate with. This includes receiving a valid Market Participant ID (MPID) from the MarketSite administrator.

If the trading partner wants to fulfill both the buyer and supplier roles, a valid MPID must be received for each of those roles.

If the trading partner wants to fulfill a supplier role, the MarketSite administrator must set up the supplier to be an integrated supplier in order for HotFS to successfully receive the requests meant for that supplier.

## Chapter 3 Client/Service Description and Trading Partner Requirements

### In This Chapter

This chapter describes the functionality of a client and service and lists the Trading Partner requirements for a HotFS Client installation.

#### **Overview**

The HotFS Client and Service are installed on top of a basic installation of XCC 3.2. They perform the following functions:

- **Client** handles any outgoing transmissions initiated by the Trading Partner, and incoming synchronous replies from the receiving MarketSite.
- **Service** handles any incoming traffic, both asynchronous replies to previous client requests, and new incoming requests. The service also handles any replies the Trading Partner needs to send in reply to previous incoming requests.
- *Note* .......... In order for HotFS to function appropriately, the Trading Partner must fulfill certain requirements in its communication with HotFS. See *[Trading Partner](#page-22-0)  [Requirements for HotFS Client](#page-22-0)* on page 3-5.

### Client Description

The client sends documents from the Trading Partner to MarketSite. It determines the specific tasks to perform by polling a specified directory in the file system for Task Description Files (TDF) placed there by a Trading Partner Application by some means, for example ftp. Each TDF describes a transmission task.

When receiving a task, the client will assemble the documents to send in an envelope, and send the envelope to a MarketSite server. The client can be configured to poll for tasks only once or on a continuous basis.

The client can also accept replies to synchronous requests it sends out. The client is unable to accept replies to asynchronous requests. Asynchronous replies can be handled by the HotFS Service, if so desired.

The client operates according to a set of predictable principles that allows the Trading partner application to determine the result of any transmission:

- **1.** When the TDF file has been read, it is immediately archived in a TDF archiving directory in the file system.
- **2.** The client assembles the document and any attachments to be sent, and configures the transmission settings, as specified in the TDF and the client configurations, and sends the document to MarketSite.
- **3.** If the document is successfully sent, the document, and any attachments, are immediately archived in a document archiving directory in the file system.
- **4.** If a reply to a synchronous transmission is received, it is placed in a reply document directory in the file system. In addition, a Document Description File (DDF) is created and placed in a reply directory.
- **5.** If any errors occur, the document and any attachments are not archived, and an error document will be placed in an error directory in the file system. The client will not attempt to re-transmit. The Trading partner is the initiator of any transmissions.

The files are routed through the file system according to pre-defined, predictable rules. Figures 3-1 and 3-2 show the flow of the documents in the HotFS Client Sending and HotFS Client Receiving.

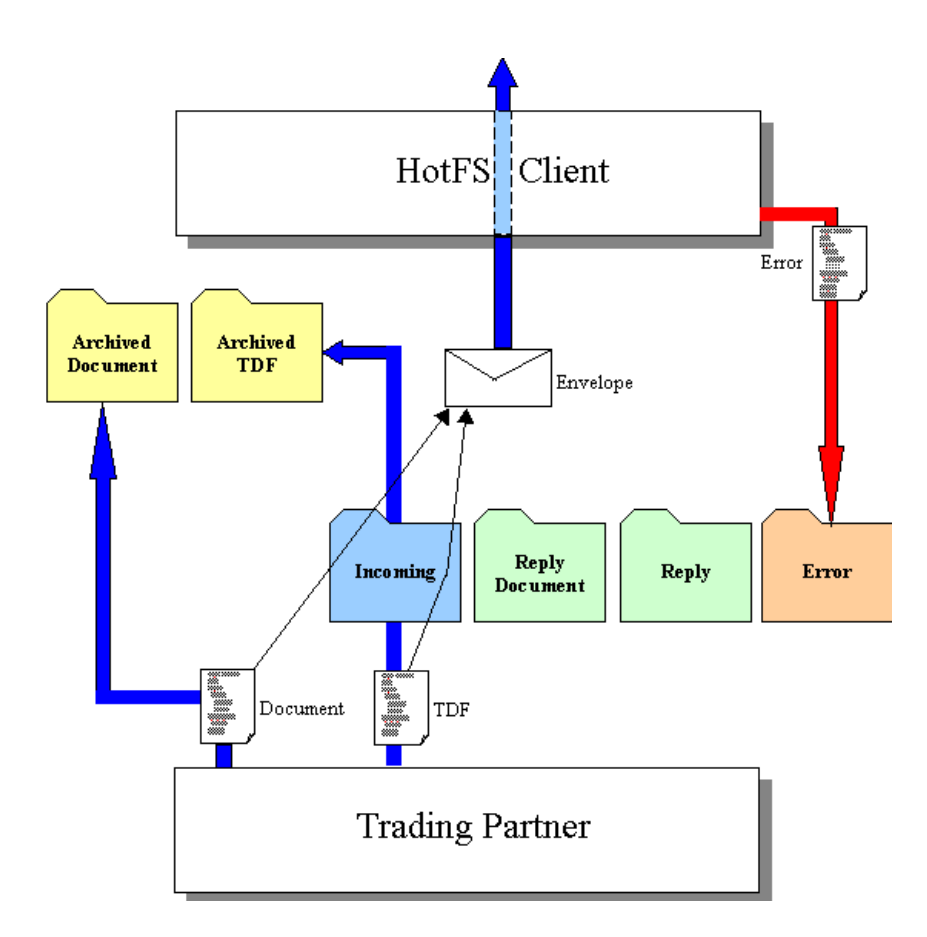

*Figure 3-1 HotFS Client Sending*

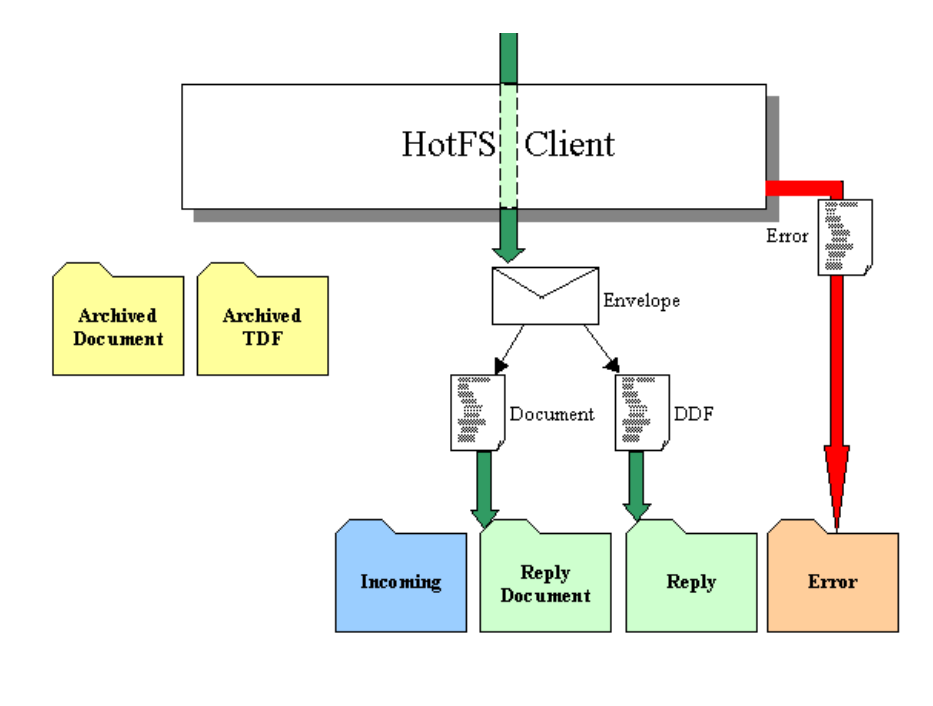

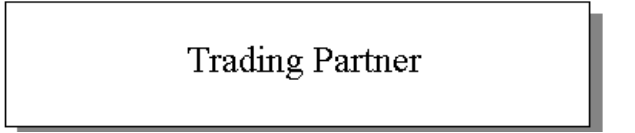

*Figure 3-2 HotFS Client Receiving*

Every task has a specified Task ID, and all files related to a task, will be named according to this ID. This allows the Trading Partner application to poll for error and reply files, and associate these files with the original task.

#### <span id="page-22-0"></span>**Trading Partner Requirements for HotFS Client**

In order for the HotFS Client application to function properly, the Trading Partner Application (TPA) must fulfill the following requirements:

- **1.** The TPA must notify the HotFS Client that a document should be sent, by placing a TDF in the "incoming" directory specified in the client configuration file.
- **2.** The TDF file must be a valid XML instance of the schema TDF.sox in order for the task to be processed. (Appendix C).
- **3.** The TDF file should have the name <TaskID>.tdf. The TaskID must be globally unique within MarketSite.
- **4.** The documents specified in the TDF file must exist in the specified location in the file system.
- **5.** The TDF must be placed in the file system after any files that are referenced in the TDF. The placement of the TDF is a signal that the document is ready for transmission. This is to ensure that all needed documents are present at the time the TDF is read and the envelope is prepared.
- **6.** The document to be transmitted must be valid XML, conforming to the SOX schema it is an instance of. In addition, it must also fulfill any additional requirements the receiving service may have.
- **7.** The trading partner is responsible for removing any archived files, error files or reply files from the file system. This can be done when a task is considered completed. This is not absolutely necessary, but would be the ideal behavior to avoid large amounts of files slowing down performance.

### Service Description

The service listens for incoming transmissions. These transmissions may be incoming requests or asynchronous replies to requests previously sent out by the client. Any incoming transmissions will result in a Document Description File (DDF) placed on the file system, for the Trading Partner Application.

The service operates according to the following principles when receiving incoming transmissions:

- **1.** When a transmission has been received, the service places the document(s) on the file system.
- **2.** If the received document can be successfully unwrapped, the service creates a Document Description File (DDF) and places it in the file system. This is done last, to signal that a document has arrived.
- **3.** If the document is in a response mode that will warrant a reply, the envelope is stored. The envelope will be re-used to ensure the correct delivery of a reply.
- **4.** If any errors occur, an error document will be placed in an error directory in the file system, and an error returned to the sender.

The files will move through the file system according to pre-defined, predictable rules. Figures 3-3 shows the flow of the documents in the HotFS Service Receiving.

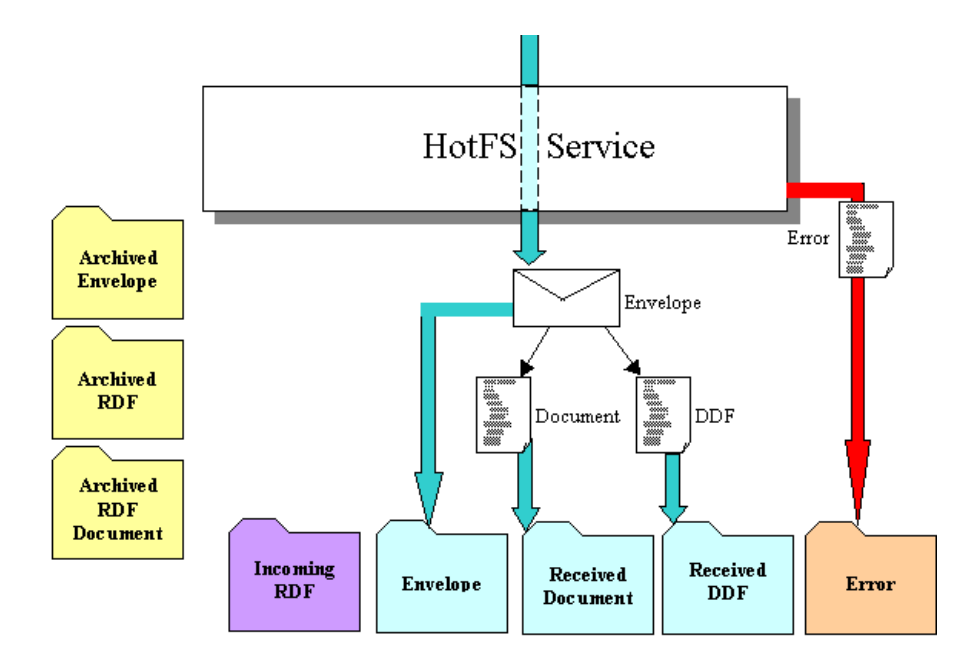

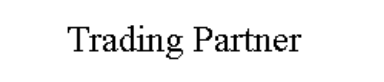

#### *Figure 3-3 HotFS Service Receiving*

The service also simultaneously polls the file system for trading partner replies to previous incoming transmissions. These replies are signaled with a Reply Description File (RDF), just as a client task was signaled with a TDF. When an RDF is encountered, the service will assemble a reply and send it to MarketSite.

The service handles replies according to the following principles:

- **1.** When an RDF has been read, it is immediately archived in an RDF archiving directory in the file system.
- **2.** The service gets the original request envelope stored in the file system, and assembles the reply and sends it to MarketSite.
- **3.** If the document is successfully sent, the document and the original envelope are archived in the file system.
- **4.** If any errors occur, the document and envelope are not archived, and an error document will be placed in an error directory in the file system. The service will not attempt to re-transmit the reply.

The files will move through the file system according to pre-defined, predictable rules. Figures 3-4 shows the flow of the documents in the HotFS Service Sending.

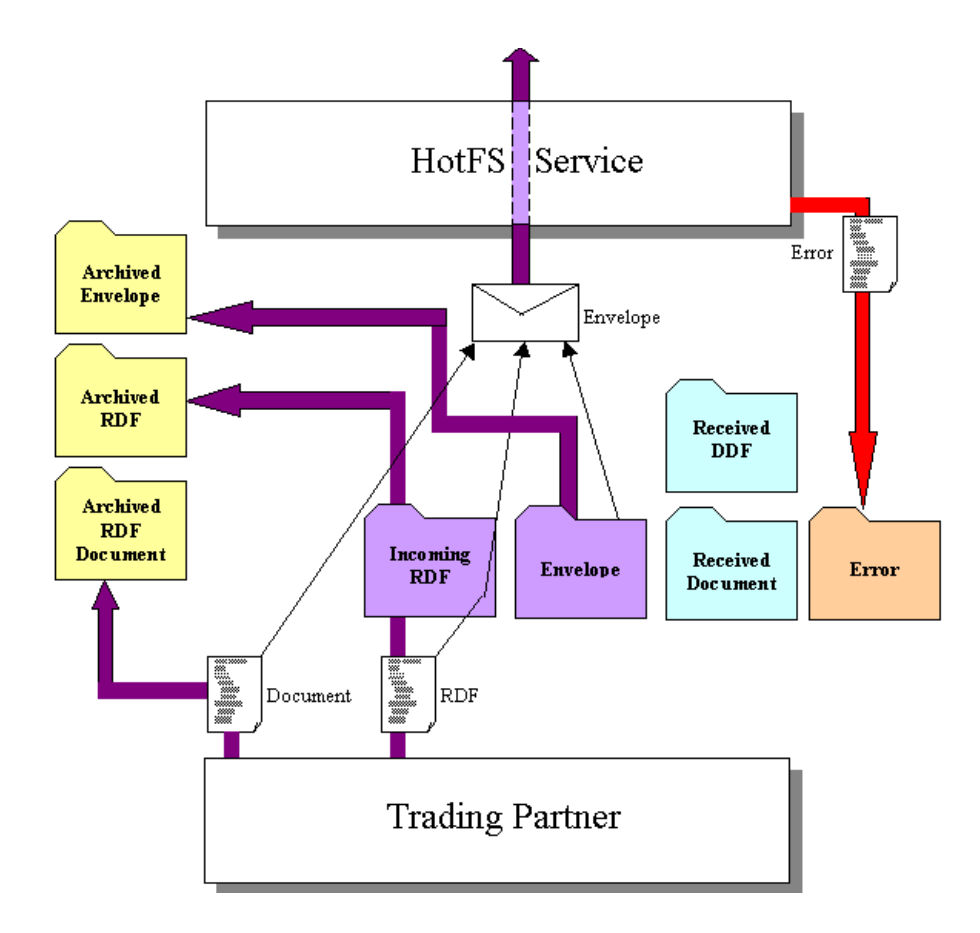

*Figure 3-4 HotFS Service Sending*

Every task has a specified Task ID, and all files related to a task, will be named according to this ID. This allows the Trading Partner application to poll for error and reply files, and associate these files with the original task.

#### **Trading Partner Requirements for HotFS Service**

In order for the HotFS Service to function properly, the Trading Partner Application (TPA) is required to fulfill certain requirements:

- **1.** The TPA must reply to any incoming requests that warrants a reply from MarketSite. Requests that warrant a reply will have the transmission mode of sync or peer-peer. The synchronous requests should ideally be treated with a higher priority than the asynchronous replies, as exceeding the sender's time-out setting will result in the sender not getting a reply.
- **2.** The TPA must notify the HotFS Client that a reply should be sent, by placing an RDF in the "reply" directory specified in the service configuration file.
- **3.** The RDF file must be a valid XML instance of the schema RDF.sox in order for the task to be processed. (Appendix D).
- **4.** The RDF file should have the name <TaskID>.rdf. The TaskID must be globally unique within MarketSite. This ID must be identical to the ID of a previous incoming request.
- **5.** The document specified in the RDF file must exist in the specified location in the file system.
- **6.** The RDF must be placed in the file system after any files that are referenced in the RDF. The placement of the RDF is a signal that the document is ready for transmission. This is to ensure that all needed documents are present at the time the RDF is read and the envelope is prepared.
- **7.** The document to be transmitted must be valid XML, conforming to the SOX schema it is an instance of. In addition, it must also fulfil any additional requirements the receiving service may have.
- **8.** The trading partner is responsible for removing any archived files, error files or reply files from the file system. This can be done when a task is considered completed. This is not absolutely necessary, but would be the ideal behavior to avoid large amounts of files slowing down performance.

## Chapter 4 Setup Scenarios

### In This Chapter

This chapter describes the four typical setup scenarios for HotFS:

- Simple buyer
- Supplier
- Advanced Buyer
- **Buyer and supplier**

This overview allows you to select the scenario(s) that best suits your needs.

#### Simple Buyer

This setup only uses the client, and is intended for the most basic buyer setup. This setup is intended for the buyer who wants to submit documents to MarketSite, and get transmission errors and synchronous replies. This setup is not able to handle asynchronous replies or content errors.The numbers in the illustration are meant to illustrate the typical flow.

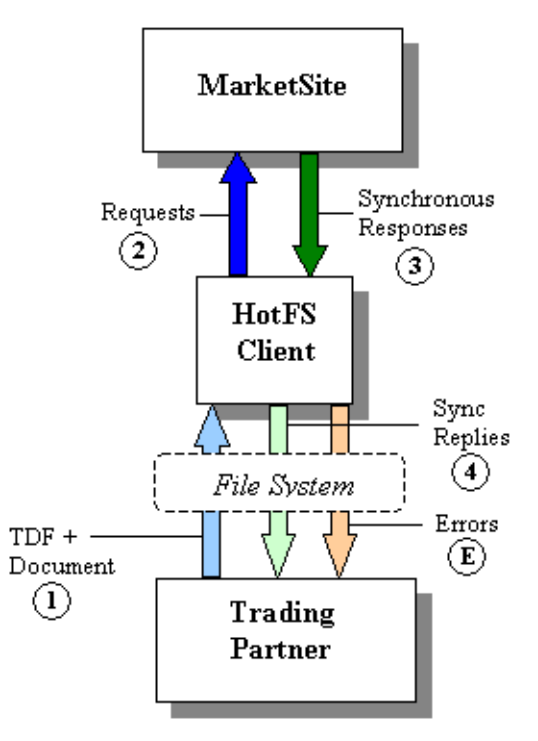

*Figure 4-1 Simple Buyer*

- **1.** Trading Partner places TDF and document in the file system.
- **2.** HotFS creates the envelope and sends it to MarketSite.
- **3.** MarketSite may return a reply to the HotFS Client if the request was synchronous.

**4.** HotFS disassembles it and places it in the file system.

**E.** Errors can occur at any point.

If this installation is the desired option, the Trading Partner (buyer) should acquire a valid buyer Market Participant ID (MPID), and specify this MPID when performing the XCC installation. In this case the HotFS Service is not required. The Trading Partner (buyer) may wish to disable the XCC server that normally starts up on the system by default.

### **Supplier**

The Supplier setup only uses the service, and is intended for a basic supplier setup. This setup is intended for a supplier that wants to accept requests from MarketSite, and send responses back. This setup is not able to handle transmissions initiated by the Trading Partner (supplier).

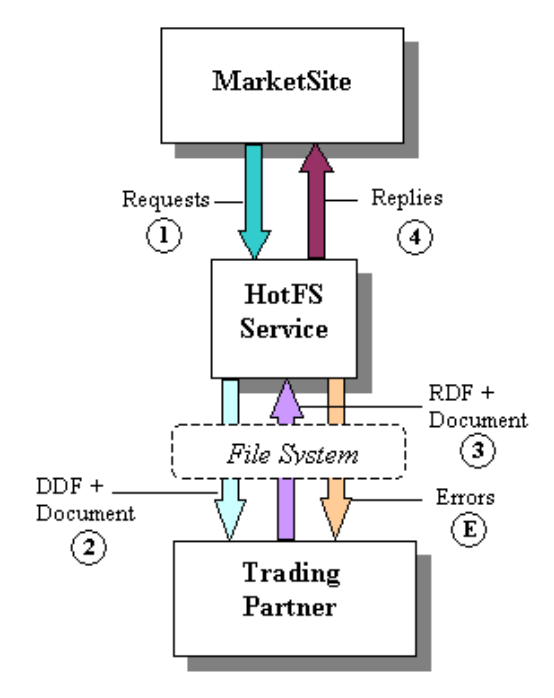

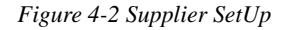

The numbers in the illustration illustrate a typical flow.

- **1.** MarketSite sends a request to HotFS.
- **2.** HotFS disassembles the envelope places the request in the file system.
- **3.** The Trading Partner returns a reply to HotFS if warranted.
- **4.** HotFS puts the reply an envelope and returns it to MarketSite.

**E.** Errors can occur at any point.

If you want to use the Supplier option, the Trading Partner (supplier) should acquire a valid supplier Market Participant ID (MPID), and get registered as an integrated supplier with the receiving MarketSite. In this case the HotFS Client is not required.

### Advanced Buyer

The Advanced Buyer uses both the client and the service, and is intended for the buyer who wants the complete setup on one machine.

The Advanced Buyer Setup is intended for the buyer that wants to submit documents to MarketSite, and get all errors and replies available. This setup handles both synchronous and asynchronous replies as well as transmission and content errors.

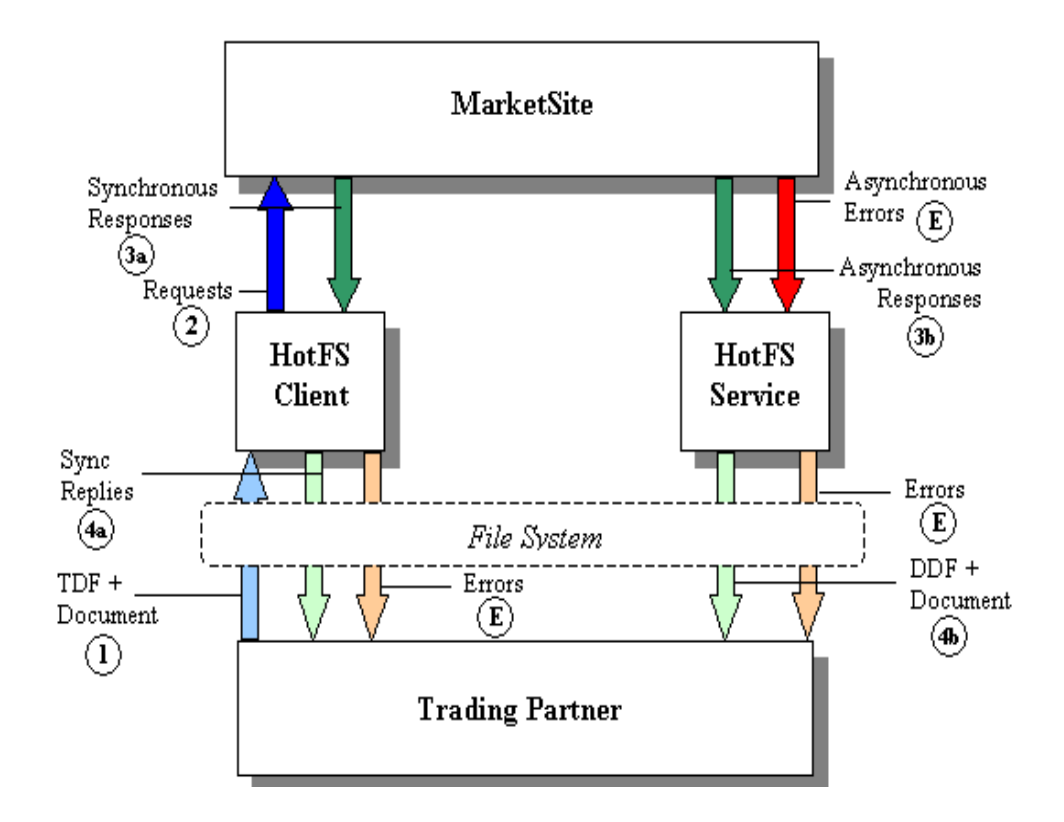

*Figure 4-3 Advanced Buyer Setup*

The numbers in Figure 4-3, Advanced Buyer Setup illustrate the typical flow:

- **1.** Trading Partner places TDF and document in the file system.
- **2.** HotFS creates the envelope and sends it to MarketSite.
- **3.** MarketSite returns replies in the following manner:
	- **a)** It returns a reply to the HotFS Client if the request was synchronous.(3a).
	- **b)** It returns a reply to the HotFS Service if the request was asynchronous. (3b).
- **4.** HotFS Client and HotFS Service disassembles the reply and places it in the file system (4a & 4b).
- **E.** Errors can occur at any point (E).

If this installation is the desired option, the Trading Partner should acquire a valid buyer Market Participant ID (MPID), and specify this MPID when performing the XCC installation.

### Buyer and Supplier

This setup uses both the client and the service, and is intended for the trading partner that wants to have a complete buyer and supplier setup located on the same machine. This setup is intended for the buyer and supplier that wants to submit and receive documents to and from MarketSite simultaneously. This setup handles outgoing transmissions, synchronous and asynchronous incoming and outgoing replies and transmission and content errors.

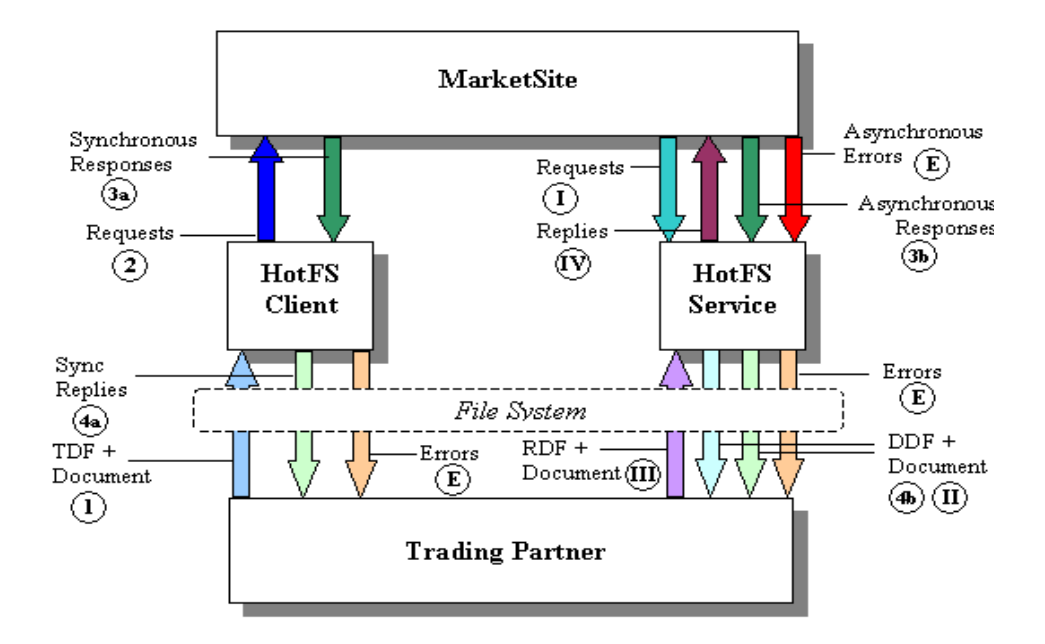

*Figure 4-4 Buyer and Supplier Setup*

The numbers in the illustration are meant to illustrate the typical flow:

#### **Buyer flow**:

- **1.** Trading Partner places TDF and document in the file system.
- **2.** HotFS creates the envelope and sends it to MarketSite.
- **3.** MarketSite handles replies as follows:
	- **a)** It returns a reply to the HotFS Client if the request was synchronous (3a).
	- **b)** It returns a reply to the HotFS Service if the request was asynchronous (3b).
- **4.** HotFS disassembles the reply and places it in the file system(4a & 4b).

**E.** Errors can occur at any point

#### **Supplier flow:**

**I.** MarketSite sends a request to HotFS.

**II.** HotFS disassembles the envelope and places the request in the file system.

**III.** The Trading Partner returns a reply to HotFS if warranted,

**IV.** HotFS puts the reply into an envelope and returns to MarketSite.

**E.** Errors can occur at any point (E).

If you want to use the Buyer and Supplier option, the Trading Partner should acquire a valid buyer Market Participant ID (MPID) and supplier MPID, and specify the buyer MPID when performing the XCC installation. The Trading Partner must also get registered as an integrated supplier with the receiving MarketSite.

You also have the option of putting the supplier setup on one machine and the advanced buyer setup on a different machine. This allows you to separate incoming buyer traffic from incoming supplier traffic.
# Chapter 5 Configuring the XCC Server

## In This Chapter

This chapter describes how to reconfigure the XCC server from the default setup.

*Note* ..........XCC Configuration is handled automatically by the installation process and is transparent to the user. This chapter is provided for information purposes only.

# Configuring the XCC Server

If you are using HotFS for accepting new incoming requests, and sending back replies to these requests, you must reconfigure the XCC server from the default setup. This chapter describes the steps required to complete that process.

If you are not using the HotFS Service for transmitting replies to incoming requests, you can proceed to *Chapter 6, Installing and Uninstalling HotFS.* 

Any replies that HotFS creates, will be sent through the XCC server in which HotFS is running and back to the MarketSite from which the original request came.

## **XCC Security Setup**

For XCC to successfully connect to MarketSite, and send the response, the XCC Transmitter Service must have the correct security set-up. This ensures that MarketSite will properly authorize XCC. This set-up includes the MPID, user name and password of the trading partner that is using HotFS.

For more information on how to set up the transmitter service, refer to *Chapter 4 , Configuring XCC Services* in the *XCC Installation and Administration Guide, v1.1*

The following table lists the keys that you need to set in the Transmitter Service properties file and describes the value for the key setting.

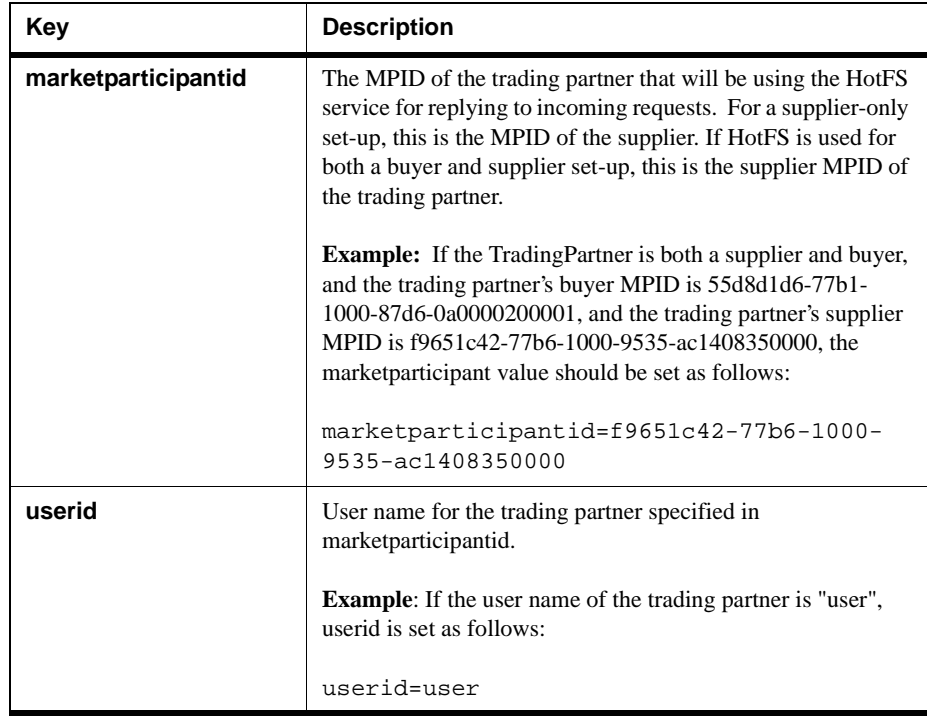

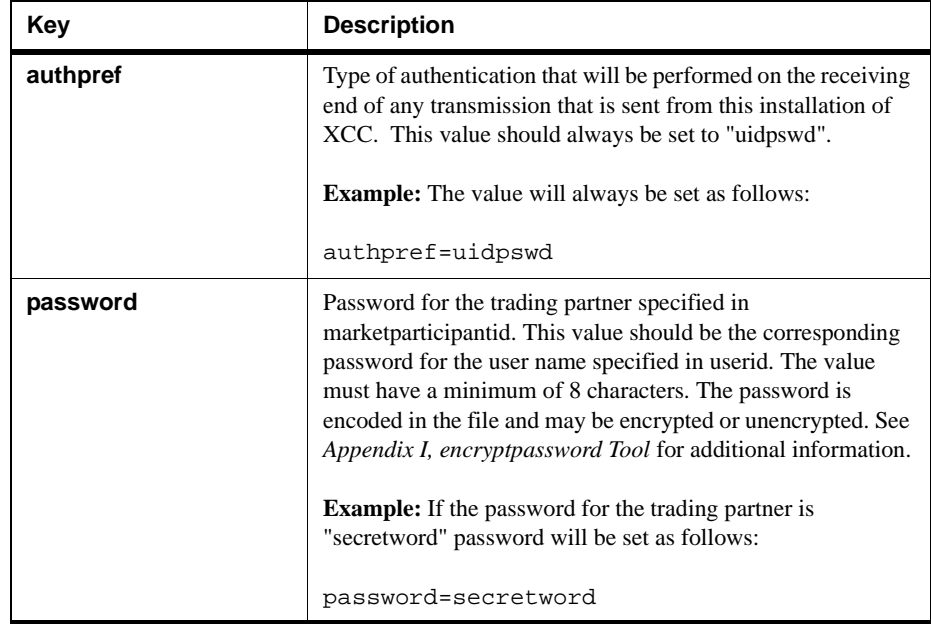

*Note* .......... When you set the key value pairs, do not use any spaces, tabs, etc. between the key, the equal sign or the value.

 If you combine the above examples into a complete set of authentication settings, it appears as follows:

```
marketparticipantid=f9651c42-77b6-1000-9535-ac1408350000
userid=user
authpref=uidpswd
```
password=secretword

The Transmitter Service properties file must contain a section similar to the preceding example. However, the section must contain the appropriate values for the trading partner that will be accepting and replying to incoming requests.

Before adding the appropriate key value pairs, verify if the specified keys are present. If they are present, modify your existing values to reflect you setup. The properties file should contain these values only once.

- *Note* ..........If a key-value pair exists with the key "certfile", remove it from the properties file.
- *Note* .......... You can disregard any lines in the properties file starting with "#". These lines are comment lines.

# Chapter 6 Installing and Uninstalling HotFS

# In This Chapter

This chapter describes how to install and uninstall HotFS.

*Note* ..........If this is not an initial install of HotFS, you must uninstall the old version of HotFS before reinstalling a new version or installing XCC. Please refer to *Uninstalling HotFS* on page 6-2 for detailed information on how to uninstall HotFS.

# Installing HotFS

You can install HotFS client and service after XPC has been successfully installed. The following steps describe how to install HotFS

- **1.** Open a DOS command window and change directory to \$XPCROOT\bin.
- **2.** Invoke the PreconfigHotFS.bat program by typing the following command on the command line:

\$XPCROOT\bin> PreconfigHotFS

Press **<Enter>.**

**3.** If HotFS was sucessfully installed and configured, the following screen dispalys:

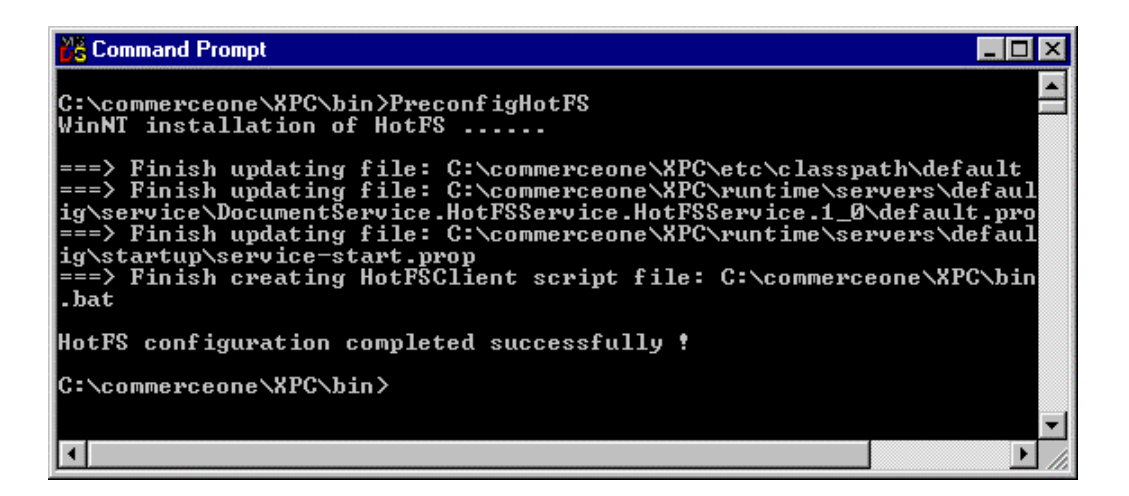

*Figure 6-1 HotFS Completed Successfully*

**4.** The default HotFS client configuration file config.xml was copied to \$XPCROOT\bin directory .

The default HotFS service configuration file hotfsServiceconfig.xml was copied to \$XPCROOT\runtime\ hotFS directory. Refer to Chapter 7, *Running the HotFS Client and Service* on how to modify these files to fit your particular setting.

## Uninstalling HotFS

The following information describes how to uninstall HotFS client service.

- **1.** Before you uninstall HotFS, you must shut down the client and XPC.
	- **a)** To shut down the client, open a DOS window where the client is running and press **CTRL-C**.
	- **b)** To shut down XPC, open a Cygnus window where XPC is running and press CTRL-C.
- **2.** Open a DOS command window and change directory to \$XPCROOT\bin.

**3.** Invoke the unconfigHotFS.bat program by typing the following command on the command line:

#### \$XPCROOT\bin> unconfigHotFS

#### Press **<Enter>**.

5.If HotFS was successfully uninstalled the following screen dispalys:

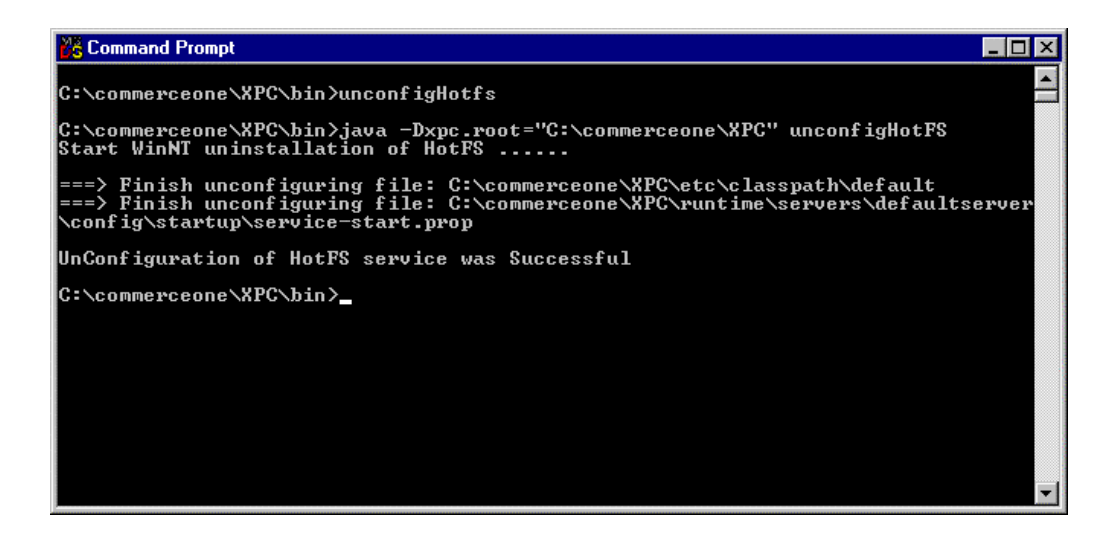

*Figure 6-2 HotFS Uninstalled*

Installing and Uninstalling HotFS

# Chapter 7 Running the HotFS Client and **Service**

# In This Chapter

This chapter describes how to run both the HotFS Client and Service.

# Running the HotFS Client

The Trading Partner must start the client either manually or with a script.

## **Starting the Client**

To run the client use the client script HotFSClient located in the bin directory in the XCC installation. Use the Cygwin command line tool to run this script. Change c:/commerceone/xcc to the directory containing your XCC installation.

To run the HotFSClient script in Cygnus, type:

cd c:/commerceone/xcc/bin sh ./HotFSClient

This command starts up the client with the default setting and arguments.

## **HotFS Client Options**

The client script provides the default settings to run the client. However, if a different set of configurations, or a different schema path is desired, the HotFS Client provides two different options that you can specify on the command line:

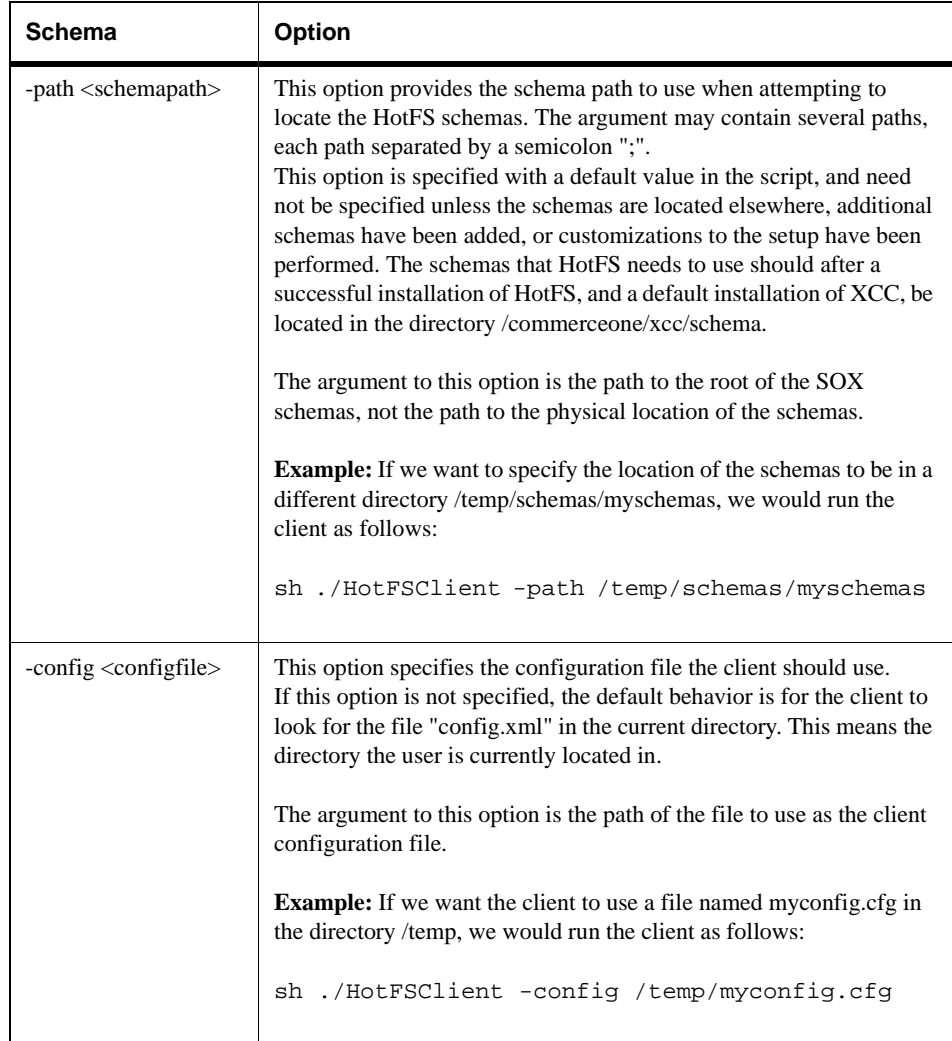

## **HotFS Client Troubleshooting**

The following information describes some of the more common problems you may encounter when running the HotFS Client:

#### **Errors Reported to the Screen**

When the client encounters an error that can not be solved, such as incorrect configurations, an error will be output to the screen and the client will exit. Typically this will happen at the time the client is started.

The following table lists some common errors and possible solutions:

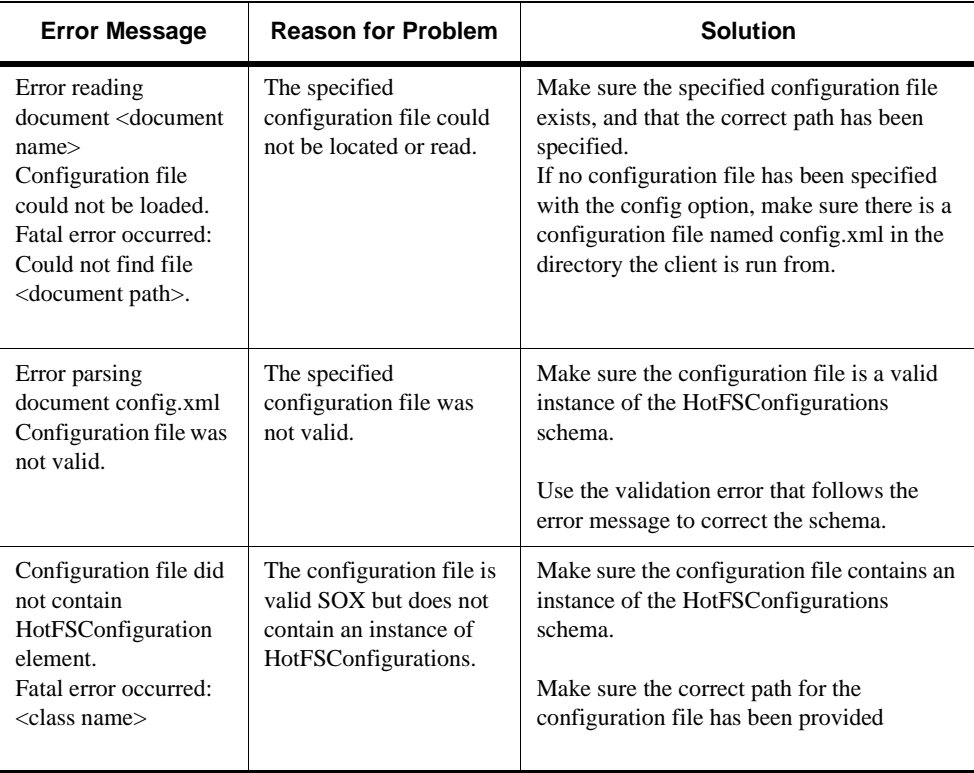

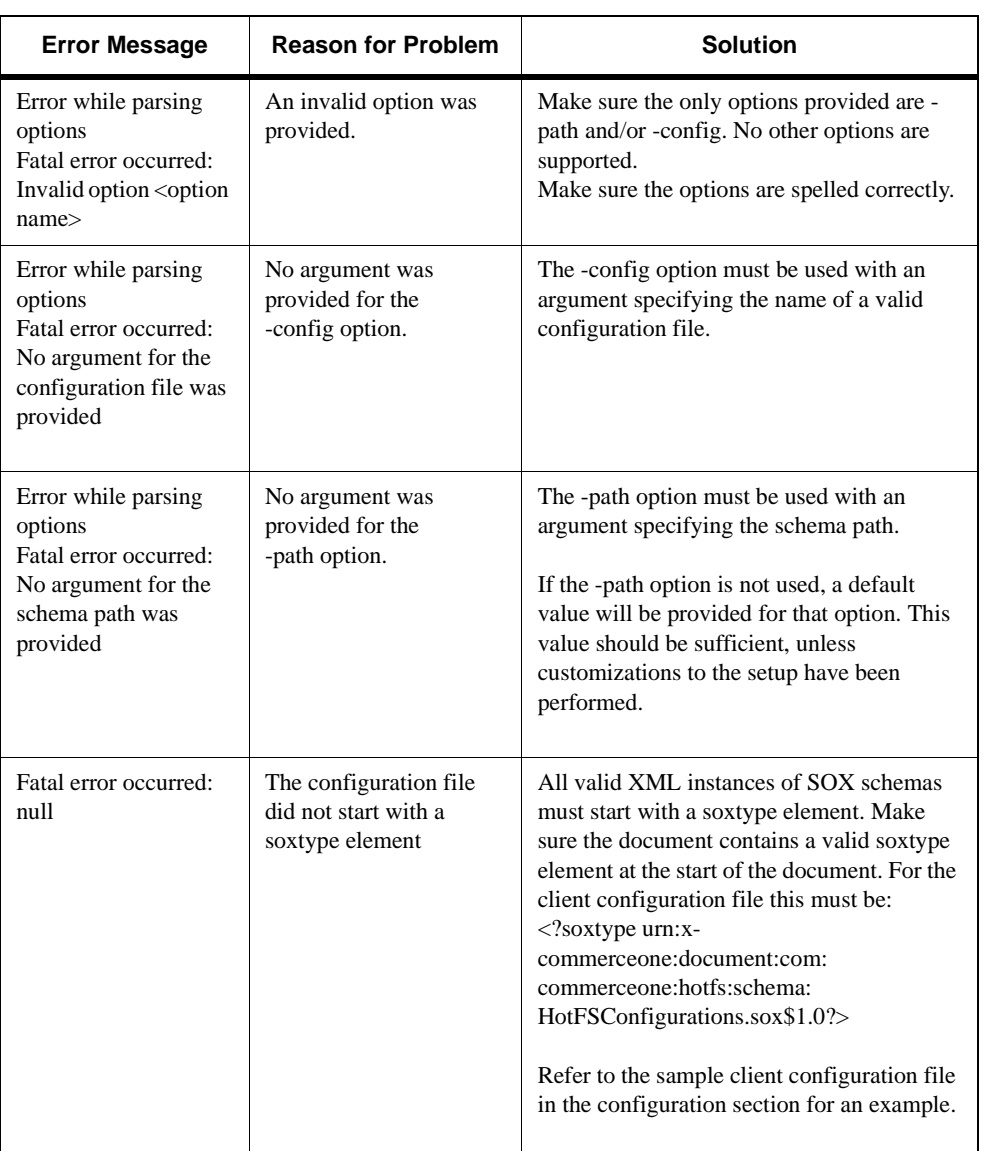

#### **Errors Reported in an Error File**

When the client encounters an error when executing a task, it will output an error file in the directory specified in the HotFS Client configurations. The default directory is hotfs/client/errors. Each error file is a valid instance of the schema HotFSError (Appendix F). Every error document has an occurrence code specified in the OccurredWhile element, enumerating the possible points where processing can encounter a problem. The error document also contains a detailed error message.

The following table lists some common errors and possible solutions:

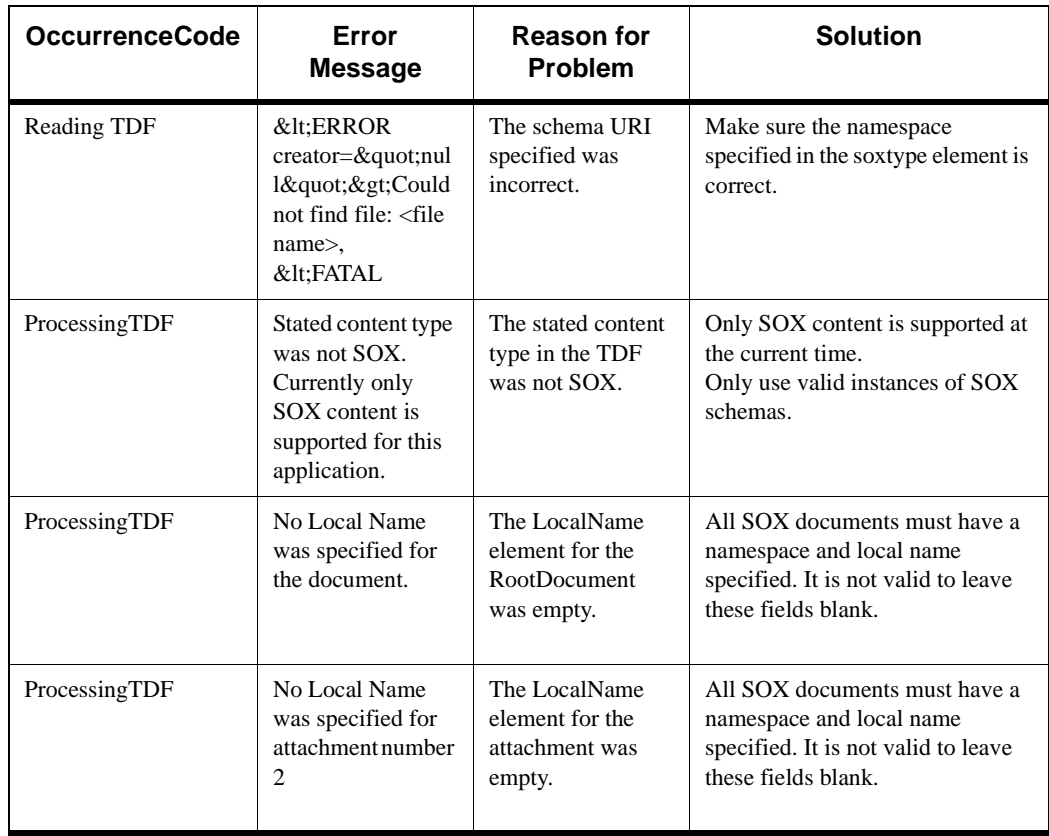

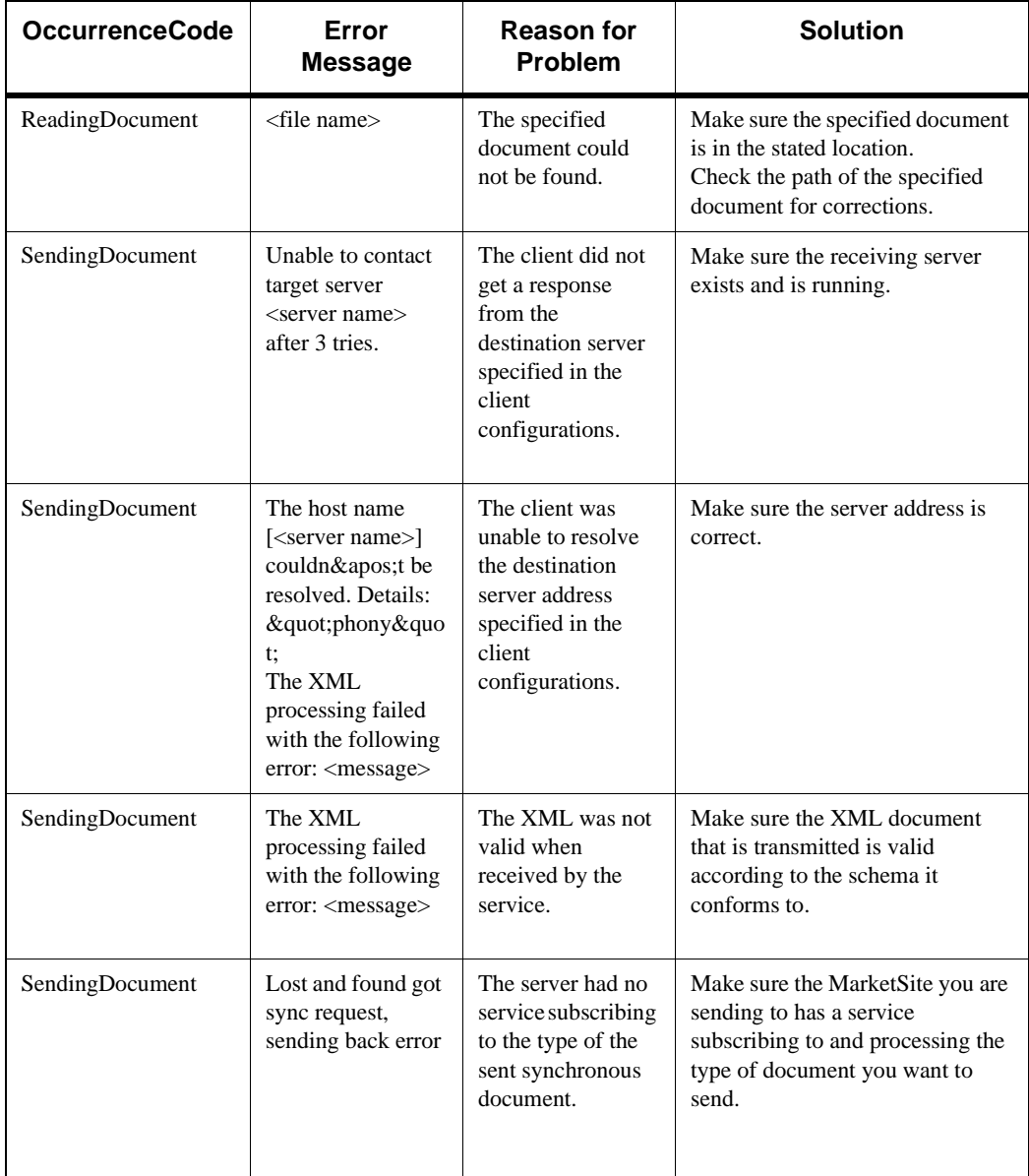

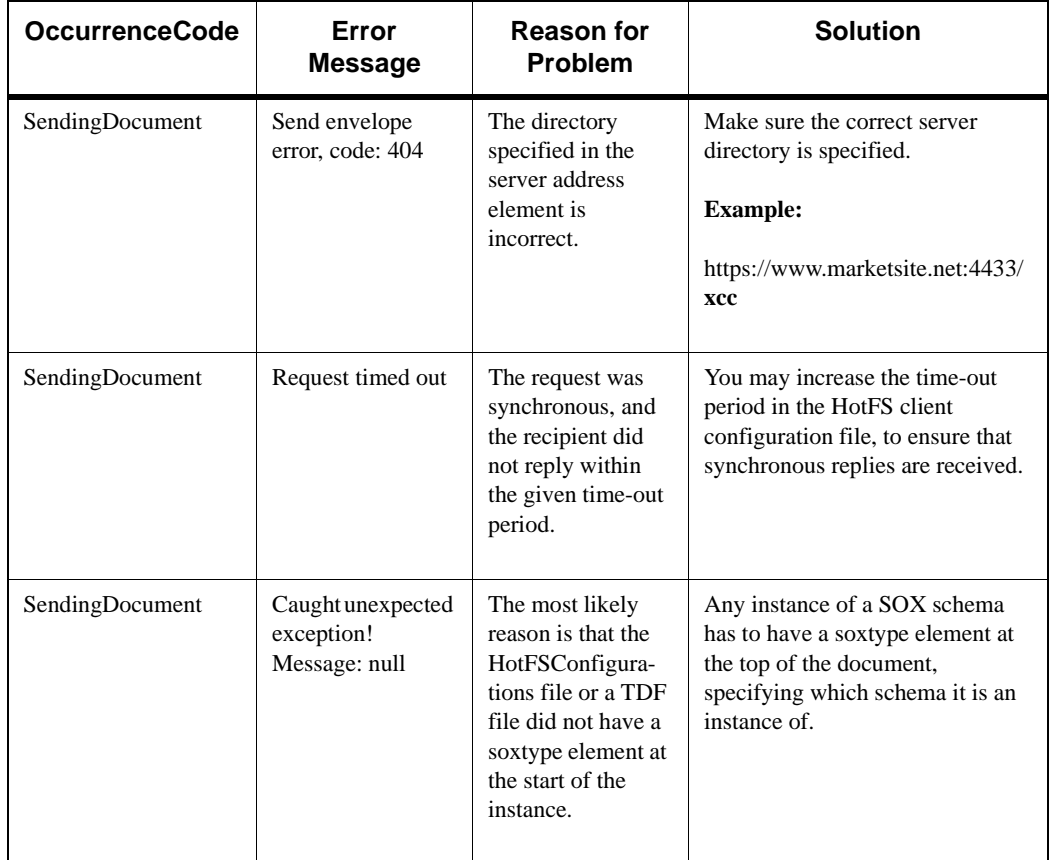

# Running the HotFS Service

The HotFS service is a service in the XCC server, and is started automatically when the XCC server is started. It can not be run independently of the XCC server.

#### **Making Sure The HotFS Service has Started**

The HotFS service starts up automatically, when the XCC server is started. For that reason it is important that the XCC server was restarted after HotFS was installed. This can be done by restarting the server manually, or by re-booting the machine.

To ensure that the HotFS Service started successfully, locate the XCC server system startup log in the /runtime/servers/defaultserver/logs directory. It will be named systemStartupLog followed by the date and time the server was started. The last modified system start-up log should be chosen. Open the file in a text viewing application.

The log file should contain an event towards the end of the log with the following text message:

Service DocumentService.HotFSService.HotFSService.1\_0 started.

If the log file does not contain this message, the HotFS service did not start properly. See the HotFS troubleshooting section for more information.

#### **HotFS Service Initialization Properties**

The HotFS Service properties contain the default properties sufficient for running the service successfully. This file was set at installation, and does not need to be altered. However, if a different set of properties is desired, the properties file may be altered. If the properties are altered, the service must be restarted. This can be done manually, or simply by re-booting the machine.

The properties file, default.prop is located in the:

runtime/servers/defaultserver/config/service/ DocumentService.HotFSService.HotFSService.1\_0

directory in the XCC installation. The default.prop file contains two properties conceptually identical to the client options:

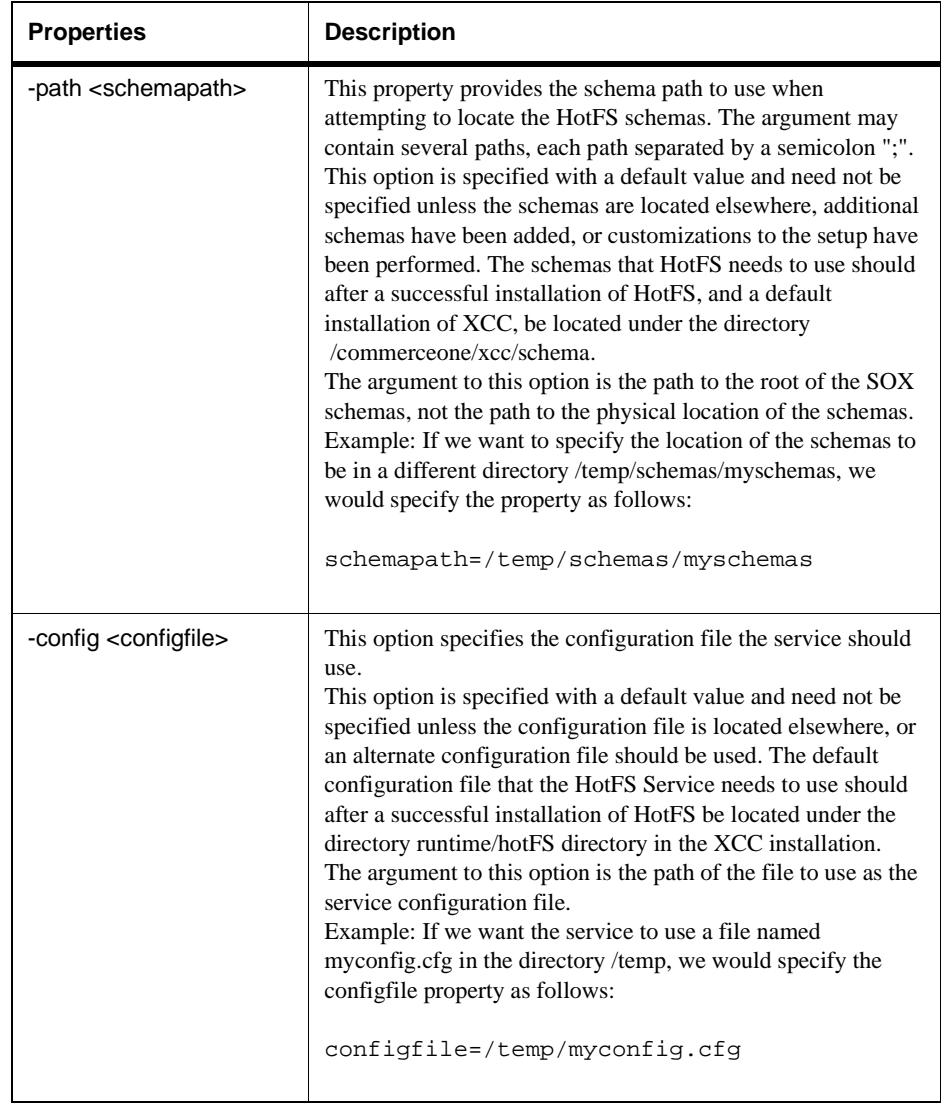

## **HotFS Service Troubleshooting**

The following information describes some of the more common problems you may encounter when you are running HotFS Service:

#### **Errors Reported to the System Startup Log**

When the service encounters an error that can not be solved at system start-up time, such as incorrect configurations, and error will be output to the system start-up log, and the service will fail to start. The system start-up log is located in the /runtime/servers/defaultserver/logs directory. It will be named systemStartupLog followed by the date and time the server was started. The last modified system start-up log should be chosen. Open the file in a text viewing application.

Once the problem is fixed, the server needs to be restarted in order for the service to restart properly.

The following table lists some common error events, and possible solutions:

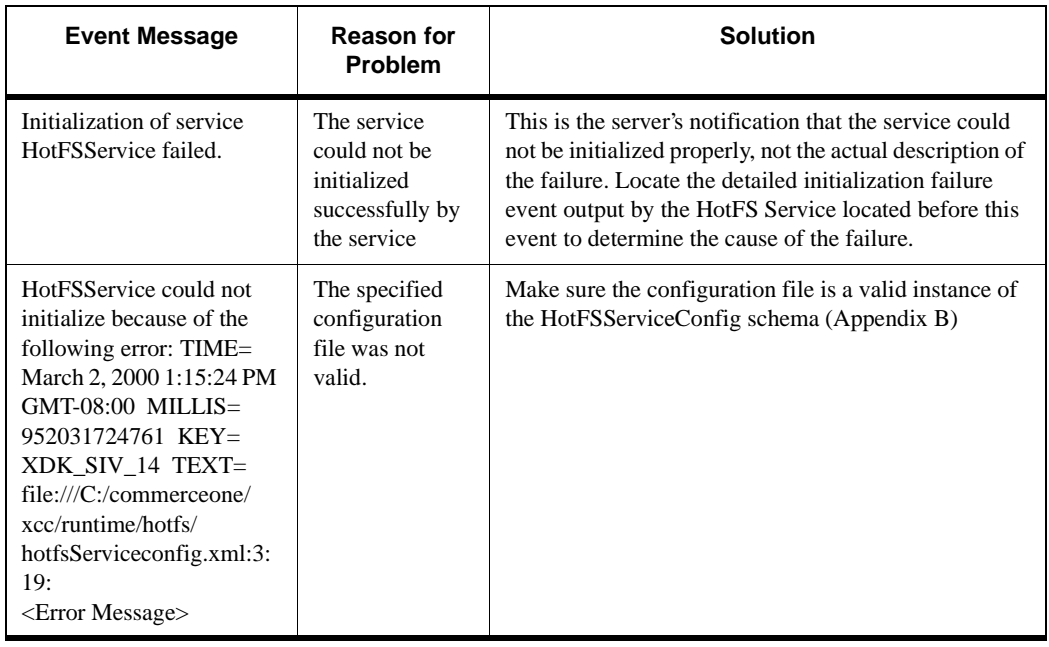

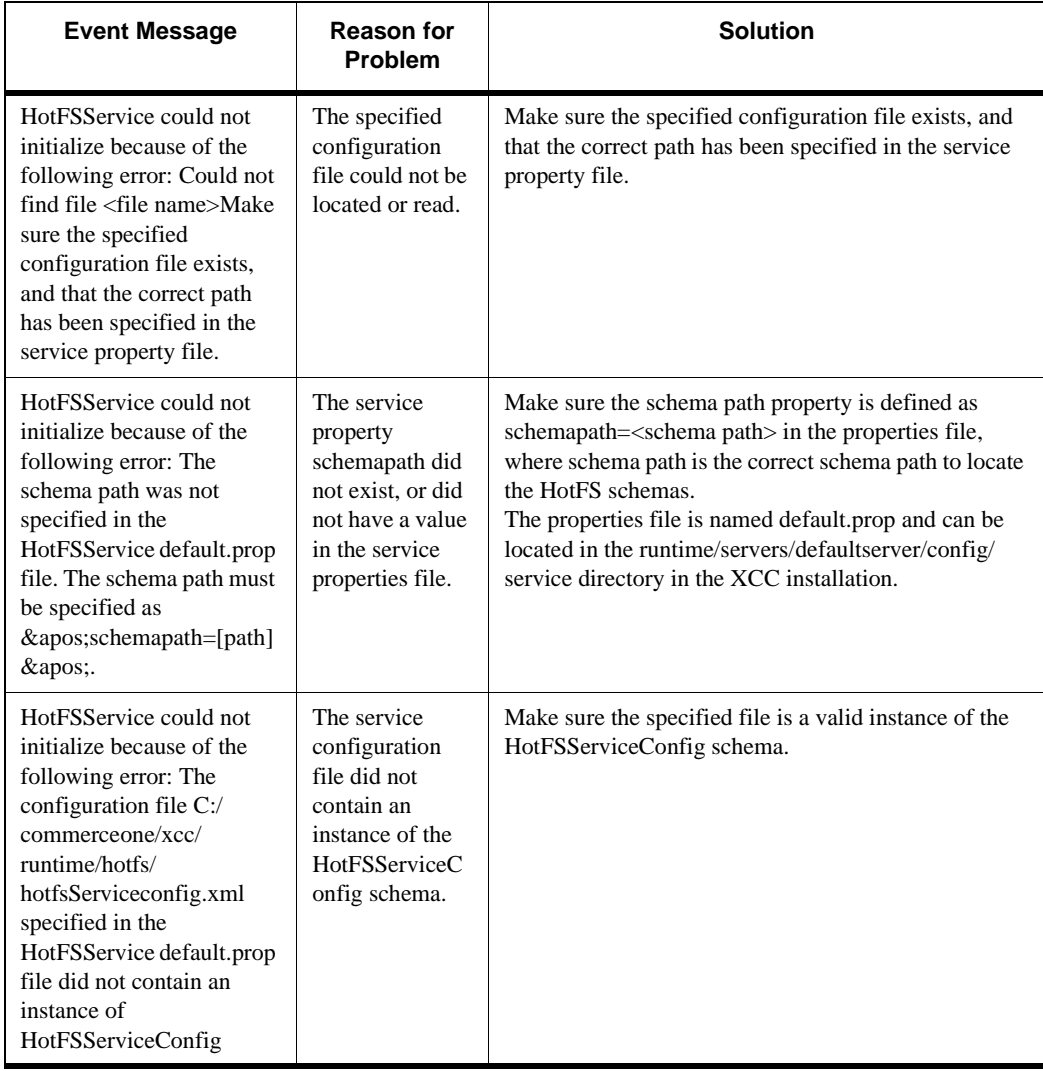

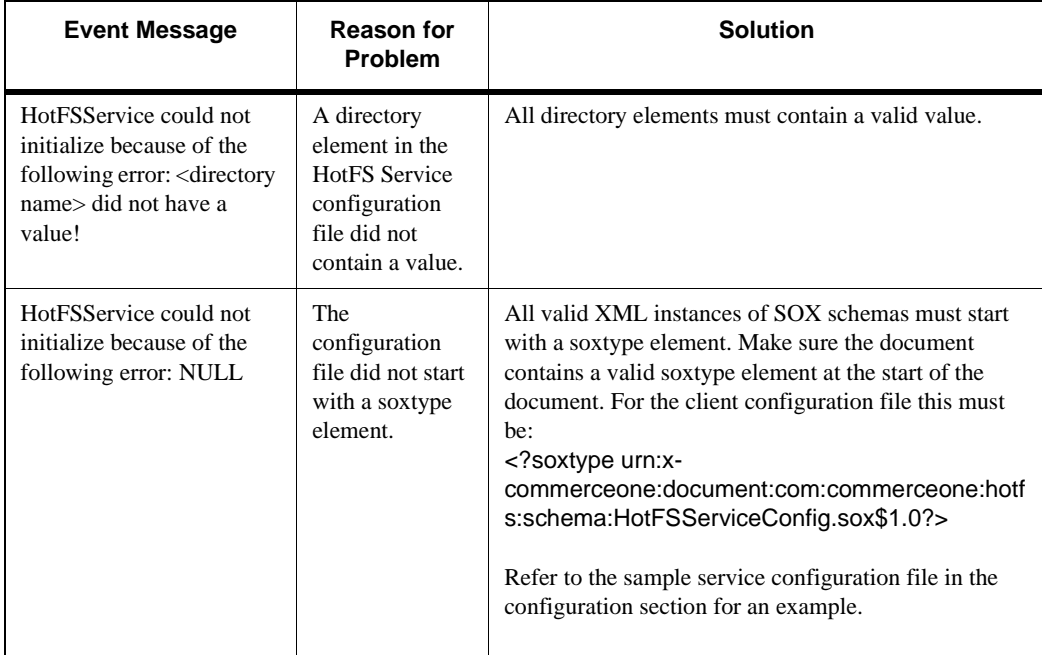

#### **Errors Reported in Error File**

When the service encounters an error when executing a task, it will output an error file in the directory specified in the HotFS Client configurations. The default directory is hotfs/service/errors.

Each error file is a valid instance of the schema HotFSError (Appendix F). Every error document has an Occurrence code specified in the OccurredWhile element, enumerating the possible points where processing can encounter a problem. The error document also contains a detailed error message.

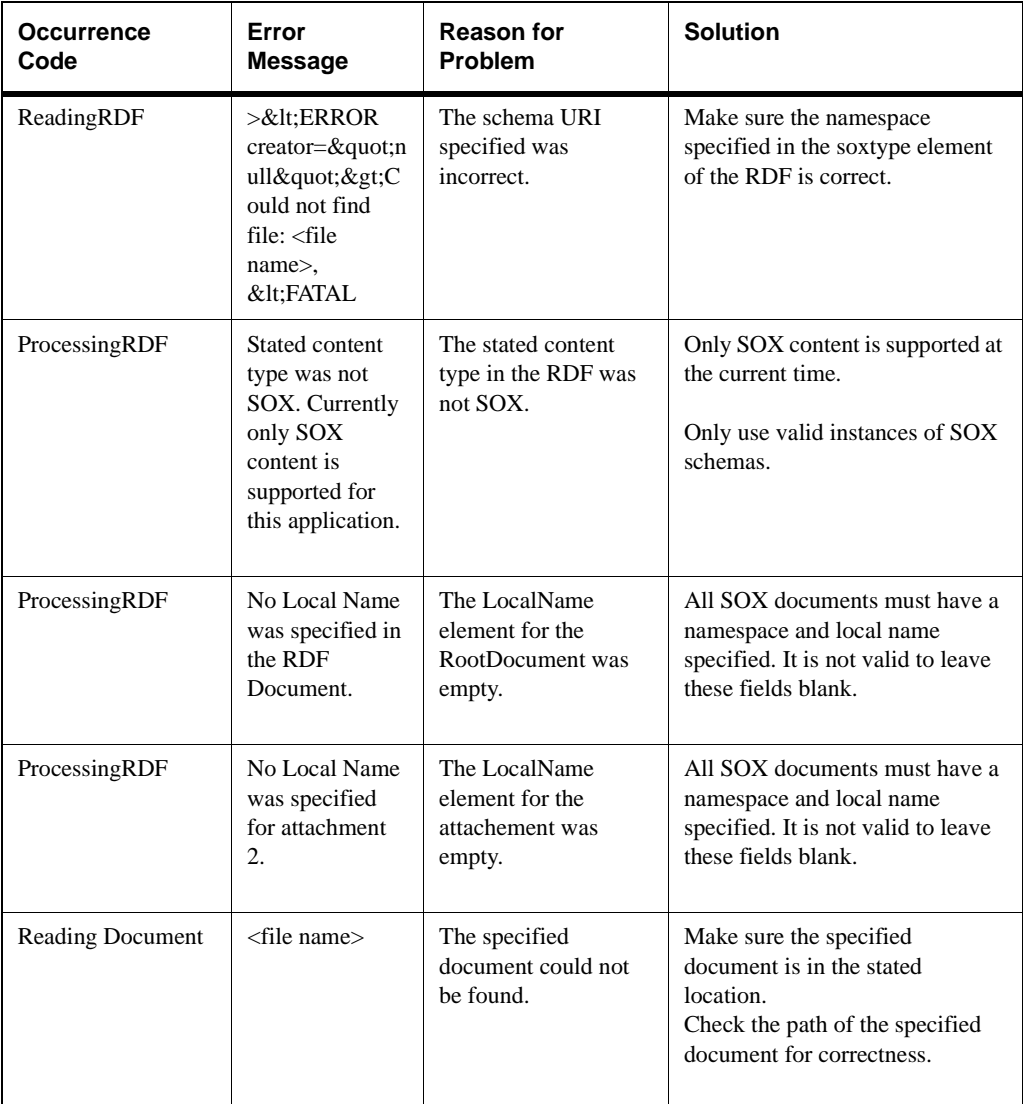

The following table lists some common error events, and possible solutions:

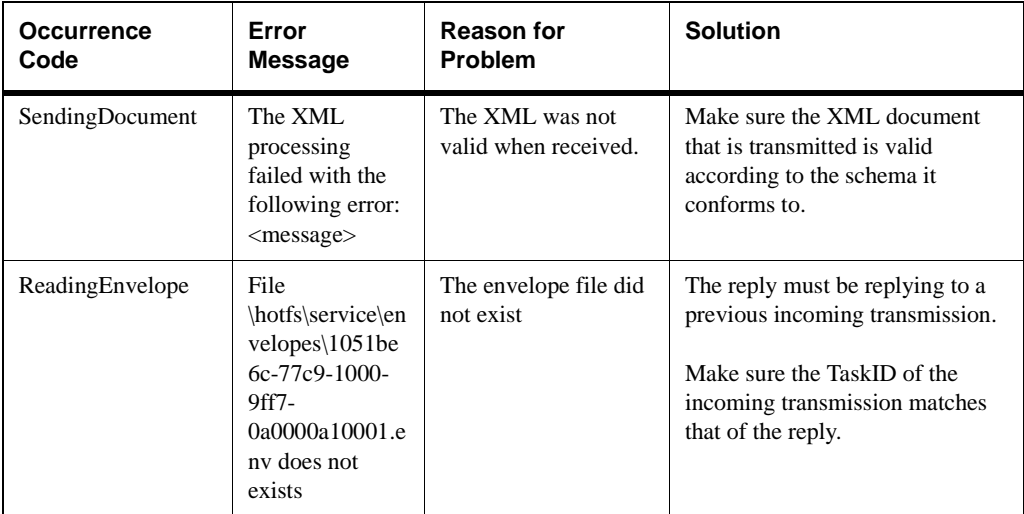

#### **Other Problems**

Other errors may occur, that will not result in an error to the event log or an error file. These problems are covered in this section.

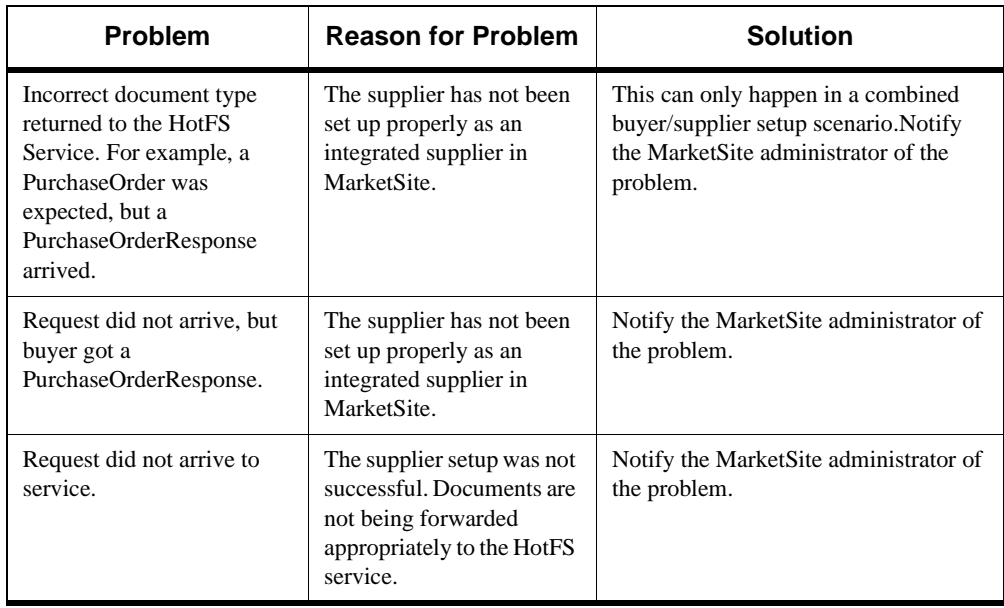

# Chapter 8 Changing the HotFS Configurations

# In This Chapter

The HotFS Client and HotFS Service each have their own XML configuration file. These files contain the configuration settings for each application. These files were configured when HotFS was installed, and normally do not need to be altered. However, if configurations need to be changed or added, these files should be modified.

This chapter explains how to modify HotFS Client and Service configurations. It also contains descriptions of basic transmission configurations, transmission settings, and document default settings.

# Quick Reference for Changing HotFS Configurations

The configuration files are described in the following sections in detail, describing each element in the respective schemas. For configuration convenience, the most basic configuration changes and the elements that must be changed are described in this section. For more in-depth knowledge of the schemas and their elements, refer to the sections below.

## **Client Configuration Quick Reference**

The default client configuration file is named config.xml and is located in the bin directory in the XCC installation.

*Note* .......... You must restart the client for any changes to take effect.

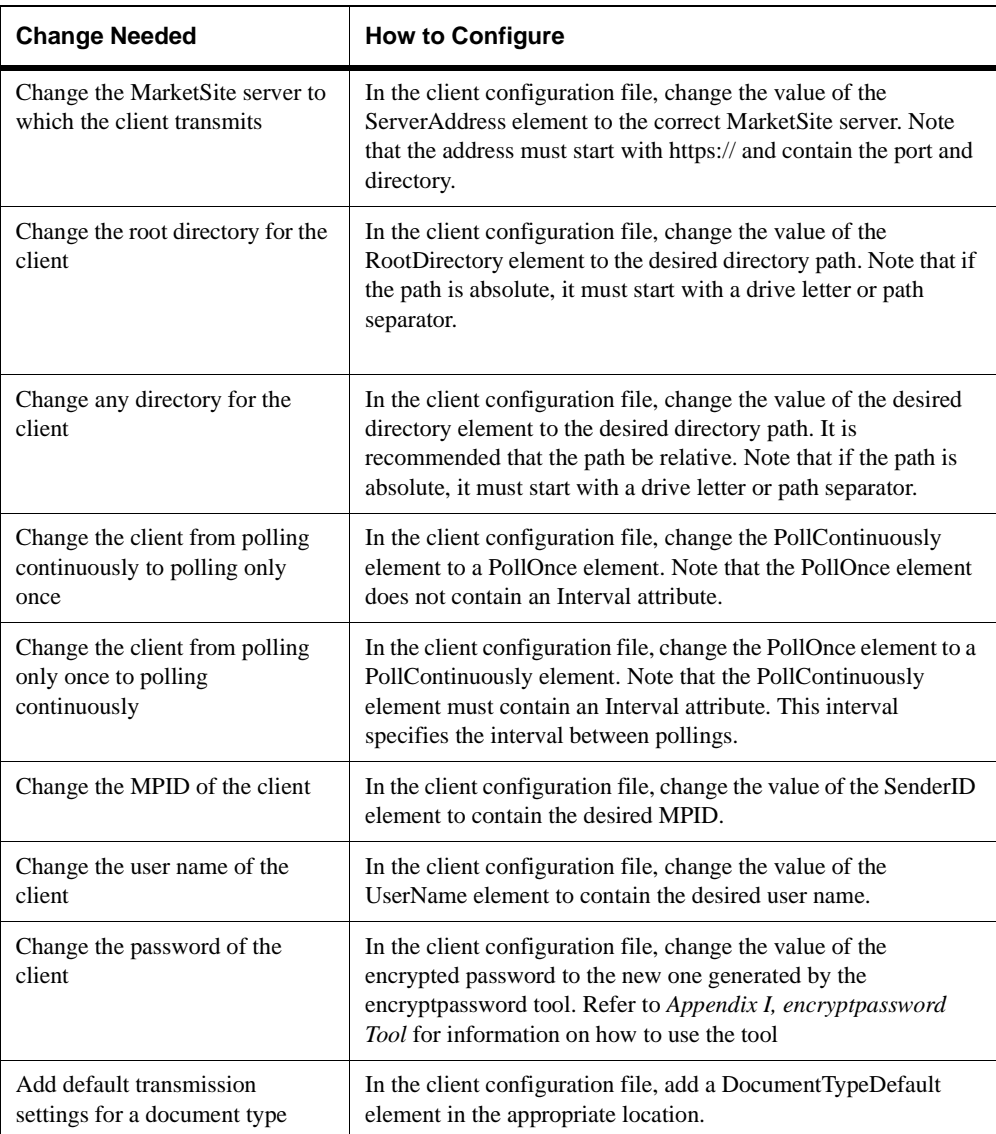

## **HotFS Client Configuration Quick Reference**

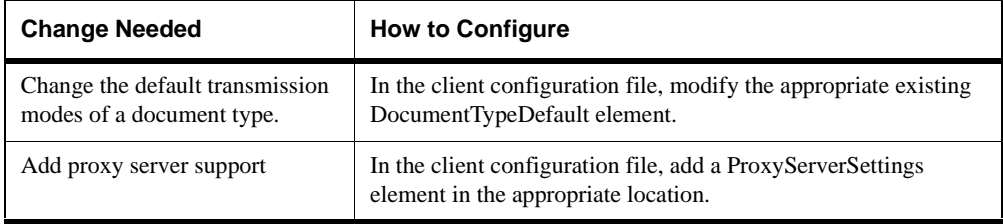

### **Service Configuration Quick Reference**

The default service configuration file is named hotfsServiceconfig.xml and is located in the runtime/hotFS directory in the XCC installation.

*Note* .......... You must restart the XCC for any changes to take effect. You can do this by manually by stopping and starting the server, or by re-booting the machine.

#### **HotFSService Configuration Quick Reference**

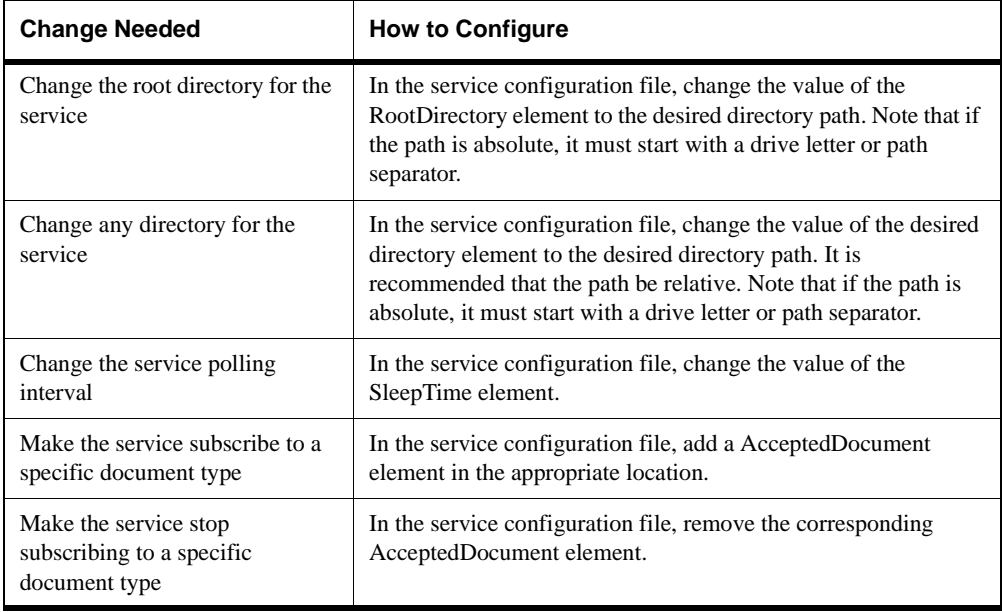

# Changing the HotFS Client Configuration

The client uses a configuration file in XML format. Assuming that the information provided when installing the XCC and HotFS components was correct, the file has already been set, and no additional configuration is necessary. You can alter the file for configuration changes.

*Note* .......... The client must be restarted for any changes to take effect.

The XML configuration file must conform to the schema HotFSConfigurations listed in Appendix A in this document. The configuration file is used to set the basic client configurations, as well as configurations and default settings for a number of transmission variables.

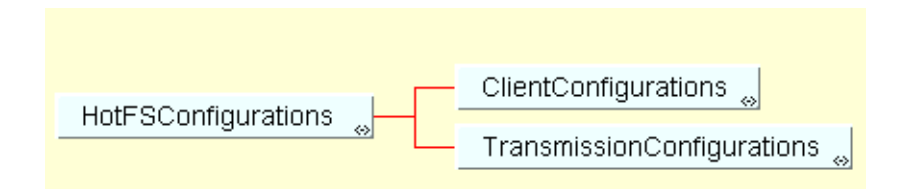

A default configuration file created at installation resides in the bin directory, and is named config.xml. This is the file that will be used by default, if no other file is specified with the client options. You can alter this file if a configuration change is desired, or you can create a new configuration file and specify it in the config option.

## **Client Configurations Element**

The client configurations are set in the ClientConfigurations element in the instance of HotFSConfigurations. ClientConfigurations sets a number of parameters the client needs in order to function.

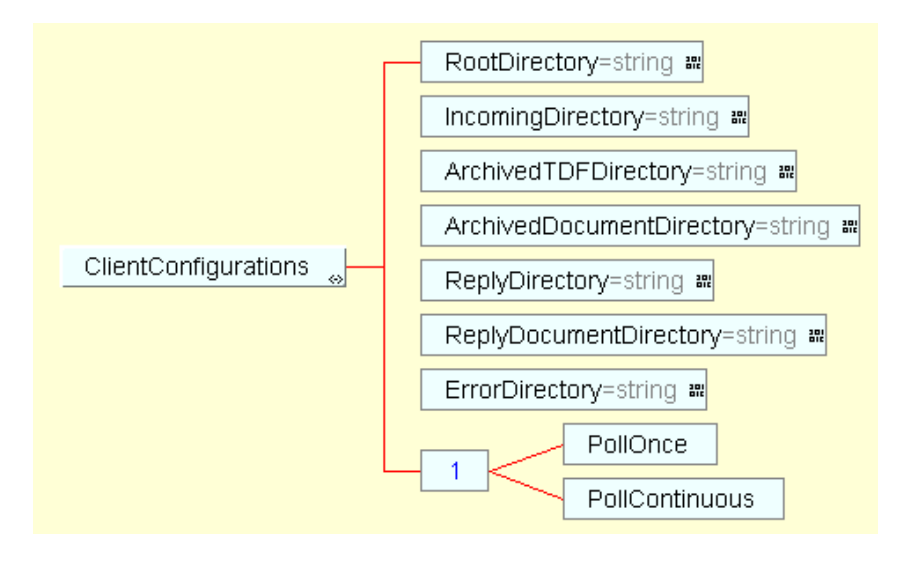

### **Explanation of ClientConfigurations**

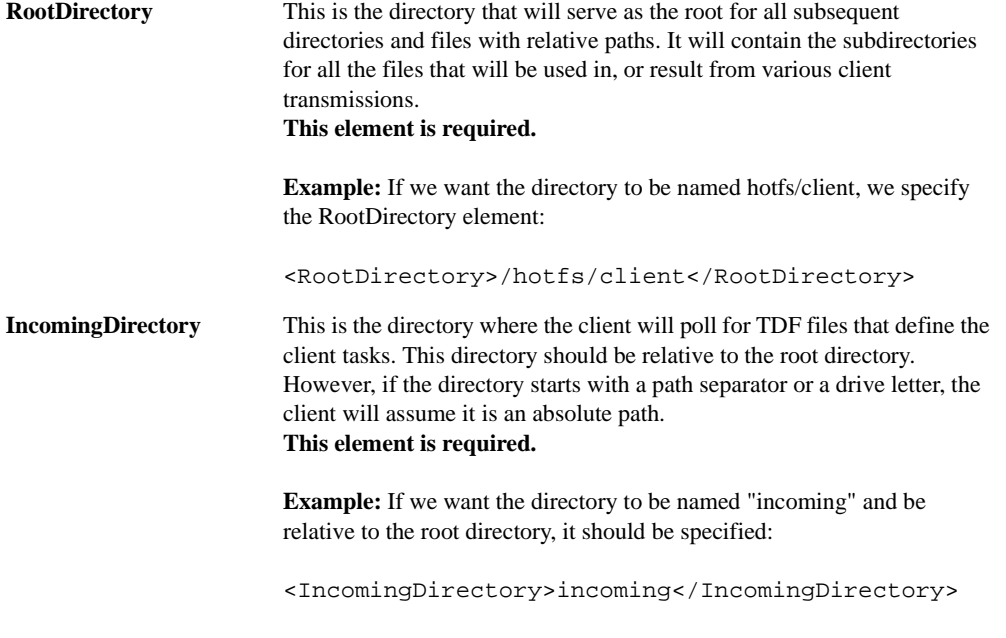

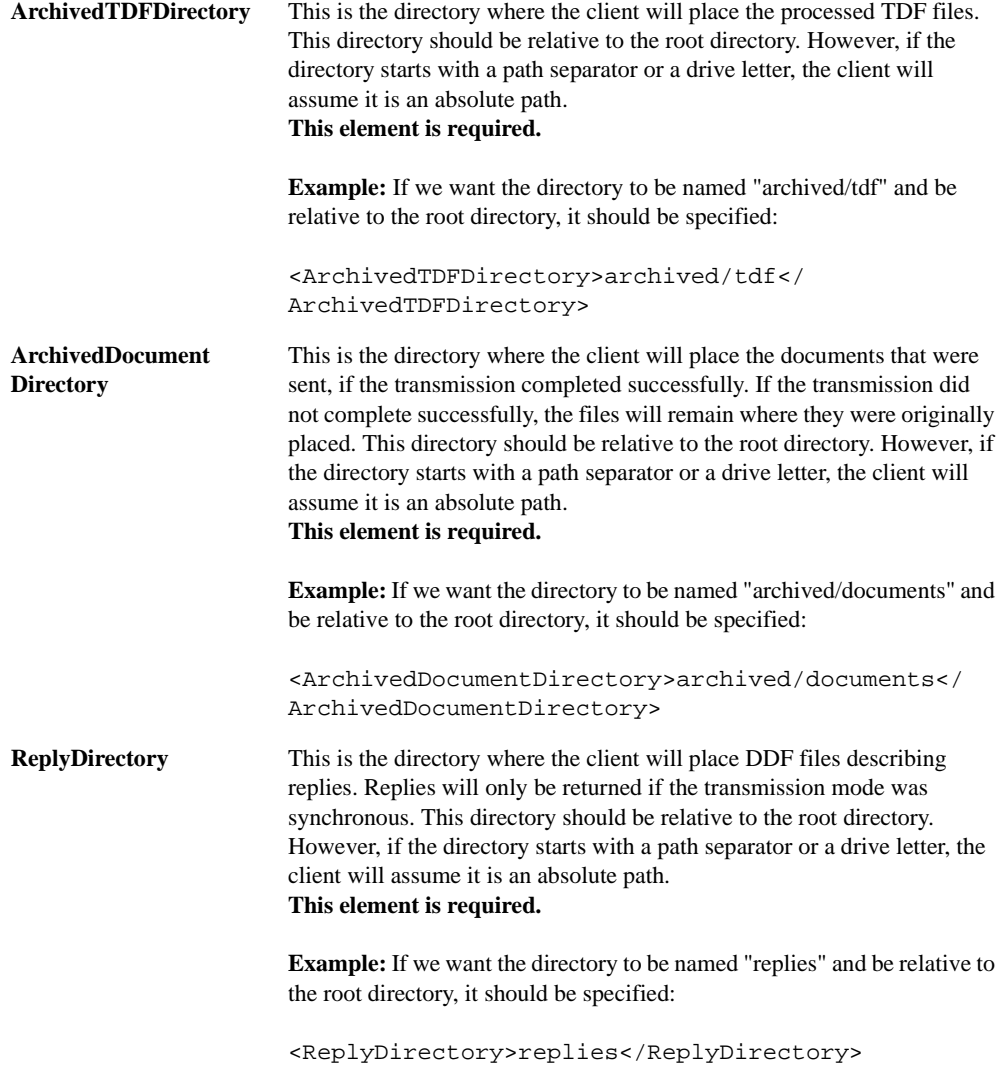

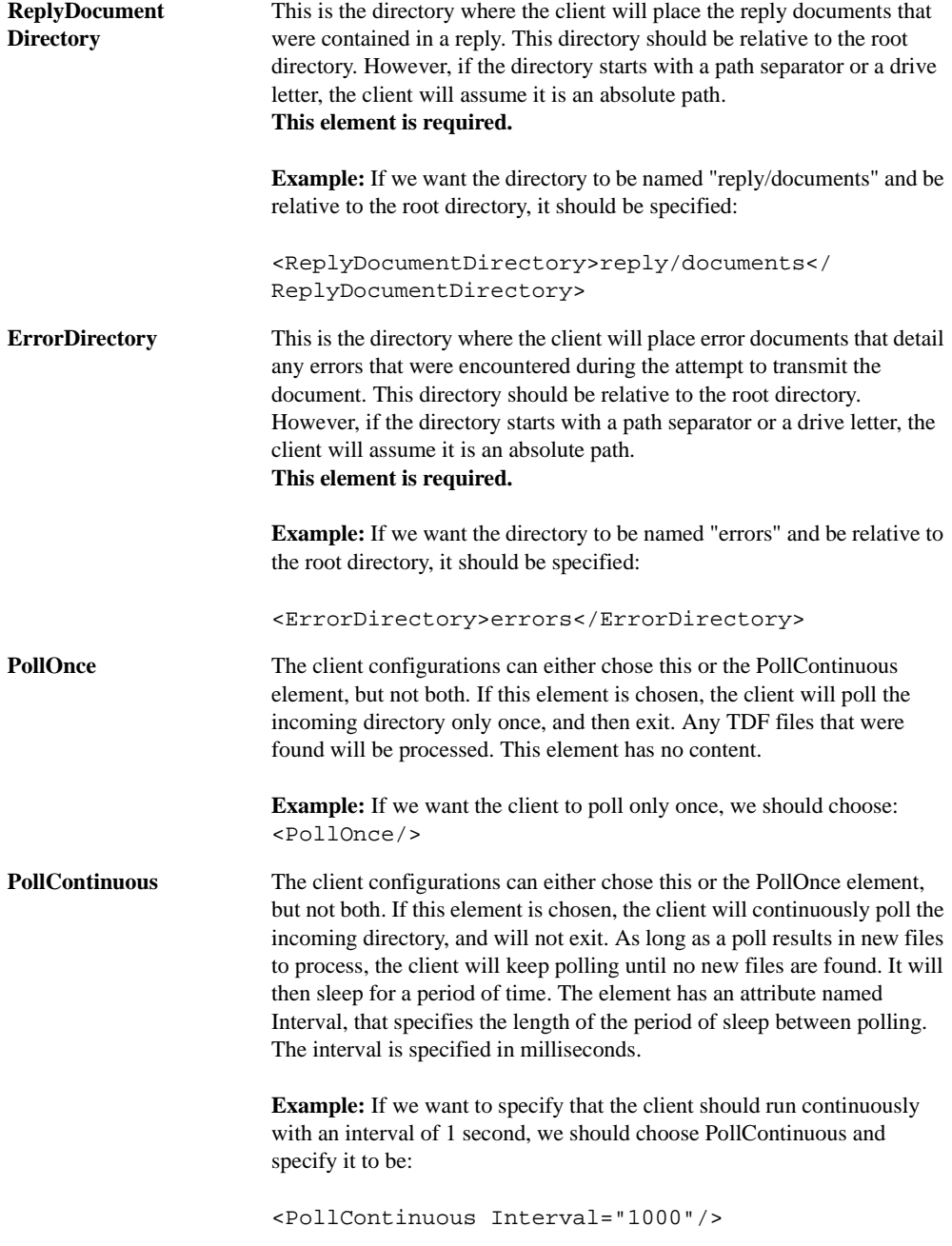

## **Transmission Configurations Element**

The transmission configurations are set in the Transmission Configurations element in the instance of HotFSConfigurations. TransmissionConfigurations sets a number of mandatory parameters the client needs in order to be able to transmit documents to a server. In addition, a number of default settings can be specified. These will be the settings the client will use if the individual TDF file omits any optional content.

## **Explanation of Basic Transmission Configuration**

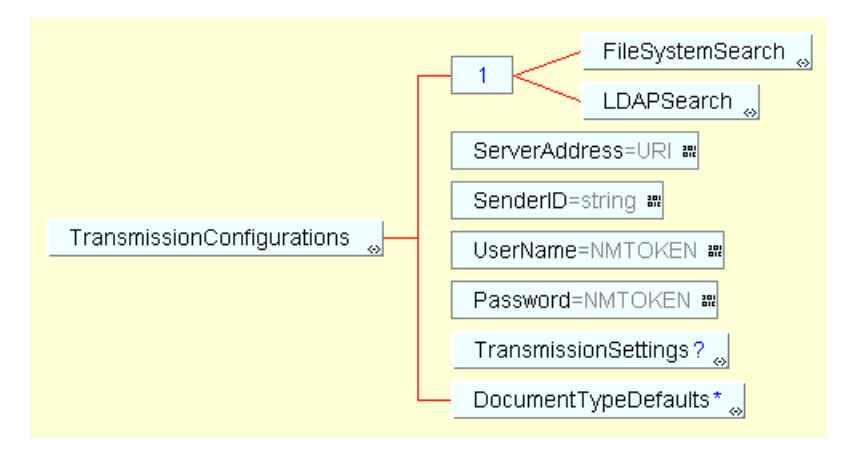

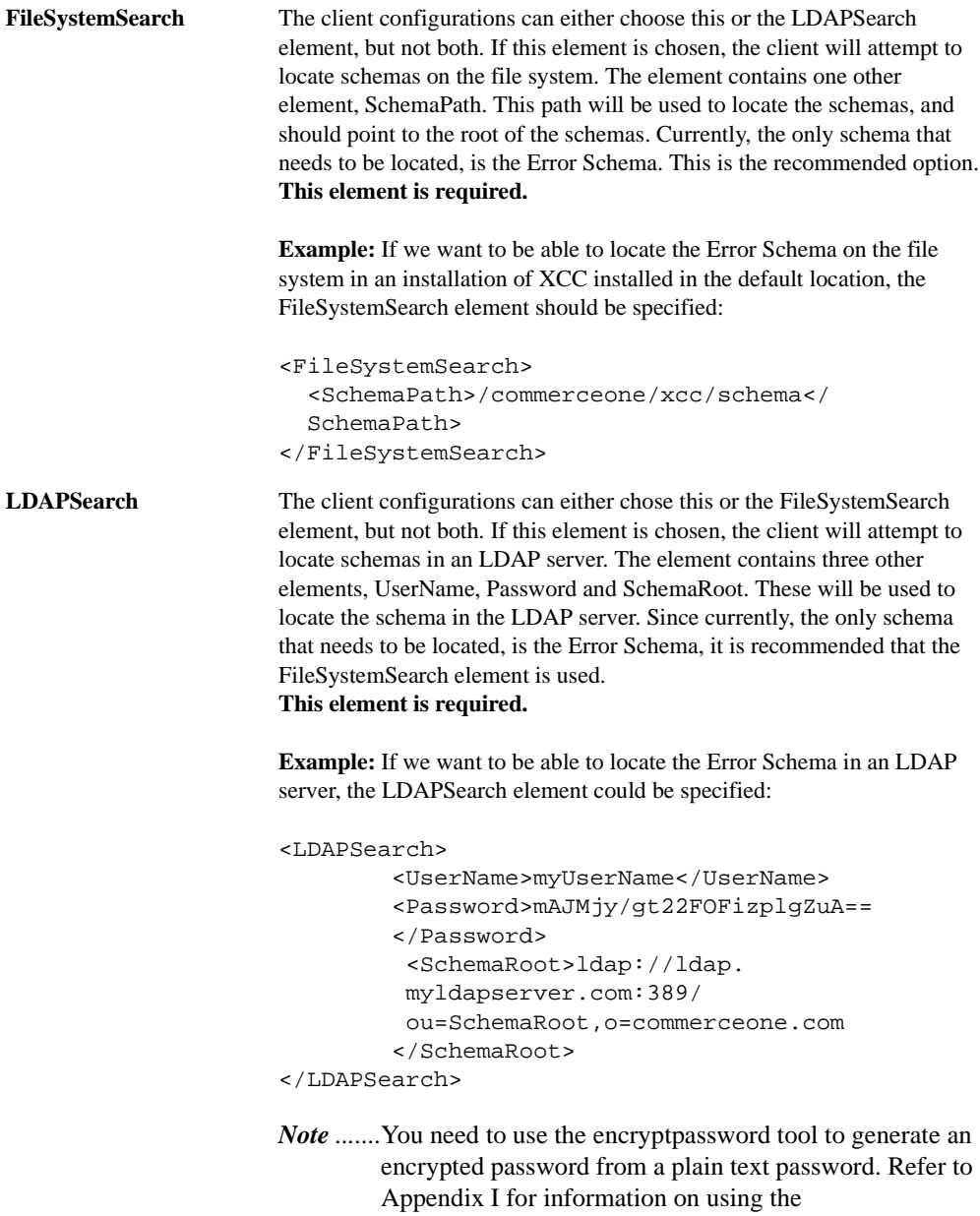

encryptpassword tool.

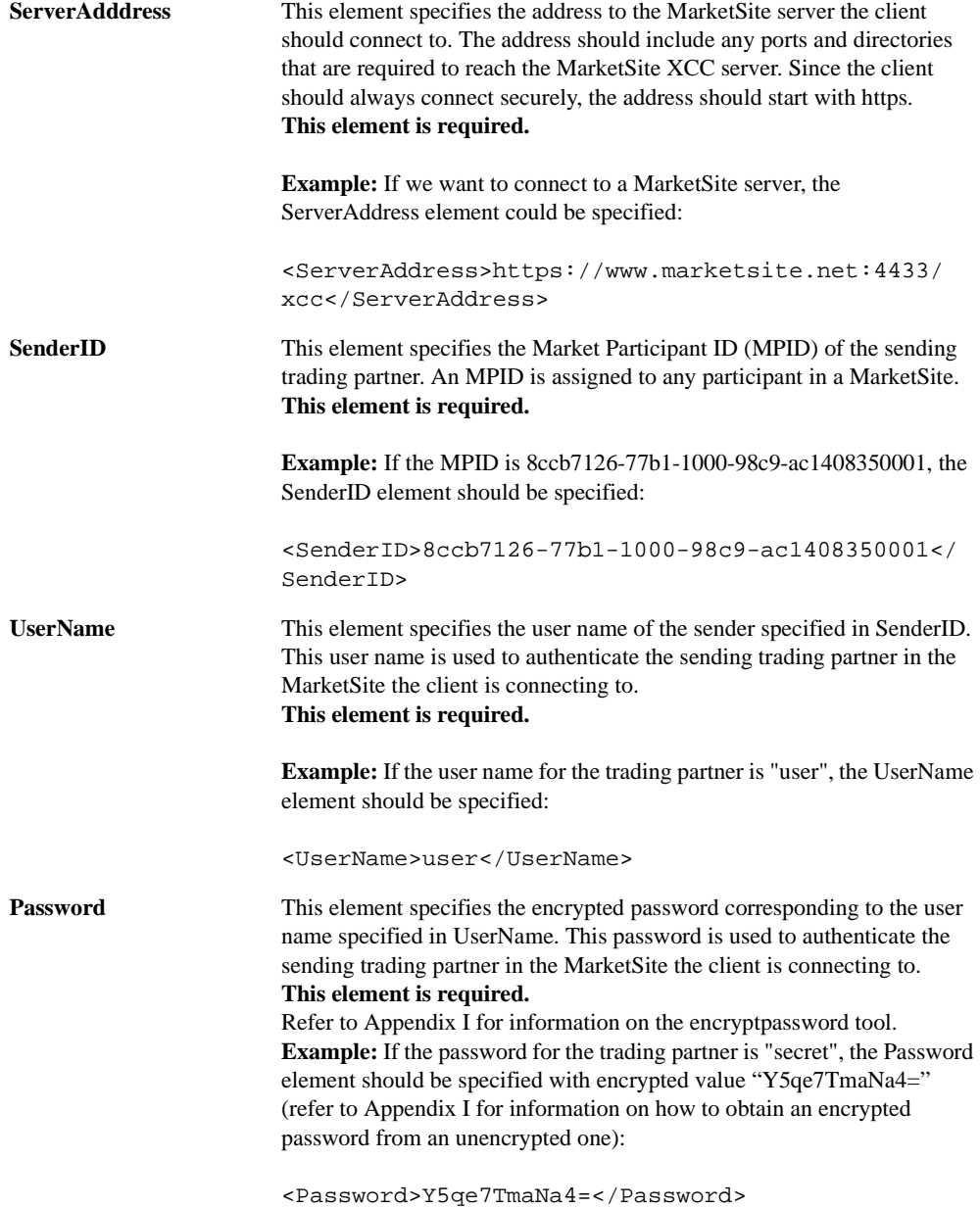

#### **Explanation of Transmission Settings**

The client configuration file can define a set of default transmission settings in the TransmissionSettings element, which is optional.

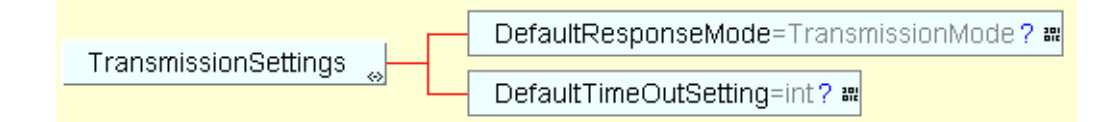

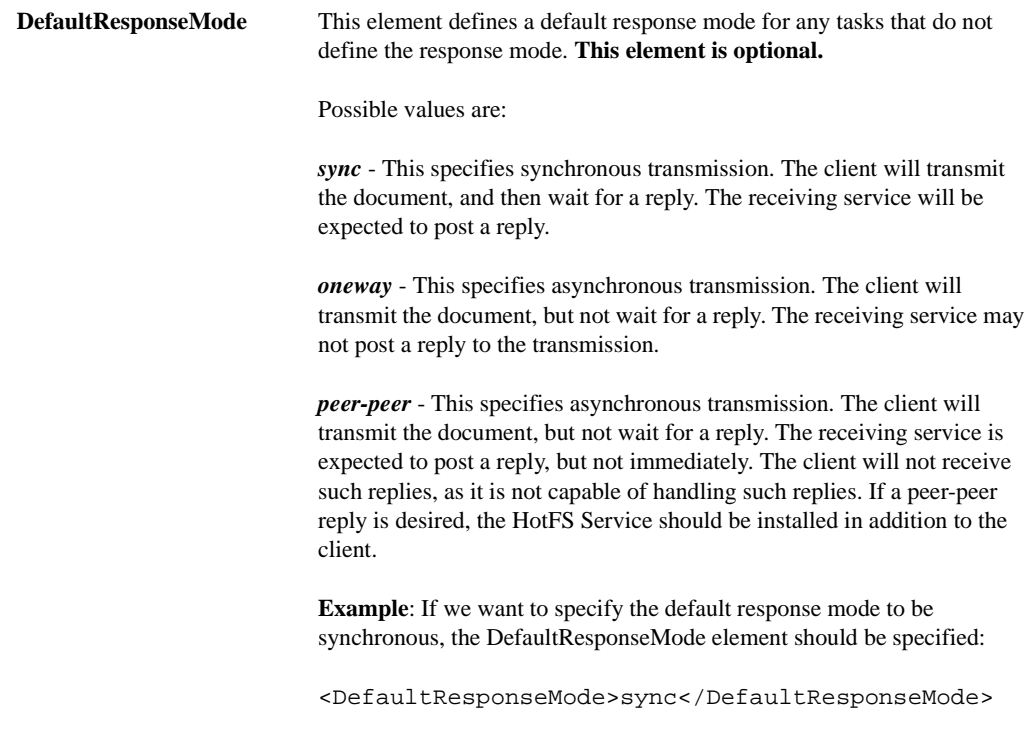

**DefaultTimeOutSetting** This element defines a default time out setting for any synchronous tasks that do not define a time out setting. The setting is specified in seconds. If the value "-1" is provided the time out setting is infinite. It is not recommended to use the infinite time out setting as it could potentially result in blocking the client. This setting has no effect for oneway or peerpeer transmissions. **This element is optional.**

> **Example:** If we want to define the time out setting to be 10 seconds, the DefaultTimeOutSetting element should be specified:

> <DefaultTimeOutSetting>10</DefaultTimeOutSetting

#### **Explanation of Document Type Default Settings**

Since most document types have a pre-defined choreography that should be followed, the client configurations can also contain a set of default settings for specific document types. Any number of document types default settings can be defined in the DocumentTypeDefault element. **The element is optional and can be present multiple times.**  Each element represents one specific document type.

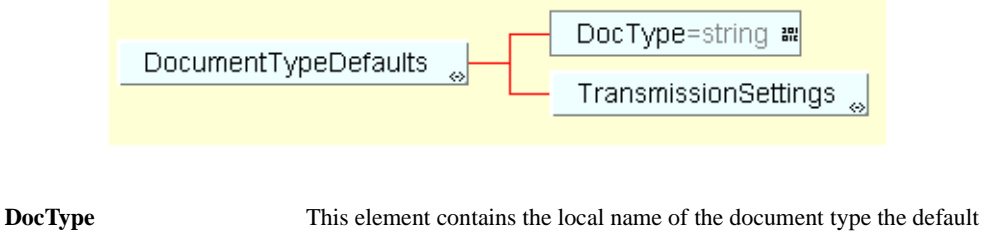

settings apply to. This will override any generic default settings in the TransmissionProperties, if the document type matches the document to transmit.

**This element is optional.**

**Example:** If we want the settings to apply to any PurchaseOrder, the DocType should be specified:

<DocumentType>PurchaseOrder</DocumentType>

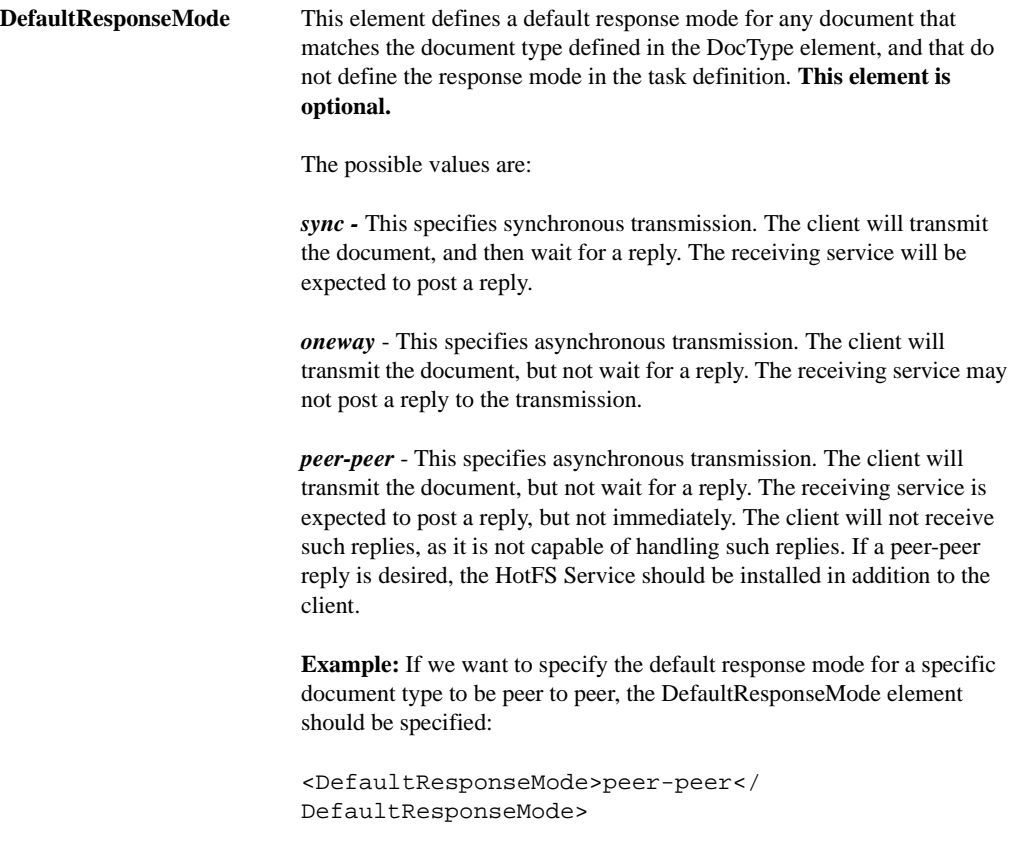
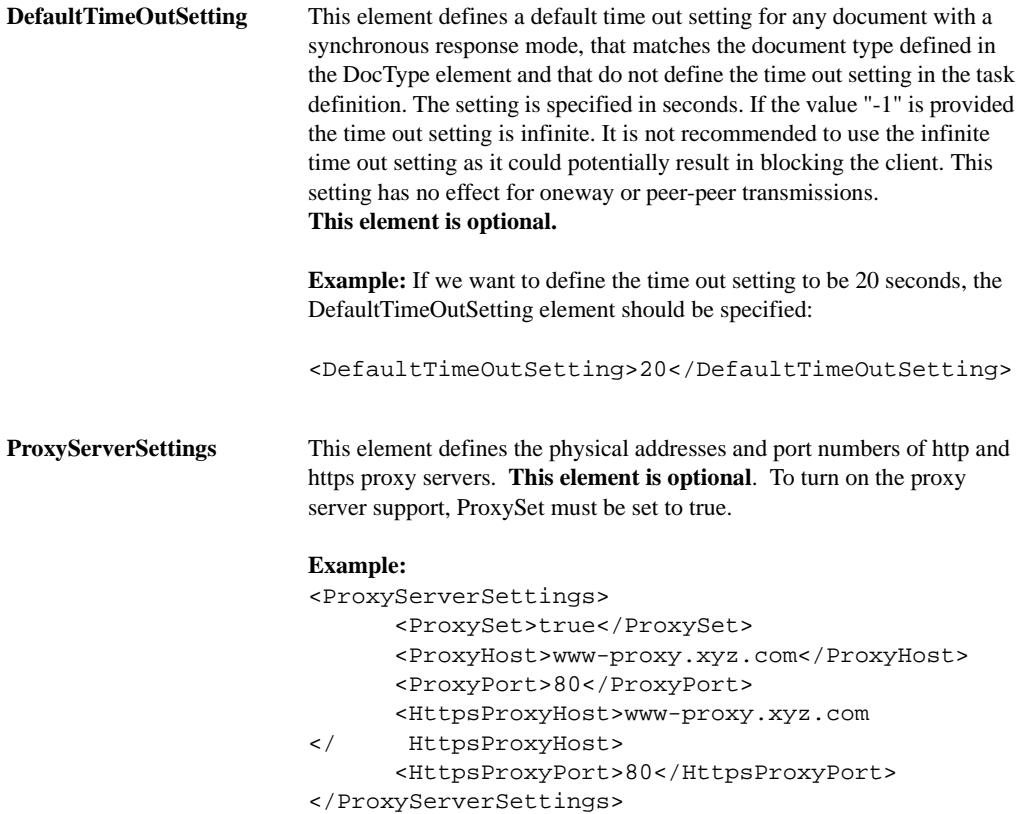

#### **Sample HotFSCConfigurations Instance**

If we combine the individual examples above into a complete instance, it would look like this:

```
<?soxtype urn:x-
commerceone:document:com:commerceone:hotfs:schema:HotFSConfigurations.sox$1.0?>
<HotFSConfigurations>
   <ClientConfigurations>
       <RootDirectory>/hotfs/client</RootDirectory>
       <IncomingDirectory>incoming</IncomingDirectory>
       <ArchivedTDFDirectory>archived/tdf</ArchivedTDFDirectory>
       <ArchivedDocumentDirectory>archived/documents</
ArchivedDocumentDirectory>
       <ReplyDirectory>replies</ReplyDirectory>
       <ReplyDocumentDirectory>reply/documents</ReplyDocumentDirectory>
       <ErrorDirectory>errors</ErrorDirectory>
       <PollContinuous Interval="1000"/>
   </ClientConfigurations>
   <TransmissionConfigurations>
       <FileSystemSearch>
           <SchemaPath>/commerceone/xcc/schema</SchemaPath>
       </FileSystemSearch>
       <ServerAddress>https://www.marketsite.net:4433/xcc</ServerAddress>
       <SenderID>8ccb7126-77b1-1000-98c9-ac1408350001</SenderID>
       <UserName>user</UserName>
       <Password>Y5qe7TmaNa4=</Password>
       <TransmissionSettings>
           <DefaultResponseMode>sync</DefaultResponseMode>
           <DefaultTimeOutSetting>10</DefaultTimeOutSetting>
       </TransmissionSettings>
       <DocumentTypeDefaults>
           <DocType>PurchaseOrder</DocType>
           <TransmissionSettings>
              <DefaultResponseMode>peer-peer</DefaultResponseMode>
           </TransmissionSettings>
```
</DocumentTypeDefaults> <ProxyServerSettings> <ProxySet>true</ProxySet> <ProxyHost>www-proxy.xyz.com</ProxyHost> <ProxyPort>80</ProxyPort> <HttpsProxyHost>www-proxy.xyz.com</HttpsProxyHost> <HttpsProxyPort>80</HttpsProxyPort> </ProxyServerSettings> </TransmissionConfigurations>

</HotFSConfigurations>

# Changing the HotFS Service Configurations

The service uses a configuration file in XML format. Assuming that the information provided when installing the XCC and HotFS components was correct, the file has already been set, and no additional configuration is necessary. The file may be altered for configuration changes however. Note that the XCC server must be restarted for any changes to take effect. This can be done by manually stopping and starting the server, or by re-booting the machine.

The XML configuration file must conform to the schema HotFSServiceConfig, which can be found in Appendix B in this document. The configuration file is used to set the basic service configurations.

A default configuration file created at installation resides in the runtime/ hotFS directory in the XCC installation directory, and is named hotfsServiceconfig.xml. This is the file that will be used by default, if no other file is specified with the client options. This file may be altered if a configuration change is desired, or a new configuration file may be created and specified in the HotFS Service properties file.

#### **DirectoryLocations Element**

The service directory location configurations are set in the DirectoryLocations element in the instance of HotFSServiceConfig. DirectoryLocations sets the directories the service uses to communicate with the Trading Partner Application.

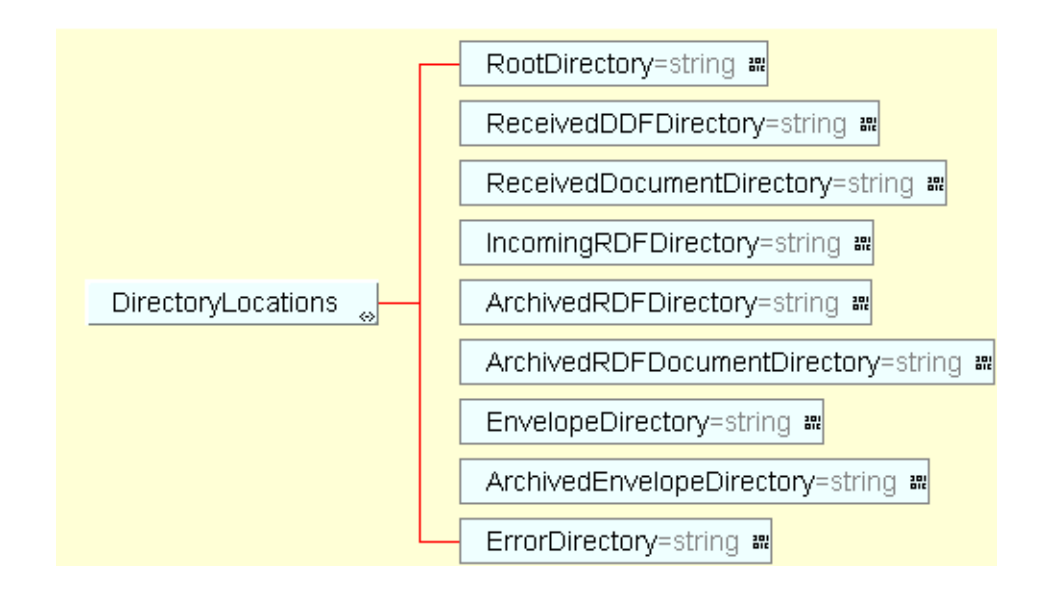

**RootDirectory** This is the directory that will serve as the root for all subsequent directories and files with relative paths. It will contain the subdirectories for all the files that will be used in, or result from various client transmissions. **This element is required.**

**Example:** If we want the directory to be named hotfs/service, we specify the RootDirectory element:

<RootDirectory>/hotfs/service</RootDirectory>

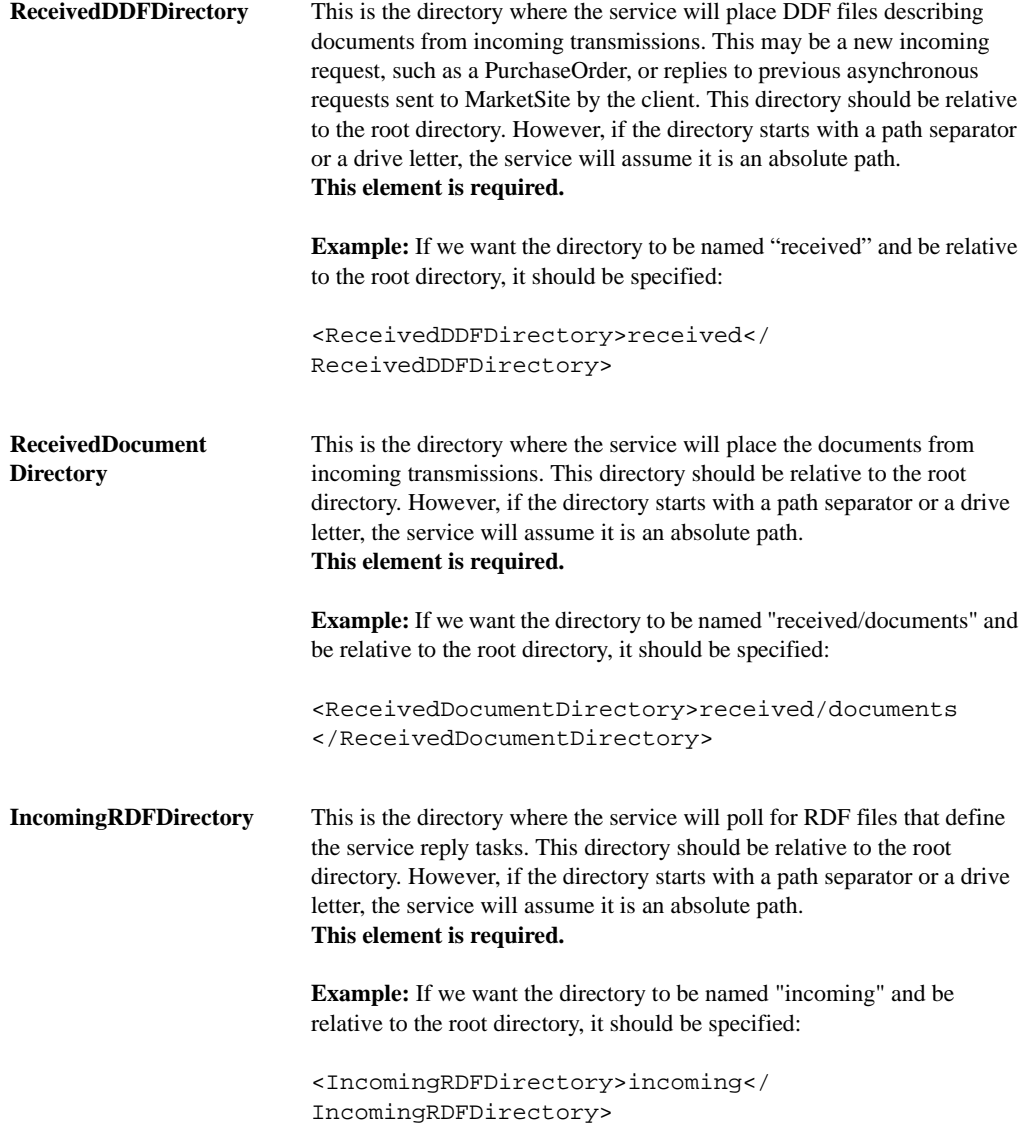

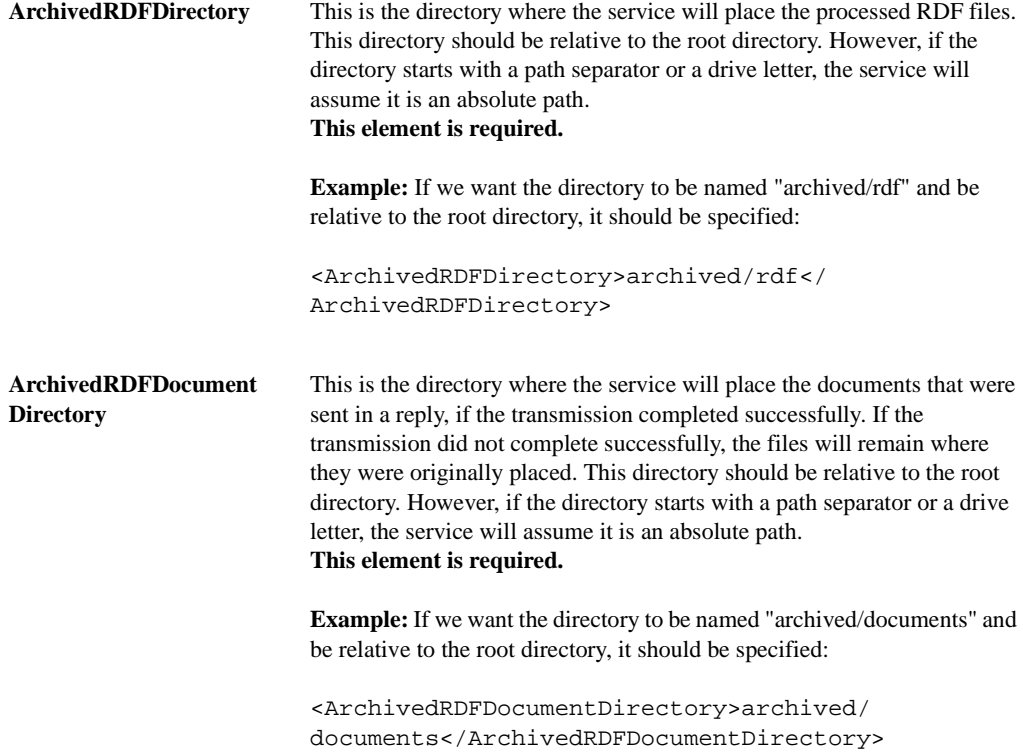

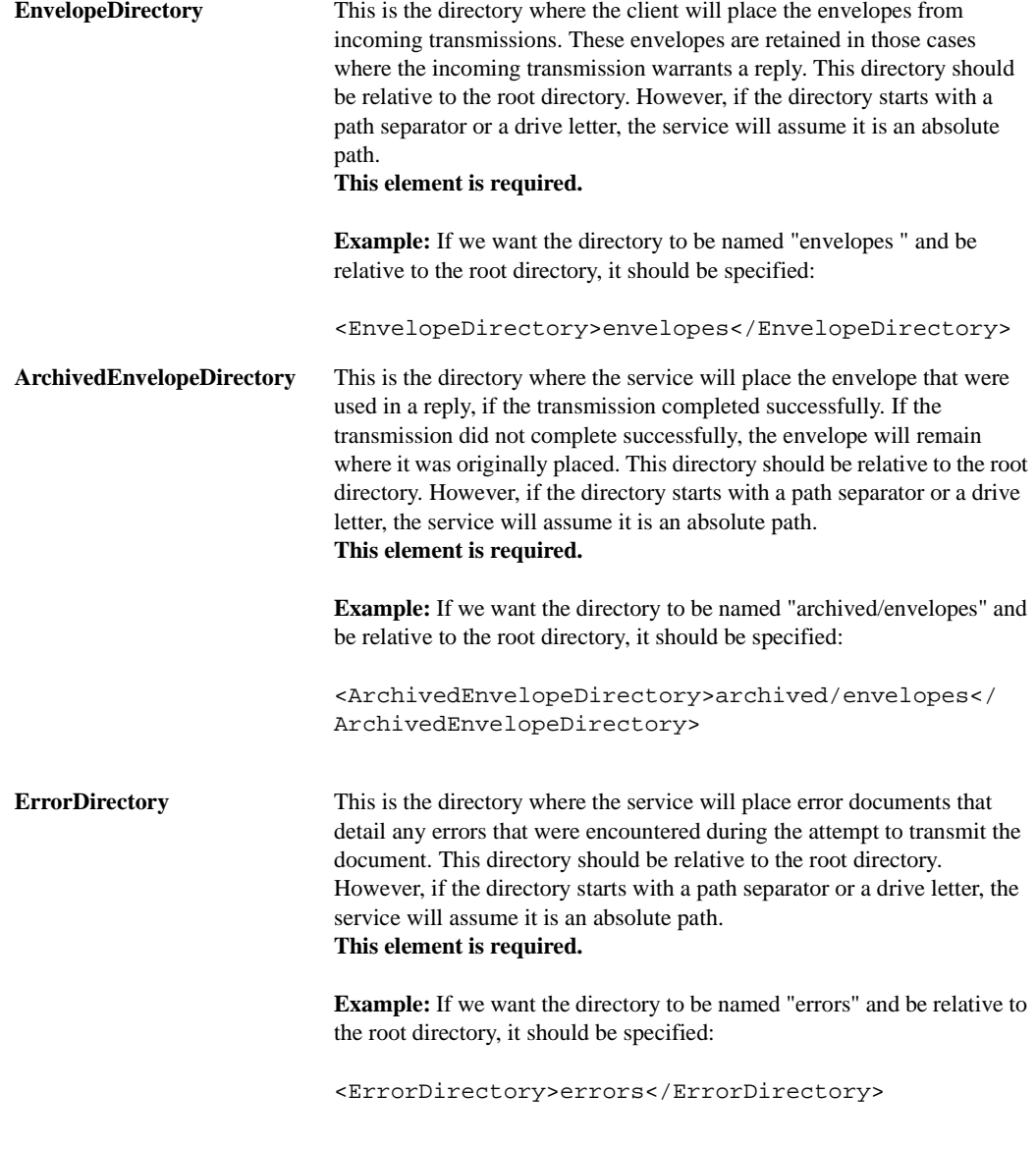

### **Explanation of Service Configurations**

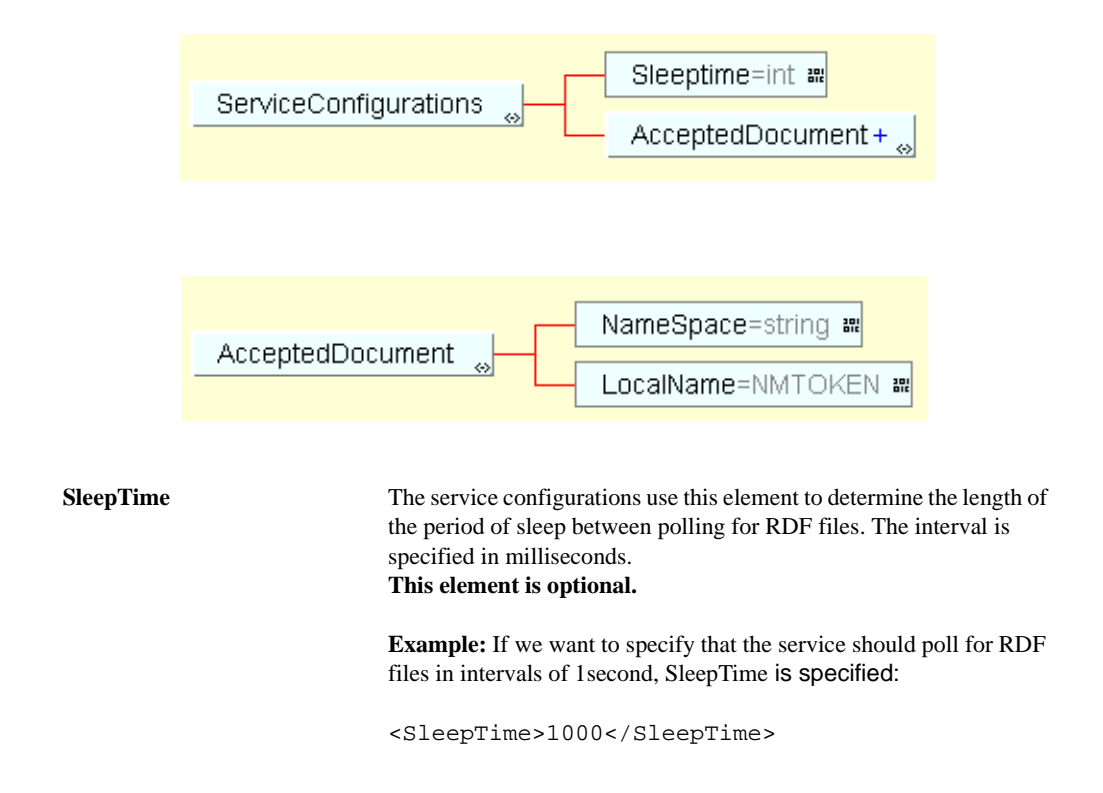

**AcceptedDocument** The service configurations can specify what document types the service should subscribe to. The document types are specified with a namespace and local name. The AcceptedDocument element may occur multiple times, but must be present at least once. It contains a NameSpace and a LocalName element. The NameSpace element defines the namespace of the schema the accepted document type is defined in, and the LocalName element specifies the local name of the document type.

**This element is required and can be present multiple times.**

**Example:** If we want to specify that the service should accept documents of type PurchaseOrder, we should specify an instance of AcceptedDocument as:

```
<AcceptedDocument>
         <NameSpace> urn:x-
         commerceone:documnet:com:commerceone:
         CBL:CBL.sox$1 sox$1.0 
         </NameSpace><LocalName>PurchaseOrder
         </LocalName>
</AcceptedDocument>
```
#### **Sample HotFSServiceConfig Instance**

If we combine the individual examples above into a complete instance, it would look like this:

<?soxtype urn:xcommerceone:document:com:commerceone:hotfs:schema: HotFSServiceConfig.sox\$1.0?> <HotFSServiceConfig> <DirectoryLocations> <RootDirectory>/hotfs/service</RootDirectory> <ReceivedDDFDirectory>received/ddf</ReceivedDDFDirectory> <ReceivedDocumentDirectory>received/documents</ ReceivedDocumentDirectory> <IncomingRDFDirectory>incoming</IncomingRDFDirectory> <ArchivedRDFDirectory>archived/rdf</ArchivedRDFDirectory> <ArchivedRDFDocumentDirectory>archived/document</ ArchivedRDFDocumentDirectory> <EnvelopeDirectory>envelopes</EnvelopeDirectory> <ArchivedEnvelopeDirectory>archived/envelopes</ ArchivedEnvelopeDirectory> <ErrorDirectory>errors</ErrorDirectory> </DirectoryLocations> <ServiceConfigurations> <SleepTime>1000</SleepTime> <AcceptedDocument> <NameSpace>urn:xcommerceone:document:com:commerceone:CBL:CBL.sox\$1.0</ NameSpace> <LocalName>PurchaseOrder</LocalName> </AcceptedDocument> </ServiceConfigurations> </HotFSServiceConfig>

Changing the HotFS Configurations

# Chapter 9 **DF Files**

# In This Chapter

 This chapter describes the TDF Document and provides a sample TDF instance.

### **Overview**

Each transmission is considered a separate task, and is described in the Task Description File (TDF). The TDF must conform to the TDF schema that can be found in Appendix C. The TDF is placed in the file system after the documents that are to be sent, and is the notification for the client that a new transmission task has arrived.

Each TDF describes a set of transmission specific parameters, that are specific to that task, and that the client can not derive from the various transmission settings in the client configuration file. In addition, the TDF can override the default setting specified for the client, or document type default settings.

### **TDF Element**

The TDF element contains 3 elements. TransmissionProperties, RootDocument and Attachment.

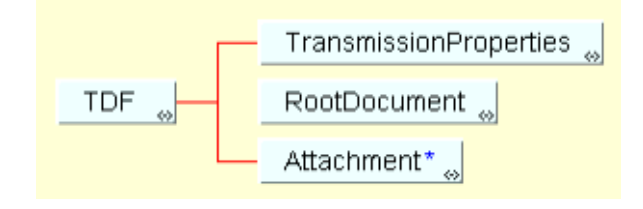

#### **Explanation of Transmissions Properties**

TransmissionProperties describes the transmission settings that can not be derived from the default settings in the client configuration file, but may also override some of those default settings if desired.

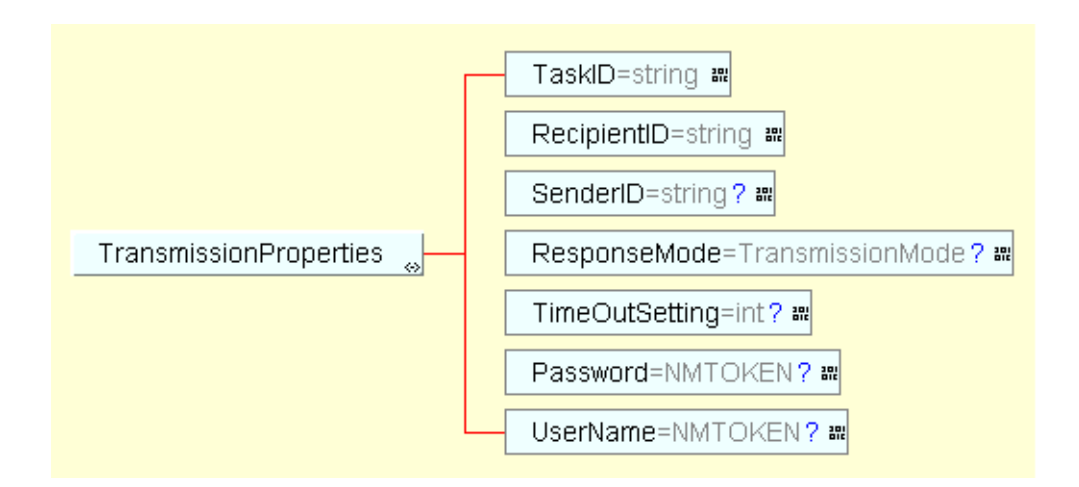

**TaskID** This element contains the TaskID. This ID will be used to identify the task, and will be used to name any files resulting from this task. The TaskID must be globally unique in the receiving MarketSite. Note that the TaskID value should never start with any leading 0's, or these may be truncated in the server processing. This is important since all reply or error files resulting form the transmission are named with the TaskID, and any leading 0's may result in files with differing names. **This element is required.**

**Example:** A valid TaskID instance could be:

```
<TaskID>1051be6c-77c9-1000-9ff7-0a0000a10001</
TaskID>
```
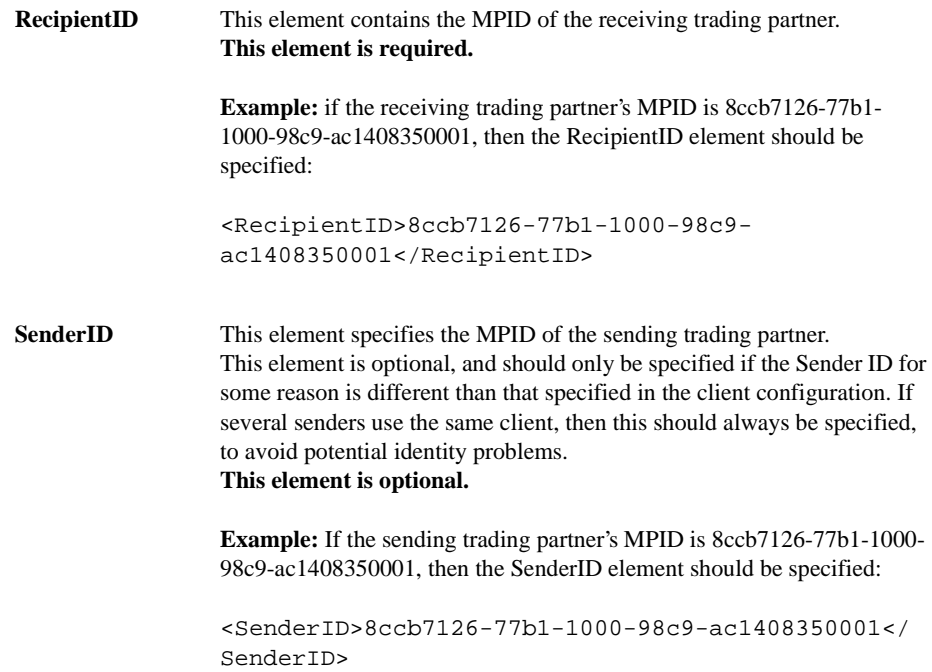

**ResponseMode** This element specifies the response mode of the transmitted document. This element is optional, and should only be specified if the response mode should be different from the default mode specified in the client configuration file. **This element is optional.**  Generally, it is important that the response mode correlates to what the receiving service expects from specific document types. Therefore it is recommended that the client specify the normal document settings in the document type defaults in the client configuration file, and only use this element if the task for some reason deviates from the normal settings. The possible values are: *sync* - This specifies synchronous transmission. The client will transmit the document, and then wait for a reply. The receiving service will be expected to post a reply. *oneway* - The client will transmit the document, but not wait for a reply. The receiving service may not post a reply to the transmission. *peer-peer* - The client will transmit the document, but not wait for a reply. The receiving service is expected to post a reply, but not immediately. The client will not receive such replies, as it is not capable of handling such replies. If a peer-peer reply is desired, the HotFS Service should be installed in addition to the client. **Example:** If we want to specify the response mode for a specific task to be synchronous, the ResponseMode element should be specified: <ResponseMode>sync</ResponseMode>

**TimeOutSetting** This element defines a time out setting for the task that has a synchronous response mode. The setting is specified in seconds. If the value "-1" is provided the time out setting is infinite. It is not recommended to use the infinite time out setting as it could potentially result in blocking the client. This setting has no effect for oneway or peer-peer transmissions. This element is optional and should only be used to override the default settings in the client configuration file. This element should only be used to override the default setting, if the specific task for some reason has a different time out need than normal. **This element is optional.** 

> **Example:** If we want to define the time out setting to be 5 seconds, the TimeOutSetting element should be specified:

<TimeOutSetting>5</TimeOutSetting>

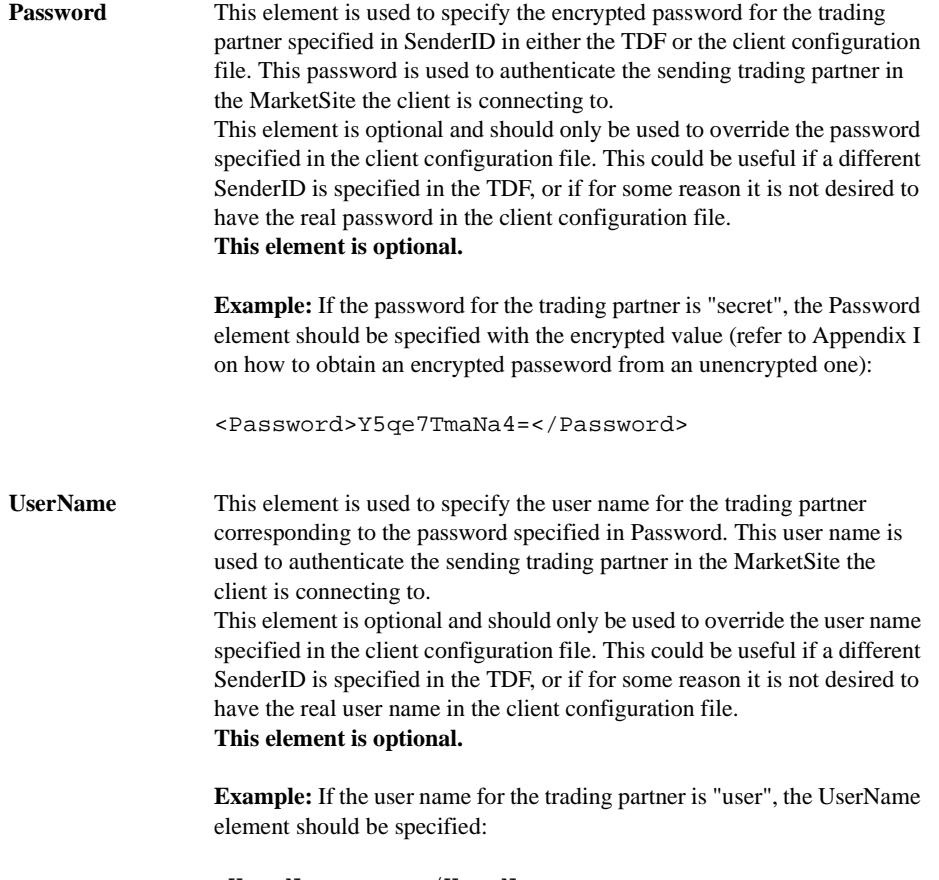

<UserName>user</UserName>

#### **Explanation of RootDocument**

The RootDocument element is used to specify the document to send in the transmission.

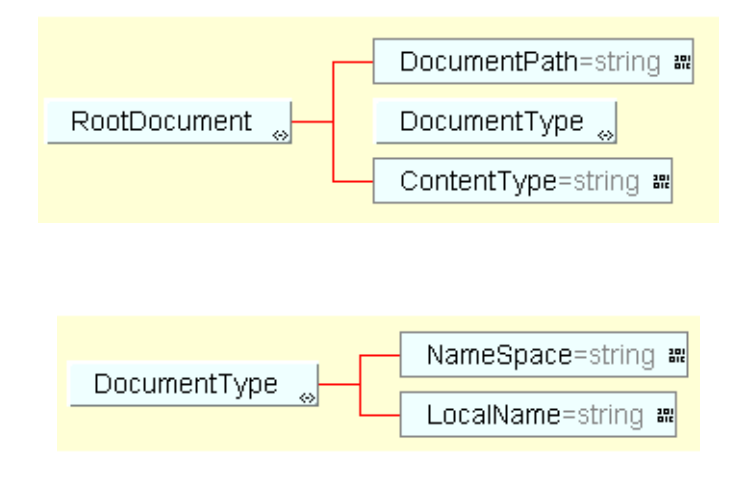

**DocumentPath** This element specifies the path of the file that will be sent as the root document. This path will be relative to the root directory specified in the client configuration file. However, if the path starts with a path separator or a drive letter, the client will assume it is an absolute path. **This element is required.**

> **Example:** If the document to be transmitted is named documents/ 8ccb7126-77b1-1000-98c9-ac1408350001PO123456.xml, and the documents directory is located in the root directory specified in the client configuration file, DocumentPath is specified:

<DocumentPath>documents/1051be6c-77c9-1000-9ff7- 0a0000a10001.xml</DocumentPath>

```
DocumentType This element specifies the document type of the document specified in the
                   DocumentPath element. It contains a NameSpace and a LocalName 
                   element. The NameSpace element defines the namespace of the schema 
                   the root element is defined in, and the LocalName element specifies the 
                   name of the root element of the instance. 
                   This element is required.
                   Example: If the document is an instance of PurchaseOrder defined in the 
                   CBL namespace, the DocumentType element is specified:
                   <DocumentType>
                             <NameSpace>urn:x-
                             commerceone:document:
                            com:commerceone:CBL
                            :CBL.sox$1.0</NameSpace>
                            <LocalName>PurchaseOrder</LocalName>
                   </DocumentType>
ContentType This element specifies the content type of the document. In this version, 
                   the HotFSClient only supports the content type SOX. This element is 
                   present for future support of other content than instances of SOX schemas.
                   This element is required.
                   Example: If the content type is SOX, the ContentType element is 
                   specified:
                   <ContentType>SOX</ContentType>
```
#### **Explanation of Attachment**

Each transmission may have one or several attachments, if needed. Therefore the Attachment element may be present any number of times, or not at all, if no attachments are desired.

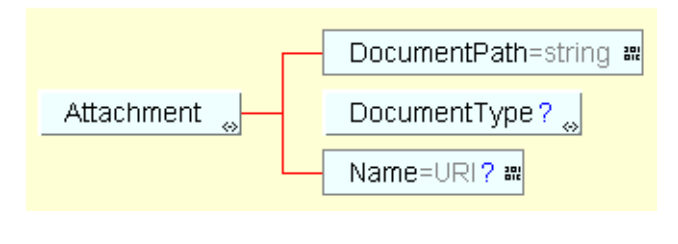

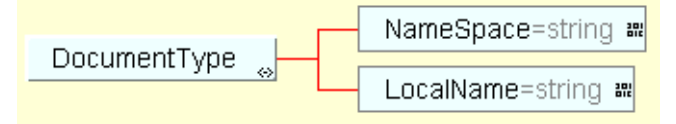

**DocumentPath** This element specifies the path of the file that should be attached to the transmission envelope. This path will be relative to the root directory specified in the client configuration file. However, if the path starts with a path separator or a drive letter, the client will assume it is an absolute path. **This element is required.**

> **Example:** If a document named attachments/8ccb7126-77b1-1000-98c9 ac1408350001PO123456.xml should be attached to the transmission, and the attachments directory is located in the root directory specified in the client configuration file, DocumentPath is specified:

<DocumentPath>attachments/1051be6c-77c9-1000- 9ff7-0a0000a10001.xml</DocumentPath>

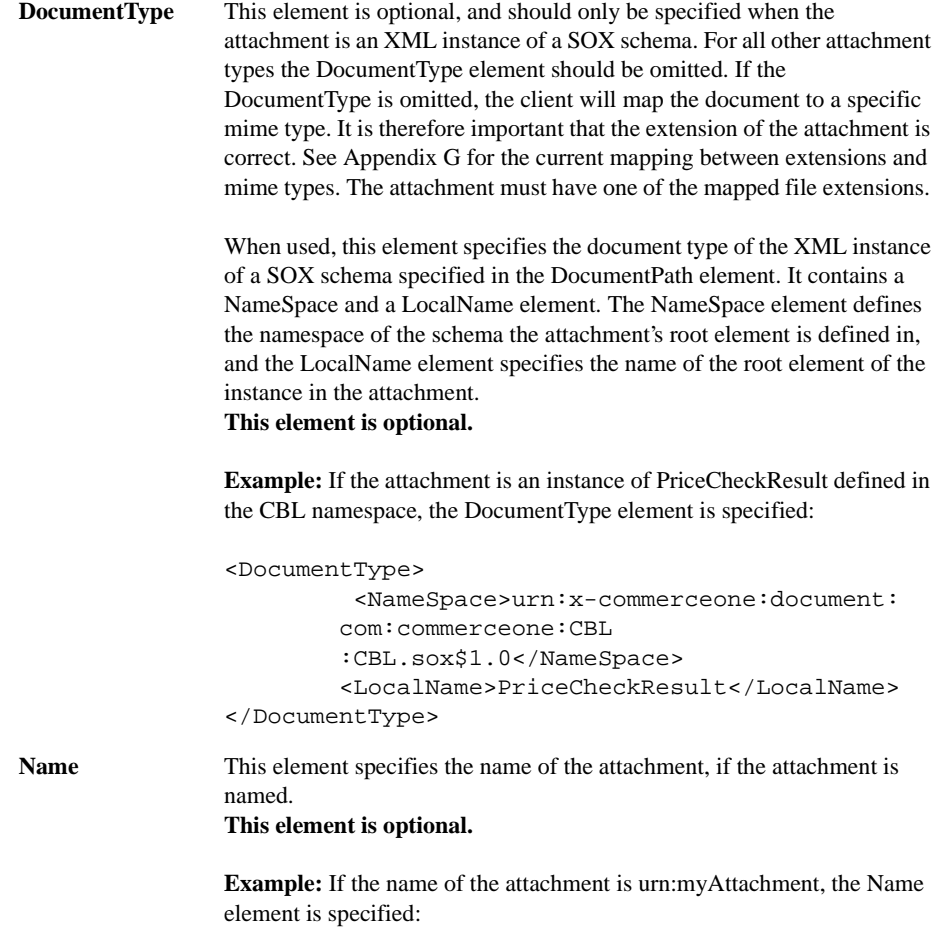

<Name>urn:myAttachment</Name>

# Sample TDF Instance

If we combine the individual examples above into a complete instance, it would look like this:

```
<?soxtype urn:x-commerceone:document:com:commerceone:hotfs:schema:TDF.sox$1.0?>
<TDF><TransmissionProperties>
               <TaskID>1051be6c-77c9-1000-9ff7-0a0000a10001</TaskID>
               <RecipientID>8ccb7126-77b1-1000-98c9-ac1408350001
                </ RecipientID>
               <SenderID>8ccb7126-77b1-1000-98c9-ac1408350001</SenderID>
               <ResponseMode>sync</ResponseMode>
               <TimeOutSetting>5</TimeOutSetting>
               <Password>Y5qe7TmaNa4=</Password>
             <UserName>user</UserName>
        </TransmissionProperties>
       <RootDocument>
                <DocumentPath>documents/1051be6c-77c9-1000-9ff7-0a0000a10001.
                 xml</DocumentPath>
              <DocumentType>
                           <NameSpace>urn:x-commerceone:document:com:commerceone:
                      <CBL:CBL.sox$1.0</NameSpace>
                      <LocalName>PurchaseOrder</LocalName>
              </DocumentType>
              <ContentType>SOX</ContentType>
        </RootDocument>
        <Attachment>
                <DocumentPath>attachments1051be6c-77c9-1000-9ff7-
              0a0000a10001.xml</DocumentPath>
             <DocumentType>
                           <NameSpace>urn:x-commerceone:document:com:commerceone:
                      CBL:CBL.sox$1.0</NameSpace>
                      <LocalName>PriceCheckResult</LocalName>
             </DocumentType>
             <Name>urn:myAttachment</Name>
         </Attachment>
</TDF>
```
TDF Files

# Chapter 10 RDF Files

# In This Chapter

This chapter describes the Reply Description Files (RDF).

# **Overview**

Every reply the service wants to send back in response to a previous incoming transmission must be described in a Reply Description File (RDF). The RDF must conform to the RDF schema that can be found in Appendix D. The RDF is placed in the file system after the reply document that is to be sent, and is the notification to the service that a new reply task has arrived.

Each RDF describes the TaskID for the reply, and the document to send as a reply. A reply may not contain any attachments. All transmission specific information will be picked up from the envelope of the original request.

#### **RDF**

The RDF element contains two elements. TaskID and RootDocument.

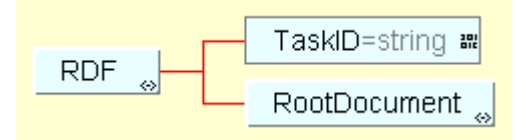

#### **Explanation of TaskID**

The TaskID element is used to specify the task ID of the reply transmission.

**TaskID** This element contains the TaskID of the reply. This ID will be used to correlate the reply to the original request. Therefore it is vital that the TaskID of the reply matches the TaskID provided by the original request. This TaskID would have been defined in the DDF file of the incoming request. **This element is required.**

> **Example:** If the TaskID of the incoming request was 1051be6c-77c9- 1000-9ff7-0a0000a10001, the TaskID element must be:

<TaskID>1051be6c-77c9-1000-9ff7-0a0000a10001</ TaskID>

#### **Explanation of RootDocument**

The RootDocument element is used to specify the document to send in the reply transmission.

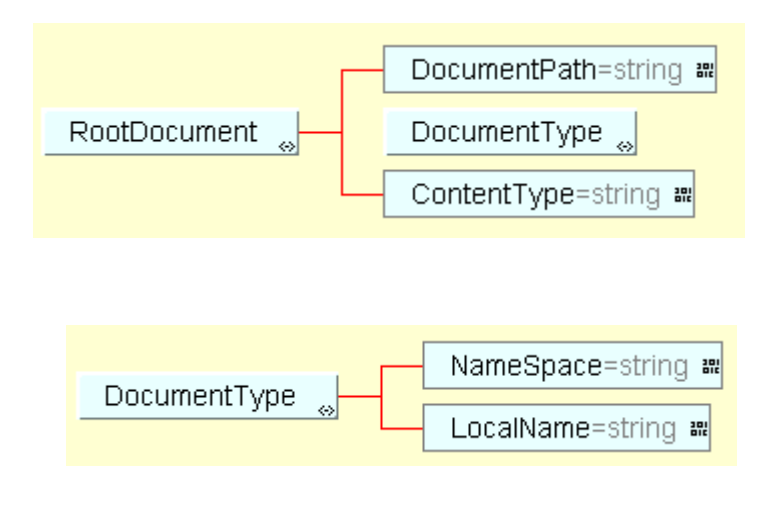

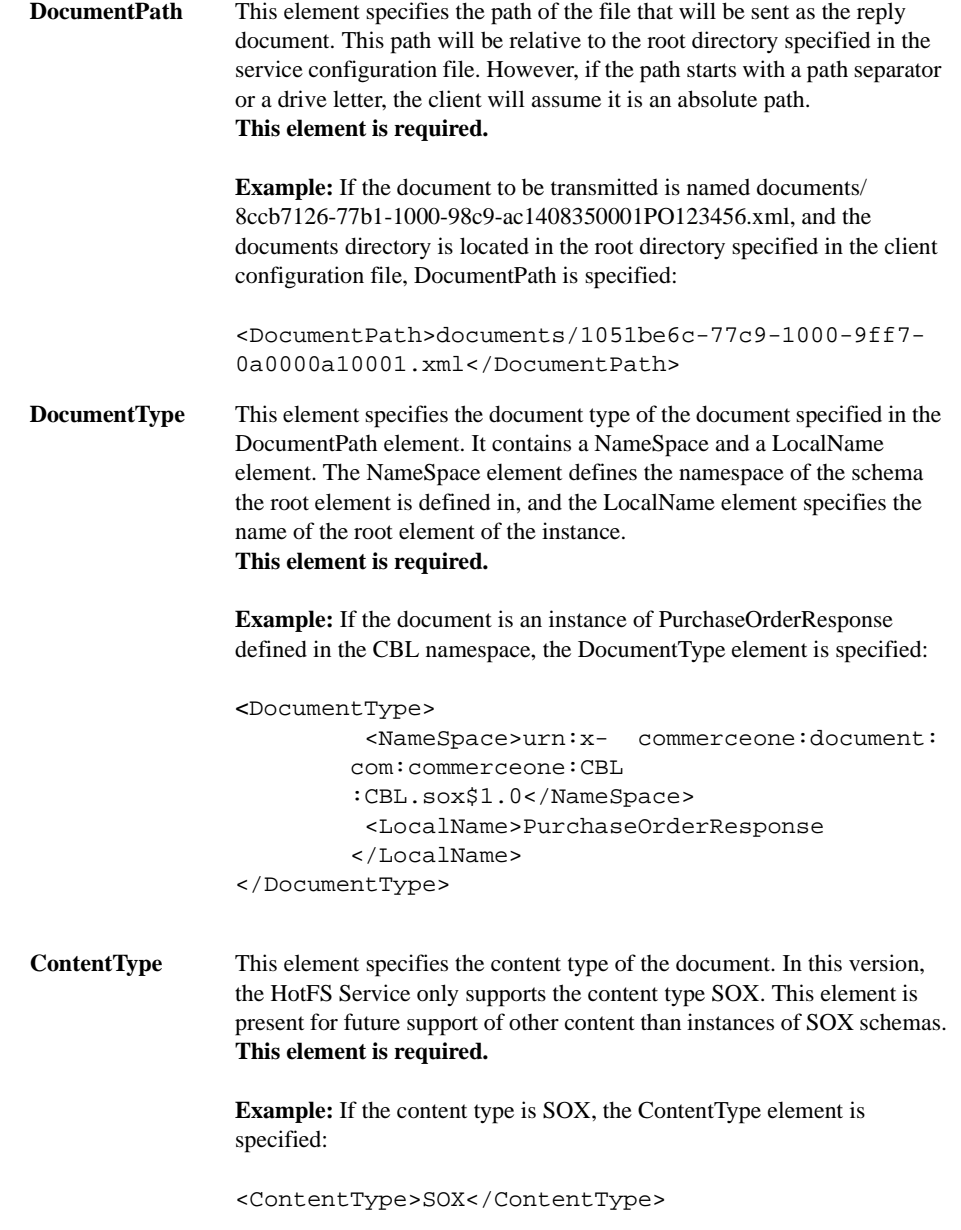

# Sample RDF Instance

If we combine the individual examples above into a complete instance, it would look like this:

```
<?soxtype urn:x-commerceone:document:com:commer-
ceone:hotfs:schema:RDF.sox$1.0?>
RDF<TaskID>1051be6c-77c9-1000-9ff7-0a0000a10001</TaskID>
       <RootDocument>
              <DocumentPath>documents/1051be6c-77c9-1000-9ff7-
              0a0000a10001.xml</DocumentPath>
              <DocumentType>
                     <NameSpace>urn:x-commerceone:document:com:
                     commerceone:CBL:CBL.sox$1.0</NameSpace>
                     <LocalName>PurchaseOrderResponse</LocalName>
              </DocumentType>
              <ContentType>SOX</ContentType>
       </RootDocument>
```
</RDF>

# Chapter 11 Result Files

# In This Chapter

This chapter describes incoming files and error files.

# **Overview**

Some transmissions will result in replies from MarketSite or errors from the transmission. These are placed as files in the file system, in directories specified in the client configurations. The Trading Partner may then poll for these files. The Trading Partner should always poll for error files, to ensure that no errors occurred during the transmission. If the Trading Partner wishes to get the replies from synchronous transmissions, it should also poll for replies.

It is important to note that only the synchronous response mode results in the client getting a reply document. A one way request will not produce a reply, and the client is unable to accept peer-peer replies. If peer-peer replies are desired, the HotFSService should also be installed in addition to the HotFS Client. The HotFS Service is capable of receiving peer-peer replies to documents the client has previously sent.

# Incoming Files

The following information describes replies and incoming requests.

#### **Replies**

Each synchronous reply that the client receives, and each asynchronous reply that the service receives will result in exactly two files being placed on the file system. These documents will be the reply document, and a DDF describing the reply document. A reply will not have any attachments. The reply document received will be placed in the directory specified in the ReplyDocumentDirectory element in the client configuration file. In addition, a Document Description File (DDF) will be written to the directory specified in the ReplyDirectory element in the client configuration file. The DDF is an instance of the DDF schema (Appendix E), and it describes the reply document. The DDF will always be written to the file system last, to ensure that the document has been properly written first. The Trading Partner Application should therefore poll for the DDF file.

The DDF File will be named <TaskID>.ddf.

The reply document will be named <TaskID>.xml.

#### **Incoming Requests**

Each new incoming request to the service will result in two or more files being placed on the file system. The incoming document received will be placed in the directory specified in the ReceivedDocumentDirectory element in the service configuration file. If the request warrants a reply, the request envelope will be stored for the future reply. If the envelope contained any attachments, they will be stored along with the document in the ReceivedDocumentDirectory. If the sender provided a file extension for the attachment, the attachment will be stored with the correct file extension. If not, the attachments will be stored with the extension "att".

In addition, a Document Description File (DDF) will be written to the directory specified in the ReceivedDDFDirectory element in the service configuration file. The DDF is an instance of the DDF schema (Appendix E), and it describes the reply document. The DDF will always be written to the file system last, to ensure that the document has been properly written first. The Trading Partner Application should therefore poll for the DDF file.

If any attachments were present in the envelope, their mime type will be described in the DDF file. The current list of mime types can be found in Appendix H. In addition to this list, an XML instance of a SOX schema will have the mime type "application/xml". This is to distinguish the XML instances of SOX schemas from regular XML documents.

The response mode of the incoming request will also be described in the DDF file. This is for the convenience of the trading partner application, to determine if a document warrants a reply, and also to be able to determine if the request was synchronous or peer-peer. Synchronous requests are more time sensitive than peer-peer requests, and this information facilitates preference for the synchronous requests.

The DDF File will be named <TaskID>.ddf.

The reply document will be named <TaskID>.xml.

Any attachments will be named <TaskID>att<N>.<Extension>, where N is the number of the attachment, (each attachment will be numbered, starting at 1, and incrementing by 1), and Extension is the extension of the attachment. If the correct extension was provided by the sender, it will be used. If not the extension will be "att".

#### **Sample DDF Instance**

<?soxtype urn:x-commerceone:document:com:commerceone:hotfs:schema:DDF.sox\$1.0?> <?import urn:x-commerceone:document:com:commerceone:hotfs:schema:DDF.sox\$1.0?> <DDF>

```
<TransmissionInfo>
       <TaskID>1051be6c-77c9-1000-9ff7-0a0000a10001</TaskID>
       <RecipientID>536006fe-77ac-1000-9b16-ac14080d0001</RecipientID>
       <SenderID>f935078c-77b6-1000-9029-ac1408350001</SenderID>
       <ResponseMode>oneway</ResponseMode>
   </TransmissionInfo>
   <RootDocument>
       <DocumentPath>\hotfs\client\reply\documents\replydocs\1051be6c-77c9-
1000-9ff7-0a0000a10001.xml</DocumentPath>
       <DocumentType>
          <NameSpace>urn:x-
commerceone:document:com:commerceone:CBL:CBL.sox$1.0</NameSpace>
           <LocalName>PurchaseOrderResponse</LocalName>
       </DocumentType>
       <ContentType>SOX</ContentType>
   </RootDocument>
</DDF>
```
### Error File

If an error is encountered at any point in the processing of the task, an error file will be written to the file system in the directory specified by the ErrorDirectory element in the client configuration file. The error is a valid instance of the HotFSError schema (Appendix F). The error document contains the TaskID of the task that produced the error, an error code signifying at what point in processing the error occurred, and an error message. The Trading Partner application can then use this document to determine what went wrong in the transmission.

The error file is named <TaskID>.err.

#### **Sample HotFS Error Instance**

```
<?soxtype urn:x-
```

```
commerceone:document:com:commerceone:hotfs:schema:HotFSError.sox$1.0?>
<?import urn:x-
commerceone:document:com:commerceone:hotfs:schema:HotFSError.sox$1.0?>
<HotFSError>
           <TaskID>1051be6c-77c9-1000-9ff7-0a0000a10001</TaskID>
           <OccurredWhile>ReadingTDF</OccurredWhile>
           <message>&lt;ERROR creator=&quot;Validation&quot;&gt;file:///hotfs/
           client/archived/tdf/test.tdf:10:20: Specified NMTOKEN value 
           \alphaamp;quot; My Name\alphaamp;quot; is not a valid value for NMTOKEN.\alphalt;/
           ERROR>
           , klt; FATAL creator=kquot; Validationkquot; kgt; Cannot continue due to
           previous errors. & lt; / FATAL>,
           < STATUS creator=&quot; cxp&quot; &gt; Parser was stopped. &lt;/
           STATUS&qt;,
           </message>
```
</HotFSError>

# Appendix A HotFS Configuration Schema

#### The following information is an example of a HotFS configuration schema.

<?xml version="1.0"?> <!DOCTYPE schema SYSTEM "urn:xcommerceone:document:com:commerceone:xdk:xml:schema.dtd\$1.0"> <schema uri="urn:xcommerceone:document:com:commerceone:hotfs:schema:HotFSConfigurations.sox\$1.0"> <elementtype name="HotFSConfigurations"> <explain> <h1>HotFSConfigurations</h1> <p>This element describes a set of configurations for the HotFS client. It contains basic configurations for the client, as well as default settings for any client transmissions.</p> <p><code>ClientConfigurations</code> describes the basic client configurations.</p>

> <p><code>TransmissionConfigurations</code> describes the default settings for any client transmissions.</p> </explain>

```
<model>
               <sequence>
                      <element type="ClientConfigurations"/>
                      <element type="TransmissionConfigurations"/>
              </sequence>
       </model>
</elementtype>
```
<elementtype name="ClientConfigurations"> <explain> <h1>ClientConfigurations</h1> <p>This element describes the basic client configurations the client is to be initialized with.</p>

> <p><code>RootDirectory</code> specifies the root directory for the various file directories.</p>

<p><code>IncomingDirectory</code> specifies the directory to poll for any incoming TDF files. This directory should be relative to the RootDirectory. If the path starts with a path separator, the path is assumed to be absolute on the current drive.</p>

<p><code>ArchivedTDFDirectory</code> specifies the directory to place processed TDF files in. This directory should be relative to the RootDirectory. If the path starts with a path separator, the path is assumed to be absolute on the current drive.</p>

<p><code>ArchivedDocumentDirectory</code> specifies the directory to place documents that were successfully transmitted in. This directory should be relative to the RootDirectory. If the path starts with a path separator, the path is assumed to be absolute on the current drive.</p>

<p><code>ReplyDirectory</code> specifies the directory to place DDF files in. This directory should be relative to the RootDirectory. If the path starts with a path separator, the path is assumed to be absolute on the current drive.</p>

<p><code>ReplyDocumentDirectory</code> specifies the directory to place reply documents in. This directory should be relative to the RootDirectory. If the path starts with a path separator, the path is assumed to be absolute on the current drive.</p>

```
<p><code>ErrorDirectory</code> specifies the directory 
to place error documents in. This directory should be 
relative to the RootDirectory. If the path starts with a 
path separator, the path is assumed to be absolute on the 
current drive.</p>
```
<p><code>PollOnce</code> being present signifies that the client should only poll the directory specified by IncomingDirectory once, and then exit.</p>

<p><code>PollContinuous</code> being present signifies that the client should poll continuously in the directory specified by IncomingDirectory.</p>

```
</explain>
```

```
<model
```

```
<sequence>
                      <element name="RootDirectory" type="string"/>
                      <element name="IncomingDirectory" type="string"/>
                      <element name="ArchivedTDFDirectory"type="string">
                      <elementname="ArchivedDocumentDirectory"type="string"/
                      <element name="ReplyDirectory" type="string"/>
                      <element name="ReplyDocumentDirectory" type="string"/>
                      <element name="ErrorDirectory" type="string"/>
                      <choice>
                             <element type="PollOnce"/>
                             <element type="PollContinuous"/>
                      </choice>
              </sequence>
       </model>
</elementtype>
<elementtype name="TransmissionConfigurations">
   <explain>
           <p><code>FileSystemSearch</code> being chosen
           specifies that schemas should be located from the 
           file system.</p>
           <p><code>LDAPSearch</code> being chosen specifies 
           that schemas should be located from an LDAP server.</p>
```
MarketSite™ Installation and Administration A-3

```
<p><code>ServerAddress</code> is the address of the 
       server that the client should communicate with. This 
       should be the address of a MarketSite server, including 
       any port and directory. Example:
       <code>https://localhost:4433/xcc</code></p>
       <p><code>SenderID</code> id the default MPID of the 
       sender.</p>
       <p><code>UserName</code> specifies the user name to 
       use when connecting to the specified server. This 
       should be the valid user name of the sending trading 
       partner specified in SenderID.</p>
       <p><code>Password</code> specifies the password to 
       use when connecting to the specified server. This 
       should be the valid password of the sending trading 
       partner specified in SenderID.</p>
       <p><code>TransmissionSettings</code> specifies the 
       default tranmission settings to use.</p>
       <p><code>DocumentTypeDefaults</code> specifies default 
       transmission settings to use for specific document
       types.</p>
</explain>
<model>
       <sequence>
              <choice>
                  <element type="FileSystemSearch"/>
                  <element type="LDAPSearch"/>
              </choice>
              <element name="ServerAddress" type="URI"/>
               <element name="SenderID" type="string"/>
              <element name="UserName" type="NMTOKEN"/>
              <element name="Password" type="string"/>
              <element type="TransmissionSettings" occurs="?"/>
              <element type="DocumentTypeDefaults" occurs="*"/>
              <element type="ProxyServerSettings" occurs="*"/>
       </sequence>
</model>
```
```
</elementtype>
```

```
<elementtype name="PollOnce">
   <explain>
       <h1>PollOnce</h1> 
       <p>This element signifies that the client should only
       poll the incoming directory once.</p>
   </explain>
   <empty/>
</elementtype>
<elementtype name="PollContinuous">
   <explain>
       <h1>PollContinuous</h1>
       <p>This element signifies that the client should poll
       continously and sleep between polls. This means the client 
       will not exit unless interrupted.</p>
   </explain>
   <empty/>
   <attdef name="Interval" datatype="int">
       <explain>
           <h1>Interval</h1>
           <p>The number of milliseconds the client should sleep 
          between ending one poll and starting the next.</p>
       </explain>
       <required/>
   </attdef>
</elementtype>
<elementtype name="FileSystemSearch">
   <explain>
       <h1>FileSystemSearch</h1>
       <p>This element signifies that the client should locate
       any schemas with the help of the file system.</p>
       <p><code>SchemaPath</code> specifies the path to use
       for finding schemas on the file system. This path should 
       be the path to the root of the schema, not the path to 
       the location of the schema. If more than one path is
```

```
specified, they should be separated by semi-colons, (i).</p>
   </explain>
   <model>
       <element name="SchemaPath" type="string"/>
   </model>
</elementtype>
<elementtype name="LDAPSearch">
   <explain>
       <h1>LDAPSearch</h1>
       <p>This element signifies that the client should locate
       any schemas with the help of the LDAP server.</p>
       <p><code>UserName</code> specifies the user name to 
       use when logging into the LDAP server to locate schemas.</p>
       <p><code>Password</code> specifies the password to use 
       when logging into the LDAP server to locate schemas.</p>
       <p><code>SchemaRoot</code> specifies the schema root to 
       use when attempting to locate the schema in the 
       LDAP server</p>
   </explain>
   <model>
       <sequence>
           <element name="UserName" type="NMTOKEN"/>
           <element name="Password" type="string"/>
           <element name="SchemaRoot" type="string"/>
       </sequence>
   </model>
</elementtype>
<elementtype name="DocumentTypeDefaults">
   <explain>
       <h1>DocumentTypeDefaults</h1>
       <p>This element is used to describe a set of transmission 
       defaults for a specific document type.</p>
       <p><code>DocType</code> specifies the document type 
       that the default transmission settings apply to.</p>
       <p><code>TransmissionSettings</code> specifies the 
       default transmission settings to apply to the specified
```

```
document type.</p>
   </explain>
   <model>
       <sequence>
           <element name="DocType" type="string"/>
           <element type="TransmissionSettings"/>
       </sequence>
   </model>
</elementtype>
<elementtype name="TransmissionSettings">
   <explain>
       <h1>TransmissionSettings</h1>
       <p>This element specifies a set of transmission settings.</p>
       <p><code>DefaultResponseMode</code> specifies the 
       transmission mode to use.</p>
       <p><code>DefaultTimeOutSetting</code> specifies the 
       time-out setting to use. This should be specified in
       seconds.</p>
   </explain>
   <model>
       <sequence>
           <element name="DefaultResponseMode" type="TransmissionMode" 
                  occurs ="?"/>
           <element name="DefaultTimeOutSetting" type="int" 
                  occurs="?"/>
       </sequence>
   </model>
</elementtype>
<datatype name="TransmissionMode">
   <explain>
       <h1>TransmissionMode</h1>
       <p>This datatype describes the various transmission modes that the
       document can be sent in. Normally this value should only be set if
       the mode should be different for the default mode for the specified 
       document type of the root document.
       <code>sync</code> =synchronous
       <code>oneway</code>= one way asynchronous
```
MarketSite™ Installation and Administration A-7

```
<code>peer-peer</code> = two-way asynchronous</p>
       </explain>
       <enumeration datatype="NMTOKEN">
          <option>sync</option>
          <option>oneway</option>
          <option>peer-peer</option>
       </enumeration>
   </datatype>
   <elementtype name="ProxyServerSettings">
       <model>
          <sequence>
              <element name="ProxySet" type="boolean" occurs="?"/>
              <element name="ProxyHost" type="string" occurs="?"/>
              <element name="ProxyPort" type="int" occurs="?"/>
              <element name="HttpsProxyHost" type="string" occurs="?"/>
              <element name="HttpsProxyPort" type="int" occurs="?"/>
          </sequence>
       </model>
   </elementtype>
</schema>
```
## Appendix B HotFS Service Config Schema

```
The following information is an example of a HotFS Service 
configuration schema.
```

```
<?xml version="1.0"?>
<!DOCTYPE schema SYSTEM "urn:x-
commerceone:document:com:commerceone:xdk:xml:schema.dtd$1.0">
<schema uri="urn:x-
commerceone:document:com:commerceone:hotfs:schema:HotFSServiceConfig.sox$1.0">
   <elementtype name="HotFSServiceConfig">
       <explain>
          <h1>HotFSServiceConfig</h1>
           <p>This element describes a set of configurations for the
          HotFS service. It contains basic configurations for the 
          service.</p>
           <p><code>DirectoryLocations</code> describes the locations
           of the various directories the servcie uses to
           communicate with the Trading Partner Application.</p>
           <p><code>ServiceConfigurations</code> describes
           a set of basic configurations.</p>
       </explain>
       <model>
           <sequence>
              <element type="DirectoryLocations"/>
              <element type="ServiceConfigurations"/>
           </sequence>
       </model>
   </elementtype>
```
<elementtype name="DirectoryLocations"> <explain> <h1>DirectoryLocations</h1> <p>This element describes the the locations of the various directories the servcie uses to communicate with the Trading Partner Application.</p>

> <p><code>RootDirectory</code> specifies the root directory for the various file directories.</p>

<p><code>ReceivedDDFDirectory</code> specifies the directory to place DDF files in. This directory should be relative to the RootDirectory. If the path starts with a path separator, the path is assumed to be absolute on the current drive.</p>

<p><code>ReceivedDocumentDirectory</code> specifies the directory to place reply documents in. This directory should be relative to the RootDirectory. If the path starts with a path separator, the path is assumed to be absolute on the current drive.</p>

<p><code>IncomingRDFDirectory</code> specifies the directory to poll for any incoming RDF files. This directory should be relative to the RootDirectory. If the path starts with a path separator, the path is assumed to be absolute on the current drive.</p>

<p><code>ArchivedRDFDirectory</code> specifies the directory to place processed RDF files in. This directory should be relative to the RootDirectory. If the path starts with a path separator, the path is assumed to be absolute on the current drive.</p>

<p><code>ArchivedRDFDocumentDirectory</code> specifies the directory to place documents that were successfully transmitted in a reply. This directory should be relative to the RootDirectory. If the path starts with a path separator, the path is assumed to be absolute on the current drive.</p>

```
<p><code>EnvelopeDirectory</code> specifies
       the directory to place envelopes from incoming requests
       that warrants an eventual reply. This directory should be 
       relative to the RootDirectory. If the path starts with a path 
       separator, the path is assumed to be absolute on the 
       current drive.</p>
       <p><code>ArchivedEnvelopeDirectory</code> specifies
       the directory to archive envelopes when a reply to a
       previous incoming request was successfully transmitted.
       This directory should be relative to the RootDirectory. 
       If the path starts with a path separator, the path is 
       assumed to be absolute on the current drive.</p>
       <p><code>ErrorDirectory</code> specifies the directory 
       to place error documents in. This directory should be 
       relative to the RootDirectory. If the path starts with a 
       path separator, the path is assumed to be absolute on the 
       current drive.</p>
   </explain>
   <model>
       <sequence>
           <element name="RootDirectory" type="string"/>
          <element name="ReceivedDDFDirectory" type="string"/>
          <element name="ReceivedDocumentDirectory" type="string"/>
          <element name="IncomingRDFDirectory" type="string"/>
           <element name="ArchivedRDFDirectory" type="string"/>
           <element name="ArchivedRDFDocumentDirectory" type="string"/>
           <element name="EnvelopeDirectory" type="string"/>
           <element name="ArchivedEnvelopeDirectory" type="string"/>
           <element name="ErrorDirectory" type="string"/>
       </sequence>
   </model>
</elementtype>
<elementtype name="ServiceConfigurations">
   <explain>
       <h1>ServiceConfigurations</h1>
       <p>This element describes the basic configurations for the
       HotFS service.</p>
```

```
<p><code>Sleeptime</code> states the sleep time
       between the reply module polling. The value is
       specified in milliseconds.</p>
       <p><code>AcceptedDocument</code> may occur multiple
       times, and each instance describes a document type
       the service should subscribe to.</p>
   </explain>
   <model>
       <sequence>
           <element name="Sleeptime" type="int"/>
           <element type="AcceptedDocument" occurs="+"/>
       </sequence>
   </model>
</elementtype>
<elementtype name="AcceptedDocument">
   <explain>
       <h1>AcceptedDocument</h1>
       <p>This element describes a document type that the
       service should subscribe to.</p>
       <p><code>NameSpace</code> states the namespace
       of the document type to subscribe to.</p>
       <p><code>LocalName</code> states the local name of 
       the document type to subscribe to. This </p>
   </explain>
   <model>
       <sequence>
          <element name="NameSpace" type="string"/>
           <element name="LocalName" type="NMTOKEN"/>
       </sequence>
   </model>
</elementtype>
```

```
</schema>
```
## Appendix C TDF Schema

The following information is an example of a HotFS TDF schema.

```
<?xml version="1.0"?>
<!DOCTYPE schema SYSTEM 
"urn:x-commerceone:document:com:commerceone:xdk:xml:schema.dtd$1.0">
<schema uri="urn:x-
commerceone:document:com:commerceone:hotfs:schema:TDF.sox$1.0">
   <elementtype name="TDF">
       <explain>
           -TDF</<b>h1</b><p>This element describes the task to be assembled for an 
           outgoing transmission. It describes tehe documents to
           send, as well as the properties for the transmission.</p>
           <p><code>TransmissionProperties</code> specifies the 
           transmission properties to use for this specific 
           transmission.</p>
           <p><code>RootDocument</code> describes the root document 
           to be transmitted.</p>
           <p><code>Attachment</code> describes an attachment to
           be added to the transmission.</p>
       </explain>
       <model>
           <sequence>
              <element type="TransmissionProperties"/>
              <element type="RootDocument"/>
              <element type="Attachment" occurs="*"/>
           </sequence>
       </model>
```
HotFS Installation and Configuration C-1

```
</elementtype>
```

```
<elementtype name="TransmissionProperties">
   <explain>
       <h1>TransmissionProperties</h1>
       <p>This element describes a set of properties for a
       transmission of a document. If the optional elements
       are not specified, then those properties will be 
       determined from the defaults for the sending client.</p>
       <p><code>ccode</code>TaskID<p><code>code</code> specifies the unique name of
       the task. Will be used as the correlationID when the 
       document is sent. It must be globally unique within the
       receiving MarketSite, and should minimally be 
       sender's MPID + PO number.</p>
       <p><code>SenderID</code> is the MPID of the sender.</p>
       <p><code>RecipientID</code> is the MPID of the final
       destination.</p>
       <p><code>ResponseMode</code> describes the response 
       mode of the transmission</p>
       <p><code>TimeOutSetting</code> specifies the time-out 
       setting, in seconds, for the transmission. This
       is the time elapsed before the client will give up 
       on getting a reply.</p>
       <p><code>Password</code> is the password to use for 
       the transmission. This should be specified if a 
       different password than the default password is to 
       be used.</p>
       <p><code>Username</code> is the user name to use for 
       the transmission. This should be specified if a 
       different user name than the default user name is to 
       be used.</p>
   </explain>
```
<model>

```
<sequence>
           <element name="TaskID" type="string"/>
           <element name="RecipientID" type="string"/>
           <element name="SenderID" type="string" occurs = "?"/>
           <element name="ResponseMode" type="TransmissionMode" occurs="?"/>
           <element name="TimeOutSetting" type="int" occurs="?"/>
           <element name="Password" type="string" occurs="?"/>
           <element name="UserName" type="NMTOKEN" occurs="?"/>
       </sequence>
   </model>
</elementtype>
<elementtype name="RootDocument">
   <explain>
       <h1>RootDocument</h1>
       <p>This element describes the root document that should
       be transmitted.</p>
       <p><code>DocumentPath</code> describes the path to the
       document that is to be transmitted. The path is 
       considered to be relative to the root directory 
       specified for the client, but may be absolute if starting 
       with a path separator or a drive letter.</p>
       <p><code>DocumentType</code> describes the document 
       type of the document to transmitt. For sox this is the 
       root element of the instance, for example PurchaseOrder. 
       Routing will often be performed on the DocumentType, 
       so it is important that the DocumentType is correct.</p>
       <p><code>ContentType</code> describes the source type of the 
       contained document, such as SOX, XML, etc. The receiving app 
       may deny a document if it is of an unuspported type.</p>
   </explain>
   <model>
       <sequence>
           <element name="DocumentPath" type="string"/>
           <element type="DocumentType"/>
           <element name="ContentType" type="string"/>
       </sequence>
```

```
</model>
</elementtype>
<elementtype name="DocumentType">
   <explain>
       <h1>DocumentType</h1>
       <p>This elementtype describes the type of the document that 
       is to be transmitted.</p> 
       <p><code>NameSpace</code> is the default namespace of 
       the document, for example
       urn:x-commerceone:document:com:commerceone:CBL:CBL.sox$1.0</p>
       <p><code>LocalName</code> is the local name of the document, 
       for example PurchaseOrder</p>
   </explain>
   <model>
       <sequence>
           <element name="NameSpace" type="string"/>
           <element name="LocalName" type="string"/>
       </sequence>
   </model>
</elementtype>
<elementtype name="Attachment">
   <explain>
       <h1>Attachment</h1>
       <p>This elementtype describes a document to be added
       as an attachment to the transmission. This document
       will be in addition to the RootDocument. An attachment 
       may be named ur unnamed.</p>
       <p><code>DocumentPath</code> describes the path of the
       document that is to be attached to the transmission.
       The path is considered to be relative to the root directory 
       specified for the client, but may be absolute if starting 
       with a path separator or a drive letter.</p>
       <p><code>DocumentType</code> describes the document 
       type of the attachment. For sox this is the
```

```
root element of the instance, for example PurchaseOrder.</p>
       <p><code>Name</code> is the name of the attachment. This
       should only be used for named attachments.</p>
   </explain>
   <model>
       <sequence>
           <element name="DocumentPath" type="string"/>
           <element type="DocumentType"/>
           <element name="Name" type="URI" occurs="?"/>
       </sequence>
   </model>
</elementtype>
<datatype name="TransmissionMode">
   <explain>
       <h1>TransmissionMode</h1>
       <p>This datatype describes the various transmission modes that the
       document can be sent in. Normally this value should only be set if
       the mode should be different for the default mode for the specified 
       document type of the root document.
       <code>sync</code> =synchronous
       <code>oneway</code>= one way asynchronous
       <code>peer-peer</code> = two-way asynchronous</p>
   </explain>
   <enumeration datatype="NMTOKEN">
       <option>sync</option>
       <option>oneway</option>
       <option>peer-peer</option>
   </enumeration>
</datatype>
```

```
</schema>
```

```
<p><code>EnvelopeDirectory</code> specifies
the directory to place envelopes from incoming requests
that warrants an eventual reply. This directory should be 
relative to the RootDirectory. If the path starts with a path 
separator, the path is assumed to be absolute on the 
current drive.</p>
```
<p><code>ArchivedEnvelopeDirectory</code> specifies the directory to archive envelopes when a reply to a previous incoming request was successfully transmitted. This directory should be relative to the RootDirectory. If the path starts with a path separator, the path is assumed to be absolute on the current drive.</p>

<p><code>ErrorDirectory</code> specifies the directory to place error documents in. This directory should be relative to the RootDirectory. If the path starts with a path separator, the path is assumed to be absolute on the current drive.</p>

</explain>

```
<model>
```

```
<sequence>
           <element name="RootDirectory" type="string"/>
          <element name="ReceivedDDFDirectory" type="string"/>
          <element name="ReceivedDocumentDirectory" type="string"/>
           <element name="IncomingRDFDirectory" type="string"/>
           <element name="ArchivedRDFDirectory" type="string"/>
           <element name="ArchivedRDFDocumentDirectory" type="string"/>
           <element name="EnvelopeDirectory" type="string"/>
           <element name="ArchivedEnvelopeDirectory" type="string"/>
           <element name="ErrorDirectory" type="string"/>
       </sequence>
   </model>
</elementtype>
<elementtype name="ServiceConfigurations">
   <explain>
       <h1>ServiceConfigurations</h1>
       <p>This element describes the basic configurations for the
```
HotFS service.</p>

# Appendix D RDF Schema

The following information is an example of a HotFS RDF schema.

```
<?xml version="1.0"?>
<!DOCTYPE schema SYSTEM "urn:x-
commerceone:document:com:commerceone:xdk:xml:schema.dtd$1.0">
<schema uri="urn:x-
commerceone:document:com:commerceone:hotfs:schema:RDF.sox$1.0">
   <elementtype name="RDF">
       <explain>
           RDF</<b>h1</b><p>This element describes the reply task to be assembled for a
           reply to a previous incoming request. It describes the document 
           to send in the reply.</p>
           <p><<code>TaskID</code> describes the task ID of the
           reply. This TaskID value must match the TaskID value
           of the previous incoming request.</p>
           <p><code>RootDocument</code> describes the root document 
           to be transmitted.</p>
       </explain>
       <model>
             <sequence> 
               <element name="TaskID" type="string"/>
               <element type="RootDocument"/>
           </sequence>
       </model>
   </elementtype>
```

```
<elementtype name="RootDocument">
   <explain>
       <h1>RootDocument</h1>
       <p>This element describes the root document that should
       be sent in the reply.</p>
       <p><code>DocumentPath</code> describes the path to the
       document that should be sent in the reply. The path is 
       considered to be relative to the root directory 
       specified for the service, but may be absolute if starting 
       with a path separator or a drive letter.</p>
       <p><code>ContentType</code> describes the source type of the
       contained document, such as SOX, XML, etc. The service 
       may deny a document if it is of an unuspported type.</p>
   </explain>
   <model>
       <sequence>
           <element name="DocumentPath" type="string"/>
           <element type="DocumentType"/>
           <element name="ContentType" type="string"/>
       </sequence>
   </model>
</elementtype>
<elementtype name="DocumentType">
   <explain>
       <h1>DocumentType</h1>
       <p>This elementtype describes the type of the document that 
       is to be sent in the reply.</p> 
       <p><code>NameSpace</code> is the default namespace of 
       the document, for example
       urn:x-commerceone:document:com:commerceone:CBL:CBL.sox$1.0</p>
       <p><code>LocalName</code> is the local name of the document, 
       for example PurchaseOrder</p>
   </explain>
```

```
<model>
       <sequence>
          <element name="NameSpace" type="string"/>
          <element name="LocalName" type="string"/>
       </sequence>
   </model>
</elementtype>
```
</schema>

RDF Schema

# Appendix E DDF Schema

The following information is an example of a HotFS DDF schema.

```
<?xml version="1.0"?>
<!DOCTYPE schema SYSTEM "urn:x-
commerceone:document:com:commerceone:xdk:xml:schema.dtd$1.0">
<schema uri="urn:x-
commerceone:document:com:commerceone:hotfs:schema:DDF.sox$1.0">
   <elementtype name="DDF">
       <explain>

           <p>This element describes an incoming document. It details
           some transmission information, as well as information on the 
           incoming document.</p>
           <p><code>TransmissionInfo</code> describes some of the 
           transmission variables of the incoming document.</p>
           <p><code>RootDocument</code> describes the root document 
           that was received.</p>
       </explain>
       <model>
           <sequence>
              <element type="TransmissionInfo"/>
              <element type="RootDocument"/>
              <element type="Attachment" occurs="*"/>
           </sequence>
       </model>
   </elementtype>
```
HotFS Installation and Configuration E-1

```
<elementtype name="TransmissionInfo">
   <explain>
       <h1>TransmissionInfo</h1>
       <p>This element describes some of the transmission variables
       from the incoming transmission that the receiving application 
       may find useful.</p>
       <p><code>TaskID</code> specifies the unique name of 
       the task and is the correlationID of the incoming envelope.
       If this transmission was a reply to a previously outgoing 
       transmission, the TaskID will match the TaskID of that 
       transmission.</p>
       <p><code>RecipientID</code> is the MPID of the recipient.</p>
       <p><code>SenderID</code> is the MPID of the sender</p>
       <p><code>ResponseMode</code> describes the response 
       mode of the transmission. If the mode was sync or peer-peer
       a reply is warranted. If the mode was sync, the reply
       is time sensitive.</p>
   </explain>
   <model>
       <sequence>
           <element name="TaskID" type="string"/>
           <element name="RecipientID" type="string"/>
           <element name="SenderID" type="string"/>
           <element name="ResponseMode" type="TransmissionMode"/>
       </sequence>
   </model>
</elementtype>
<elementtype name="RootDocument">
   <explain>
       <h1>RootDocument</h1>
       <p>This element describes the root document that was
       received.</p>
       <p><code>DocumentPath</code> describes the path to the
       document that was received and written to the file
```

```
system. The path is absolute.</p>
       <p><code>DocumentType</code> describes the document 
       type of the incoming document. For sox this is the 
       root element of the instance, for example PurchaseOrder.</p>
       <p><code>ContentType</code> describes the source type of the 
       incoming document, such as SOX.</p>
   </explain>
   <model>
       <sequence>
          <element name="DocumentPath" type="string"/>
           <element type="DocumentType"/>
           <element name="ContentType" type="string"/>
       </sequence>
   </model>
</elementtype>
<elementtype name="DocumentType">
   <explain>
       <h1>DocumentType</h1>
       <p>This elementtype describes the type of the document that 
       was receieved.</p> 
       <p><code>NameSpace</code> is the default namespace of 
       the document, for example
       urn:x-commerceone:document:com:commerceone:CBL:CBL.sox$1.0</p>
       <p><code>LocalName</code> is the local name of the document, 
       for example PurchaseOrder</p>
   </explain>
   <model>
       <sequence>
           <element name="NameSpace" type="string"/>
           <element name="LocalName" type="string"/>
       </sequence>
   </model>
</elementtype>
```

```
<elementtype name="Attachment">
   <explain>
       <h1>Attachment</h1>
       <p>This elementtype describes a document that was added
       as an attachment to the transmission. An attachment 
       may be named or unnamed.</p>
       <p><code>DocumentPath</code> describes the path of the
       document that was attached to the transmission. If
       the correct file extension was set by the sender,
       it will be set as the extension of the file name. If
       not the file extension will be "att", and the mime type
       will be the only informtaion of the type of the document.</p>
       <p><code>MimeType</code> describes the mime type of 
       the attachment. The mime type is the type of the document, 
       and should determine how the document should be processed. 
       If the correct file extension can be determined for 
       the file, it will be set as the extension for the 
       attachment, as described in DocumentPath.</p>
       <p><code>Name</code> is the name of the attachment. This
       is only present for named attachments.</p>
   </explain>
   <model>
       <sequence>
          <element name="DocumentPath" type="string"/>
           <element name="MimeType" type="string"/>
           <element name="Name" type="URI" occurs="?"/>
       </sequence>
   </model>
</elementtype>
<datatype name="TransmissionMode">
   <explain>
       <h1>TransmissionMode</h1>
       <p>This datatype describes the various transmission modes that a
       document can arrive in. The possible values are:
       <code>sync</code> =synchronous - warrants a reply. Time
```

```
sensitive.
       <code>oneway</code>= one way asynchronous - does not warrant a reply
       <code>peer-peer</code> = two-way asynchronous - warrants a reply.</p>
   </explain>
   <enumeration datatype="NMTOKEN">
       <option>sync</option>
       <option>oneway</option>
       <option>peer-peer</option>
   </enumeration>
</datatype>
```

```
</schema>
```
DDF Schema

### Appendix F HOtFS Error Schema

The following information is an example of a HotFS Error schema.

```
<?xml version="1.0"?>
<!DOCTYPE schema SYSTEM "urn:x-
commerceone:document:com:commerceone:xdk:xml:schema.dtd$1.0">
<schema uri="urn:x-
commerceone:document:com:commerceone:hotfs:schema:HotFSError.sox$1.0">
   <elementtype name="HotFSError">
       <explain>
           <h1>HotFSError</h1>
           <p>This element describes an error encountered by the
           HotFS Client. It gives an error message, an approximate
           point where the error occurred, and the TaskID of the 
           task that failed.</p>
           <p><code>TaskID</code>is the Task ID of the task
           that resulted in an error.</p>
           <p><code>OccurredWhile</code> describes the point in
           the processing of the task where the error occurred.</p>
           <p><code>message</code> contains an error message
           describint the error that occurred.</p>
       </explain>
       <model>
           <sequence>
              <element name="TaskID" type="string"/>
              <element name="OccurredWhile" type="ErrorType"/>
              <element name="message" type="string"/>
```
HotFS Installation and Configuration F-1

```
</sequence>
   </model>
</elementtype>
<datatype name="ErrorType">
   <explain>
       <h1>ErrorType</h1>
       <p>This datatype enumerates points in the task processing 
       where an error could occurr. 
       <code>Unknown</code> signifies that the application 
       was unable to determine when the error occurred.
       <code>ReadingTDF</code> signifies that the error 
       occurred when the application was reading the TDF file.
       <code>ProcessingTDF</code> signifies that the error 
       occurred when the application was processing the TDF 
       file.
       <code>ReadingDocument</code> signifies that the error 
       occurred when the application was reading the document 
       file.
       <code>ProcessingDocument</code> signifies that the error
       occurred when the application was processing the document 
       file.
       <code>ReadingAttachment</code> signifies that the error
       occurred when the application was reading an attachment 
       file.
       <code>SendingDocument</code> signifies that the error 
       occurred when the application was sending the document.
       <code>WritingDocument</code> signifies that the error
       occurred when the application was writing a reply 
       document to the file system.
       <code>WritingDDF</code> signifies that the error 
       occurred when the application was writing a DDF file to 
       the file system.
       <code>ReadingRDF</code> signifies that the error 
       occurred when the application was reading an RDF file.
       <code>ProcessingRDF</code> signifies that the error
       occurred when the application was processing an RDF file.
       <code>WritingEnvelope</code> signifies that the error 
       occurred when the application was writing an envelope to 
       the file system.
```

```
<code>ReadingEnvelope</code> signifies that the error 
   occurred when the application was reading an envelope from
   a file.
   <code>RetreivingAttachment</code> signifies that the error
   occurred when the application was retreiving an attachment
   from an envelope.
   <code>WritingAttachment</code> signifies that the error
   occurred when the application was writing an attachment file 
   to the file system.</p>
</explain>
<enumeration datatype="NMTOKEN">
   <option>Unknown</option>
   <option>ReadingTDF</option>
   <option>ProcessingTDF</option>
   <option>ReadingDocument</option>
   <option>ProcessingDocument</option>
   <option>ReadingAttachment</option>
   <option>SendingDocument</option>
   <option>WritingDocument</option>
   <option>WritingDDF</option>
   <option>ReadingRDF</option>
   <option>ProcessingRDF</option>
   <option>WritingEnvelope</option>
   <option>ReadingEnvelope</option>
   <option>RetreivingAttachment</option>
   <option>WritingAttachment</option>
</enumeration>
```
</datatype>

</schema>

HOtFS Error Schema

#### Appendix G Mapping of File Extensions to Mime Schema

The following information is an example of a mapping of file extensions to mime schema.

# comments begin with a '#' # the format is <mime type> <space separated file extensions> # for example: # text/plain txt text TXT xml html # this would map file.txt, file.text, and file.TXT to # the mime type "text/plain" application./vbnd.ms-powerpoi PPS POT PWZ MPP pps pot pwz mpp application/hta HTA hta application/msword DOC DOT WIZ RTF doc dot wiz rtf application/pdf PDF pdf application/pics-rules PRF prf application/pkcs10 P10 p10 p10 application/pkcs7-mime **P7C** P7B SPC p7c p7b spc application/pkcs7-signature P75 p75 application/pkix.cert CER CRT DER cer crt der application/pkix-crl CRL crl application/vbnd.ms-pki.certst SST sst application/vnd fdf application/vnd.fdf FDF application/vnd.ms-excel XLB XLB XLS xlb xls application/vnd.ms-pki.pko PKO pko application/vnd.ms-pki.secca CAT cat application/vnd.ms-pki.stl STL stl application/vnd.ms-powerpoi PPA PPT ppa ppt application/vnd.ms-project MPD MPT mpd mpt application/x.gzip HQX LZH TAR TAZ TGZ TZ UU UUE ARC ARJ

HotFS Installation and Configuration G-1

B64 BHX GZ XXE Z ZIP hqx lzh tar taz tgz tz uu uue arc arj b64 bhx gz xxe z zip application/x-cdf CDF cdf application/x-internet-signup INS ISP ins isp application/x-iphone III iii application/x-msdownload EXE exe application/x-pkcs12 P12 PFX p12 pfx application/x-pkcs7-certreqre P7R p7r audio/aiff **AIF AIF AIFC AIFF** aif aifc aiff audio/basic audio/basic AU SND au snd audio/mid MID RMI mid rmi audio/mpeg MP3 mp3 audio/x-mpegurl M3U m3u audio/x-pn-realaudio RA RAM RM RMM ra ram rm rmm audio/x-wav WAV wav image/bmp BMP bmp image/gif JPE JPEG JPG JFIF jpe jpeg jpg jfif image/png PNG png image/tiff TIF tif image/x.xbitmap XBM xbm image/x-icon ICO ico image/x-jg <br>
ART art java/\* CLASS class message/rfc822 MHT MHTML EML NWS mht mhtml eml nws text/asa and the control of the ASA ASP asp as a set of the ASA ASP asp as a set of the ASA ASP asp as a set of the ASA ASP asp as a set of the ASA ASP asp as a set of the ASA ASP asp as a set of the ASA ASP asp as a set o text/css CSS css text/h323 323 text/html HTM HTML HTW HTX PLG STM htm html htw htx plg stm text/iuls ULS uls text/java JAVA java text/plain DIC EXC LOG SCP TXT WTX dic exc log scp txt wtx text/scriptlet SCT WSC sct wsc text/webviewhtml HTT htt text/xml XML XSL xml xsl text/x-vcard VCF vcf video/avi AVI avi video/mpeg M1V MP2 MPA MPE MPEG MPG MPV2 mlv mp2 mpa mpe mpeg mpg mpv2 video/quickt.time MOV QT mov qt video/vdo VDO vdo

video/x-ms-asf ASF LSF ASX LSX asf lsf asx lsx video/x-sgi-movie BSC CAB CGM DCT EYB FN bsc cab cgm dct eyb fn

Mapping of File Extensions to Mime Schema

## Appendix H UUID Generation Classes

The following information is an example of UUID generation classes.

#### UUID CLASSES

```
import java.net.InetAddress;
import java.util.StringTokenizer;
import java.util.Random;
import java.util.Date;
/**
  * Uuid is a IETF identity standard. 16 bytes long, "unique" id
  */
public class Uuid implements Identity
{
     // -------------------------------------------------------
     // Interface Identity
     /**
      * Identity as a printable form of the Identity.
      */
     public String toString()
     {
   StringBuffer sb = new StringBuffer(40);
   sb.append(toHex(m_bytes[0]));
   sb.append(toHex(m_bytes[1]));
   sb.append(toHex(m_bytes[2]));
   sb.append(toHex(m_bytes[3]));
   sb.append("-");
   sb.append(toHex(m_bytes[4]));
   sb.append(toHex(m_bytes[5]));
   sb.append("-");
```
HotFS Installation and Configuration Heroes and H-1

```
 sb.append(toHex(m_bytes[6]));
sb.append(toHex(m_bytes[7]));
sb.append("-");
sb.append(toHex(m_bytes[8]));
sb.append(toHex(m_bytes[9]));
sb.append("-"); 
sb.append(toHex(m_bytes[10]));
sb.append(toHex(m_bytes[11]));
sb.append(toHex(m_bytes[12]));
sb.append(toHex(m_bytes[13]));
sb.append(toHex(m_bytes[14]));
sb.append(toHex(m_bytes[15]));
return sb.toString();
 }
 /**
  * Identity as a low level, space efficient
  * representation.
  */
 public byte[] toBytes()
 {
return m_bytes;
 }
 /**
  * Enforce the Identity implementations to have an equals
  * method.
  */
 public boolean equals(Object obj)
 {
   if (! (obj instanceof Uuid))
     return false;
for (int i=0; i < m bytes.length; i++){
     if (((Uuid)obj).m_bytes[i] != m_bytes[i]) 
     {
       return false;
     }
}
```

```
return true;
 }
 public int hashCode()
 {
     int code=0;
     for (int i=0;i<m_bytes.length;i++)
      {
         code = code+m_bytes[i];
     }
     return code;
 }
 /**
  * Return a Format hint. Right now we want to focus
  * on UUIDs, but understand there is a need for short
  * identities sometimes.
  */
 public int formatHint()
 {
return Identity.UUID;
 }
 // -------------------------------------------------------
 // Creation
 /**
  * Create a Uuid from the string format
  */
 public static Uuid internalize(String uuid_string)
 {
   //04732ee2-7769-1000-9f05-0a00001c0001
   try 
{
     String uuid_trim = uuid_string.trim();
    if (uuid_train.length() != 36 ||)uuid_trim.charAt(8) != '-' ||uuid_trim.charAt(13) != '-' ||
   uuid_trim.charAt(18) != '-' ||
```

```
uuid_trim.charAt(23) != '-')
     {
   return null;
     }
     int index = 0;
    byte[] bytes = new byte[16];
     StringTokenizer st = new StringTokenizer(uuid_trim, "-");
     while (st.hasMoreTokens()) 
     {
       String hex_str = st.nextToken();
       for (int i=0; i< hex_str.length(); i+2)
    {
            String sub_str = hex_str.substring(i, i+2);
        bytes[index++] = (Integer.valueOf(sub_str, 16)).byteValue();
   }
     }
     return new Uuid(bytes);
}
catch (Exception ex) 
{
    return null;
}
 }
 public static Uuid create()
 {
   return new Uuid(s_generator.newId());
 }
 // -------------------------------------------------------
 // Private Constructor
 /** 
  * Create a new Unique Uuid.
  */
 private Uuid(byte[] bytes)
 {
```
```
m_b bytes = bytes;
 }
 // -------------------------------------------------------
 // Private Memeber Functions
 /**
  * Bytes are signed 8 bits. Values between -128 and 127.
  * I want to see it as an unsigned 8 bits, between 0
  * and 255.
  */
 private static String toHex(byte b)
 {
int j = (int)((b>=0)?b:2*Byte.MAX_VALUE+b+2);return s_hex_values[j];
 }
 // -------------------------------------------------------
 // Private Static Members
private static final UuidGenerator s_generator = new UuidGenerator();
private static final String[] s_hex_values = {
"00", "01", "02", "03", "04", "05", "06", "07",
"08", "09", "0a", "0b", "0c", "0d", "0e", "0f",
"10", "11", "12", "13", "14", "15", "16", "17",
"18", "19", "1a", "1b", "1c", "1d", "1e", "1f",
"20", "21", "22", "23", "24", "25", "26", "27",
"28", "29", "2a", "2b", "2c", "2d", "2e", "2f",
"30", "31", "32", "33", "34", "35", "36", "37",
"38", "39", "3a", "3b", "3c", "3d", "3e", "3f",
"40", "41", "42", "43", "44", "45", "46", "47",
"48", "49", "4a", "4b", "4c", "4d", "4e", "4f",
"50", "51", "52", "53", "54", "55", "56", "57",
"58", "59", "5a", "5b", "5c", "5d", "5e", "5f",
"60", "61", "62", "63", "64", "65", "66", "67",
"68", "69", "6a", "6b", "6c", "6d", "6e", "6f",
"70", "71", "72", "73", "74", "75", "76", "77",
"78", "79", "7a", "7b", "7c", "7d", "7e", "7f",
"80", "81", "82", "83", "84", "85", "86", "87",
"88", "89", "8a", "8b", "8c", "8d", "8e", "8f",
```

```
"90", "91", "92", "93", "94", "95", "96", "97",
   "98", "99", "9a", "9b", "9c", "9d", "9e", "9f",
   "a0", "a1", "a2", "a3", "a4", "a5", "a6", "a7",
   "a8", "a9", "aa", "ab", "ac", "ad", "ae", "af",
    "b0", "b1", "b2", "b3", "b4", "b5", "b6", "b7",
   "b8", "b9", "ba", "bb", "bc", "bd", "be", "bf",
   "c0", "c1", "c2", "c3", "c4", "c5", "c6", "c7",
    "c8", "c9", "ca", "cb", "cc", "cd", "ce", "cf",
   "d0", "d1", "d2", "d3", "d4", "d5", "d6", "d7",
   "d8", "d9", "da", "db", "dc", "dd", "de", "df",
    "e0", "e1", "e2", "e3", "e4", "e5", "e6", "e7",
   "e8", "e9", "ea", "eb", "ec", "ed", "ee", "ef",
   "f0", "f1", "f2", "f3", "f4", "f5", "f6", "f7",
   "f8", "f9", "fa", "fb", "fc", "fd", "fe", "ff"
     };
     // -------------------------------------------------------
     // Private Members
     private final byte[] m_bytes;
}
/**
  * Written by Kevin Hughes, stripped by Kenneth Persson
  */
class UuidGenerator
{
     // -------------------------------------------------------
     // Constructor
     public UuidGenerator()
     {
   m_serial_number = s_gen.nextLong();
     }
     public synchronized byte[] newId()
     {
       byte[] bytes = new byte[16];
       long time_stamp = ((new Date()).getTime() + TIME_DIFFERENCE) * 10;
```

```
long clock = ++m_serial_number;
   long time_low = (long)(time_stamp & 0xFFFFFFFFF);
    bytes[0] = (byte) ((time_low >> 24) & 255);
    bytes[1] = (byte) ((time_low >> 16) & 255);
    bytes[2] = (byte)((time_low >> 8) & 255);
    bytes[3] = (byte)(time_low & 255);
   int time_mid = (int)((time\_stamp \gg 32) & 0xFFF);bytes[4] = (byte)((time\_mid >> 8) & 255);bytes[5] = (byte)(time\_mid & 255);int time_hi = ((int)((time_stamp>> 48) & 0x0FFF)) | (1 << 12);
    bytes[6] = (byte) ((time_hi >> 8) & 255);
    bytes[7] = (byte)(time_hi \& 255);long clock_hi = ((clock & 0x3F00) >> 8) | 0x80;
    bytes[8] = (byte)(clock_hi & 255);long clock_low = (clock & 0xFF);
    bytes[9] = (byte)(clock\_low & 255);\texttt{bytes[10]} = \texttt{s\_host\_addr[0]};bytes[11] = s\_host\_addr[1];bytes[12] = s\_host\_addr[2];bytes[13] = s\_host\_addr[3]; bytes[14] = 0;
    bytes[15] = 1;return bytes;
 }
 private static byte[] getHostAddress()
 {
```
HotFS Installation and Configuration H-7

```
try {
    return InetAddress.getLocalHost().getAddress();
}
catch (Exception ex) 
{
    return new byte[4];
}
 }
 // -------------------------------------------------------
 // Private Members
 // This is the time difference in milliseconds from 00:00:00:00,
 // 15 October 1582 GMT to 00:00:00:00, 1 January 1970 GMT
 private static final long TIME_DIFFERENCE = 12219292800000L;
 private static final Random s_gen = new Random();
 private static final byte[] s_host_addr = getHostAddress();
 private long m_serial_number = s_gen.nextLong();
```
}

## Appendix I encryptpassword Tool

The encryptpassword tool is included with your XCC installation and is used to obtain an encrypted value for a password from an unencrypted value. The tool is located in the  $\S$ {XCCROOT}/upgrade/bin directoryof XCC.

If you want to obtain the encrypted value for a password, follow these steps:

- **1.** Make sure you have XCC 3.2 installed on your system.
- **2.** Bring up a Cygwin session and change directories (cd) to \${XCCROOT}/upgrade/bin directory.
- 3. Type: sh./encryptpassword <password> where <password> is the **unencrypted** value of the password. For example, if you want to obtain the **encrypted** value for the password "myPassword", type the following:

sh ./encryptpassword myPassword

The **encrypted** value "mAJMjy/gt22FOFizplgZuA==" is returned. This is the value you need to enter into any of the password fields.

encryptpassword Tool